# **ЦИФРОВАЯ БАРАБАННАЯ УСТАНОВКА**

## Инструкция по эксплуатации

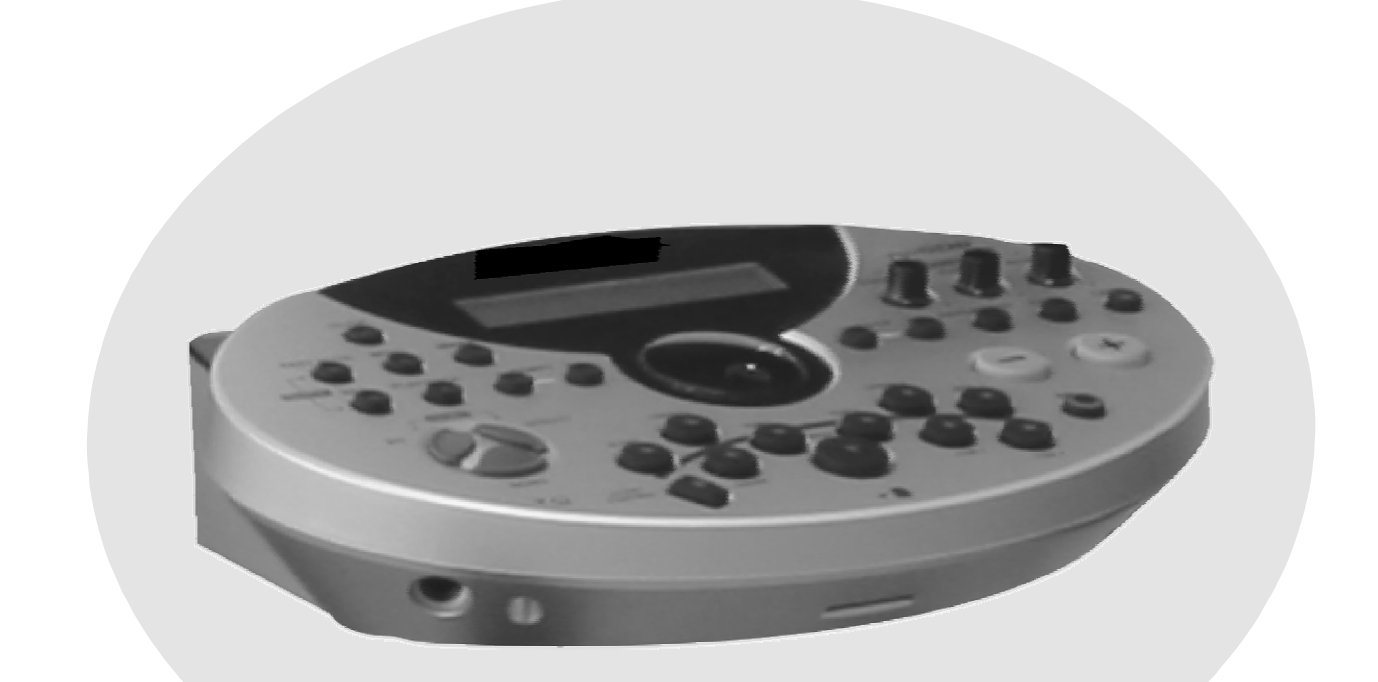

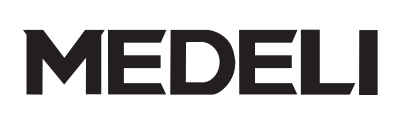

[Legato.su](http://www.legato.su)

официальный дистрибьютор Medeli в России

# **Поздравления!**

**Благодарим за приобретение данной барабанной установки. Установка разарботана для использования в качестве традиционных барабанов, но с большей лёгкостью. Перед использованием инструмента мы рекомендуем вам прочитать данную инструкцию.**

# **Уход за барабанной установкой**

## **Расположение**

- Не подвергайте прибор следующим воздействиям во избежание деформаций, выцветания или более серьёзных повреждений. Прямое солнечное излучение.
- Высокая температура (вблизи источника тепла или в машине под воздействием солнечного света).
- Избыточная влажность

## **Электропитание**

- Используйте соответствующий адаптер переменного тока, а также убедитесь, что напряжение сети питания в вашей стране соответствует входному напряжению, указанному на маркировке адаптера.
- Выключайте инструмент, когда он не используется.
- Адаптер переменного тока должен быть отключен от розетки, если инструмент не используется в течение длительного периода времени.
- Отключайте адаптер во время грозы.
- Избегайте подключения адаптера в ту же розетку, в которую подключен прибор с высоким потреблением энергии, например, электронагреватель или плита. Также избегайте использования адаптеров с несколькими разъёмами, так как это может привести к снижению качества звука, ошибкам в работе и возможным повреждениям.

## **Отключайте питание при подключении**

Во избежание повреждения прибора и других устройств, к которым он подключен, выключите все такие уствройства до подсоединения или отсоединения кабелей.

## **Обращение и транспортировка**

Не прикладывайте избыточных усилий к элементам управления, разъёмам или деталям прибора. Всегда отсоединяйте кабели, держась за штекер, а не за провод.

Отсоединяйте все кабели при перемещении прибора.

Механические удары могут быть следствием падения, столкновения или размещения тяжёлых предметов на инструменте.

## **Чистка**

- Очищайте прибор сухой мягкой тряпкой.
- С помощью слегка смоченной тряпки удаляйте въевшуюся грязь с прибора.
- Не используйте очищающие средства, такие как спирт или разбавитель.
- Не кладите виниловые объекты наверх прибора (винил может обесцветить и приклеиться к поверхности прибора).

## **Электрические помехи**

В данном приборе имеются цифровые контуры, и он может подвергаться помехам при расположении рядом с радио или телевизионными приёмниками. В таких случаях уберите прибор от приёмников.

ДАННОЕ УСТРОЙСТВО СООТВЕТСТВУЕТ ЧАСТИ 15 ПРАВИЛ ФКС. РАБОТА ОСУЩЕСТВЛЯЕТСЯ ПРИ СЛЕДУЮЩИХ УСЛОВИЯХ: (1) ДАННОЕ УСТРОЙСТВО НЕ СОЗДАЕТ НЕДОПУСТИМЫХ ПОМЕХ И (2) ДАННОЕ УСТРОЙСТВО ДОЛЖНО РАБОТАТЬ НЕЗАВИСИМО ОТ ПОЛУЧАЕМЫХ ПОМЕХ, ВКЛЮЧАЯ ПОМЕХИ, КОТОРЫЕ МОГУТ ВЫЗВАТЬ НЕПРАВИЛЬНУЮ РАБОТУ.

## Содержание

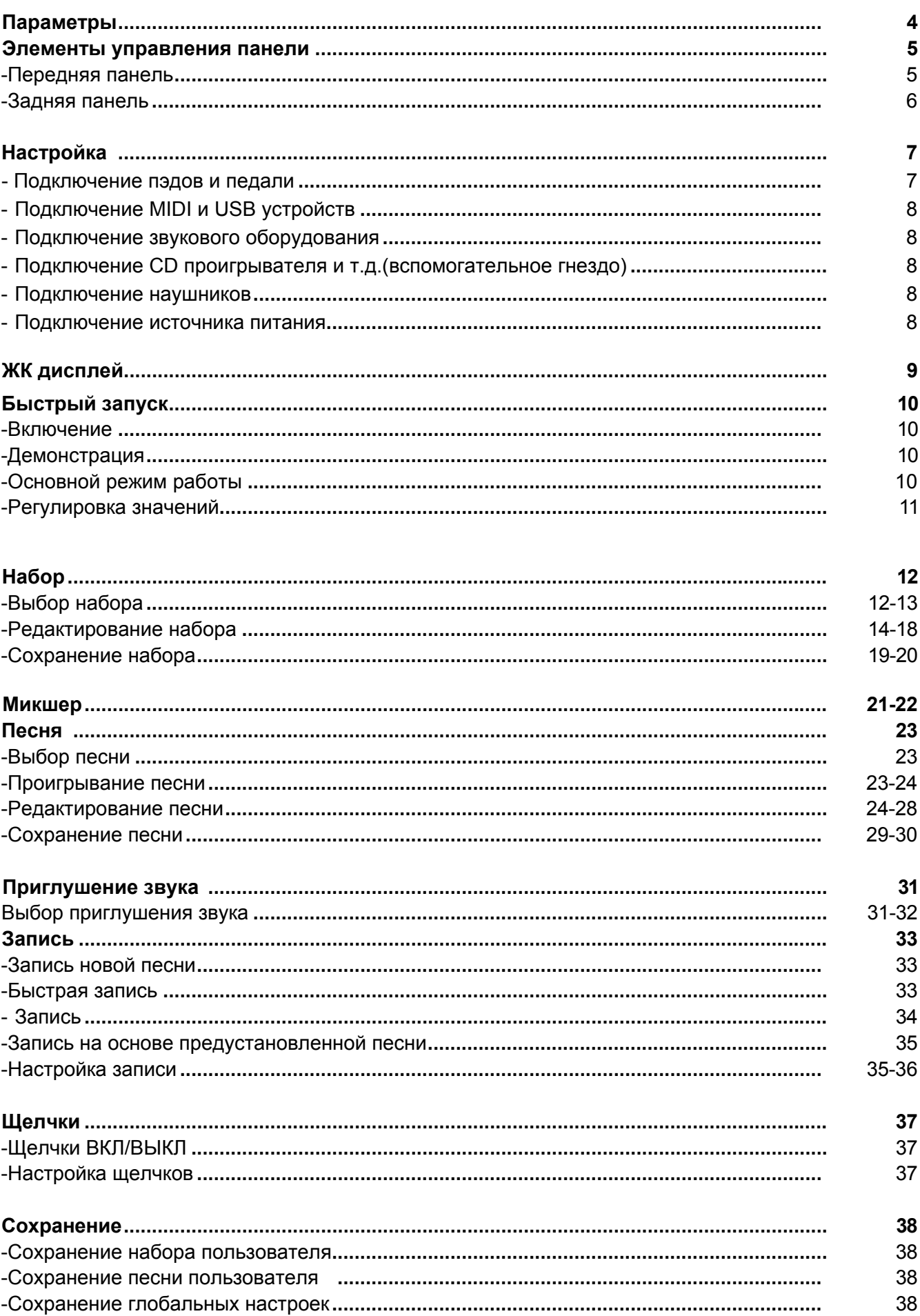

### Содержание

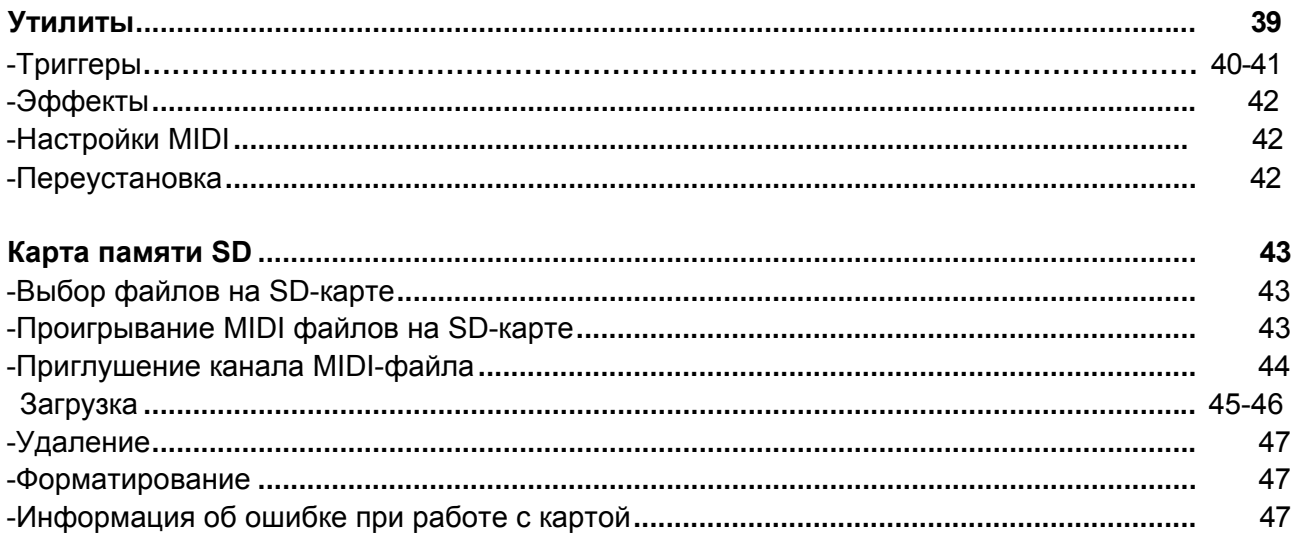

#### Приложение

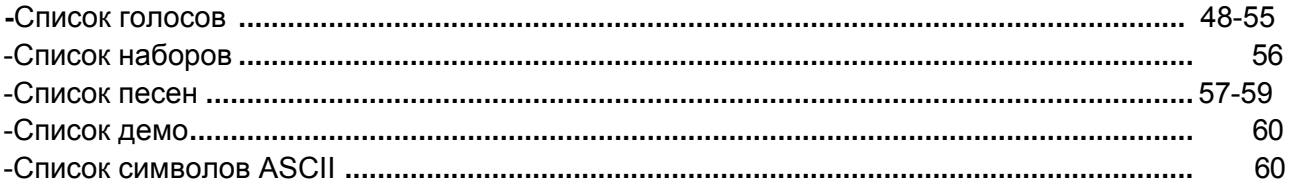

Цифровые барабаны – это продукция высокого класса для всех профессиональных барабанщиков. Они подходят для выступлений, обучения, записи и т.д. С их помощью можно проигрывать почти 700 звуков барабанов и 220 песен высокого качества! Также вы можете использовать SD-карту для хранения своих собственных песен или функцию USB MIDI для подключения барабанов к компьютеру.

## **Параметры**

#### • **Максимальная полифония:** 64

• **Голоса барабанов:** 

Голоса барабанов: 674 (барабаны, перкуссия, звуковые эффекты**...**) +18 комбинаций хай-хэтов (тарелок) Голоса банка General MIDI: 128 инструментов GM

- **Наборы барабанов:** Наборы барабанов: 99 (40 предустановленных наборов + 59 наборов пользователя)
- **Микшер:**

Громкость барабанов/Громкость AC MP/Громкость SD-карты MIDI/Громкость щелчков

**• Тип эффектов:** Реверберация 4-полосный главный эквалайзер

#### **• Секвенсор:**

Предустановленных песен: 120 Песен пользователя: 100 Части песен: 7 (барабаны, перкуссия, часть 1-часть 5) Режимы проигрывания: одно проигрывание/петля/Удар/Легкий удар Темп: 30-280 Разрешение: 192 удара на четверть ноты Функция метронома Функция приглушения части

**• Щелчки**:

Звук щелчков/Тактовый размер/Темп/Интервал/Громкость

#### **• Функция MIDI**:

MIDI IN / MIDI OUT/MIDI THRU (программно), USB MIDI

#### **• SD-карта:**

Сохранение/Загрузка наборов, настройки песен и пользовательские Проигрывание стандартных MIDI файлов (до 16 каналов) Обновление встроенного ПО

#### **• Оборудование:**

Жёсткая барабанная стойка на 4 ножках со всеми крепёжными элементами Пэд бас-барабана 11" двухзонный пэд малого барабана 9" Двухзонный пэд том-том x3 11" Двухзонный пэд напольного тома 9" пэд бас-барабана Двухзонные пэд крэш (тарелки) с глушением x2 14" Двухзонный пэд райда (звонкая тарелка) с колокольчиком и заглушением Двухзонный пэд хай-хэта с заглушением Педаль-реглулятор хай-хэта

**• Порт вх/вых:**

Наушники, MIDI вх/вых, USB MIDI, вспомогательный вх/вых

## **Передняяпанель**

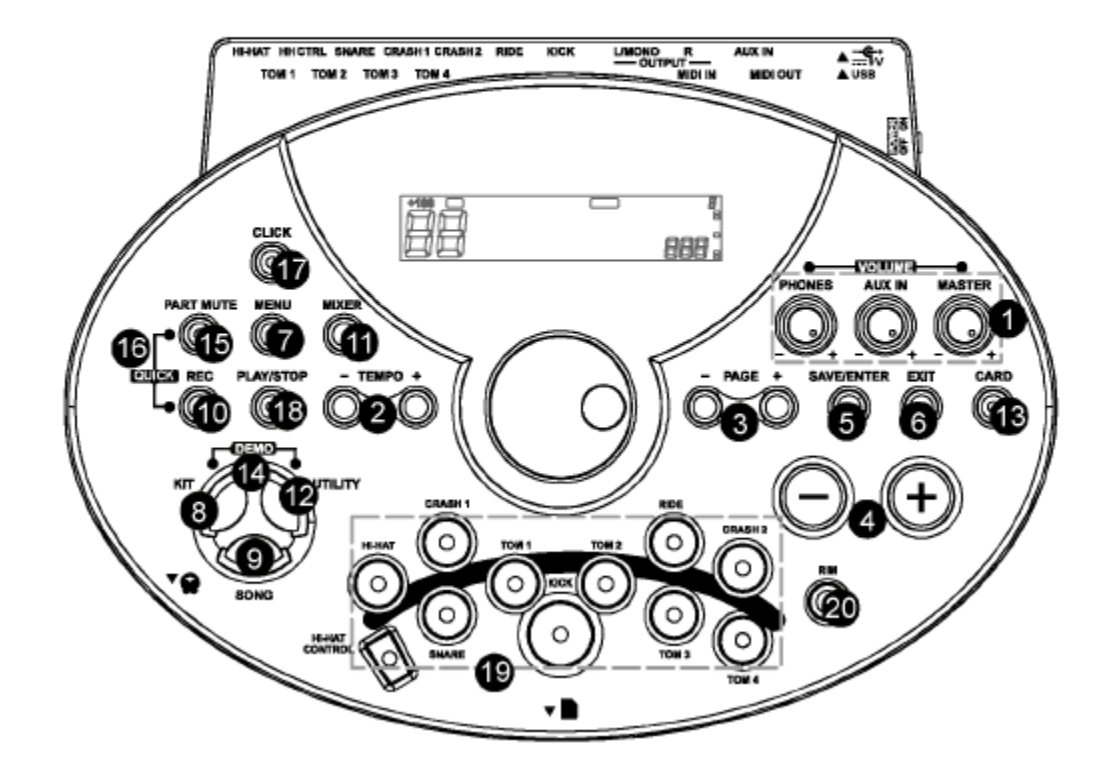

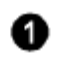

#### **Кнопки [MASTER] / [AUX] / [PHONES]**

Общая громкость, громкость вспомогательного входа, громкость наушников

#### **Кнопки [TEMPO+] / [TEMPO-]**

Регулировка текущего темпа песни, щелчков, и т.д.; Нажмите кнопки [TEMPO+] и [TEMPO -] одновременно для возврата к исходному темпу.

#### **Кнопки [PAGE+] / [PAGE-]**

Прокрутка по страницам меню или перемещение курсора влево/вправо при присвоении имени;

#### **Кнопки [+] / [-]**

Увеличение или уменьшение текущего параметра.

#### **5** Кнопка [SAVE/ENTER]

Вход в меню сохранения, когда это возможно; вход в текущую папку или подтверждение текущей операции;

#### **Кнопка [EXIT]**

Выход из текущего подменю в меню более высокого уровня;

#### **Кнопка [MENU]**

Вход в меню текущего режима для установки параметра; Удерживайте кнопку [MENU], затем нажмите кнопку [PART MUTE] или [CLICK] для входа в меню приглушения или меню настройки щелчков.

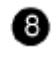

40

## **Кнопка [KIT] Кнопка [SONG]**

Вход в режим наборов для выбора набора

#### Вход в режим песни для выбора песни

**Кнопка [REC]**

Вход в меню записи

#### Кнопка **[MIXER]** ⊕

Вход в меню микшера, регулировка общей громкости, включая громкость набора, аккомпанемента, громкость midi карты или громкость щелчков.

#### **Кнопка [UTILITY]**

Регулировка параметров глобальной настройки, например, чувствительности, огибающей, эффектов, настройки MIDI и т.д.

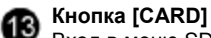

Вход в меню SD-карты, загрузка, удаление, проигрывание или форматирование SD-карты;

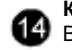

#### **Кнопки [UTILITY] + [KIT]**

Вход в режим демонстрации и начало проигрывания демокомпозиции.

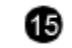

**Кнопка [PART MUTE]** Приглушение части/партии

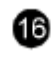

#### **Кнопки [REC] + [PART MUTE]** Быстрая запись партии барабанов

**Кнопка [CLICK]** Включение щелчков

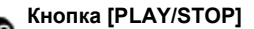

(18) Управление проигрыванием песни или midi с карты, запуск/остановка записи

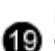

#### **Кнопки и индикаторы выбора пэдов (11)**

С помощью этих кнопок можно проигрывать голоса пэдов текущего набора.

В меню наборов/микшера/UTILITY можно выбрать редактируемый пэд, а индикаторы обозначают текущий выбранный пэд. В режиме SONG/DEMO/Карта индикаторы отображают пэд, звучащий при проигрывании трека барабанов.

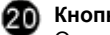

#### **Кнопка [RIM]**

Открывает доступ ко второму голосу для двухзонных триггеров (малый барабан, хай-хэт, том и т.д.)

## **Задняя панель**

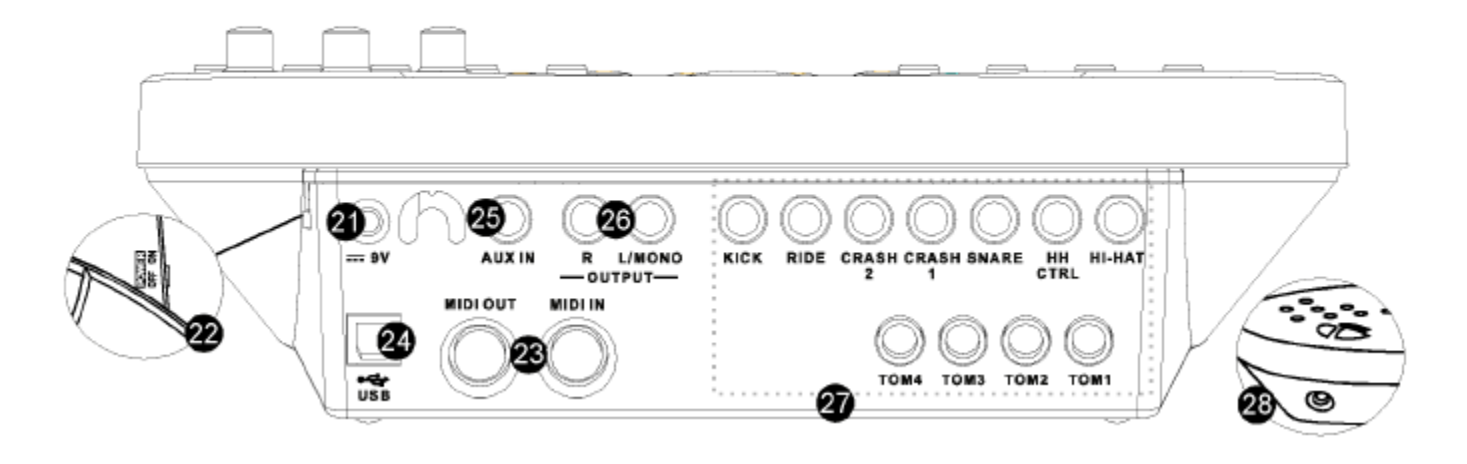

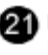

2

23

#### **Вход питания постоянного тока**

Подключение к 9В адаптеру питания постоянного тока.

**Выключатель электропитания** Включение/выключение питания.

#### **MIDI IN и MIDI OUT**

С помощью этих портов осуществляется связь с другими устройствами с интерфейсом MIDI. См. раздел Выбор MIDI расширенной инструкции для получения подробной информации.

## **Порт USB**

Порт используется для подключения к компьютеру (MIDI In/Out через USB).

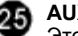

#### **AUX IN**

Этот входной стереоразъём предназначен для внешнего источника звука, например, MP3 или CD проигрывателя.

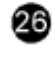

#### **Разъёмы линейного выхода** Стереовыход к звуковой системе или усилителю барабанов. **Входные разъёмы пэдов**

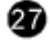

Входы для бас-барабана, малого барабана, тома, тарелок и хай-хэта.

#### **Разъём для наушников** 28)

Стереоразъём для подключения наушников.

## **Осторожно!**

**Для предотвращения электрического шока и повреждения устройства, убедитесь, что питание барабанов и всех подсоединённых устройств отключено перед любыми подключениями.**

#### **Подключение пэдов и педали**

При помощи прилагающихся кабелей подключите все пэды входным разъёмам на задней панели модуля, убедитесь, что каждый пэд подключен к соответствующему входному разъёму.

#### **Примечание:**

- **1.** Звук при ударе пэда хай-хэта регулируется педалью хай-хэта. Как и в настоящей ударной установке пэд хай-хэта функционирует как «открытый» при нажатой педали. При отпущенной педали он функционирует как «закрытый» хай-хэт.
- **2.** Рабочая зона для удара по пэду тарелок (райд, крэш или хай-хэт) находится у края пэда, не как у других пэдов.

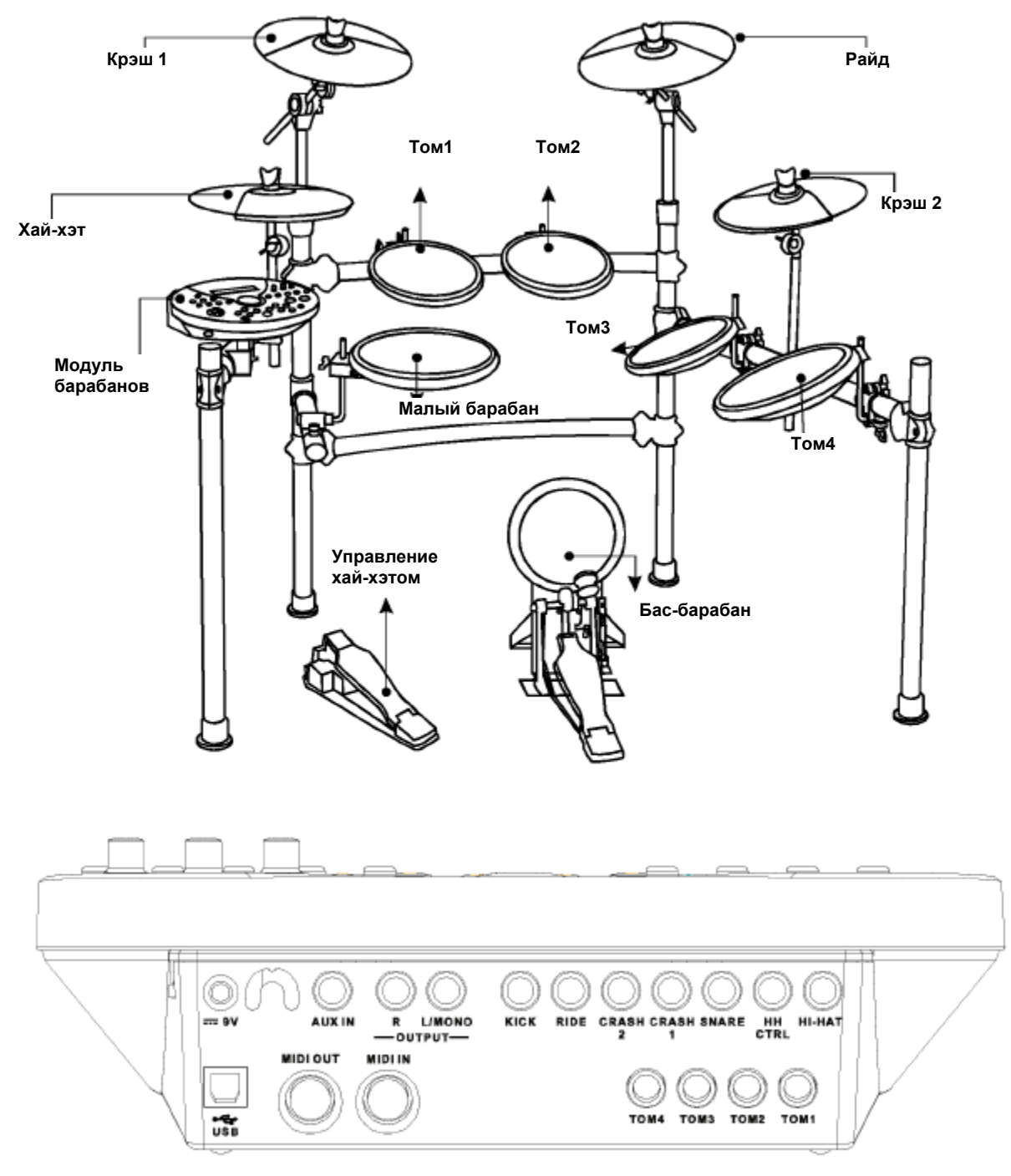

8

## **Подключение** Устройство MIDI **MIDI и USB устройства**

При необходимости вы можете использовать внешний звуковой модуль или MIDI секвенсор.

Барабан будет выводить все коды MIDI, генерируемые при ударе пэдам или нажатии на педаль через выход MIDI или USB порт. Но щелчки и коды MIDI в песнях не используются. USB порт используется только для сообщений MIDI. Часы MIDI будут передаваться автоматически после включения.

## **Подключение звукового оборудования** Усилитель Усилитель Усилитель

- **1.** Если вы хотите прослушивать звуки с помощью усилителя, подключите усилители к выходному разъёму L/MONO and R на задней панели. (Для монофонического звучания используйте разъём L/MONO; для стереофонического подключайте усилитель к обоим разъёмам L/MONO and R.)
- **2.** Громкость регулируется с помощью ручки VOLUME.

#### **Подключение CD проигрывателя и т.д. (разъём Aux. In)**

- **1.** Аудиовыход CD проигрывателя или другого звукового устройства можно подключить к разъёму AUX IN на задней панели и микшировать с барабанами. Эта функция удобна при аккомпанировании вашим любимым песням.
- **2.** Громкость внешнего сигнала регулируется с помощью ручки VOLUME.

## **Подключение наушников**

Опционально можно подключить наушники к разъёму PHONES сбоку модуля барабанов.

**\*** Отрегулируйте громкость до комфортного уровня.

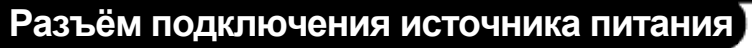

Убедитесь, что питание отключено и подсоедините адаптер питания к разъёму DC IN на задней панели.

#### **Примечание:**

- **1.** Для защиты динамиков, усилителя и модуля барабанов от повреждения поверните ручку громкости на минимальный уровень до включения питания.
- **2.** Убедитесь, что питание выключено при подключении модуля барабанов к внешним устройствам.

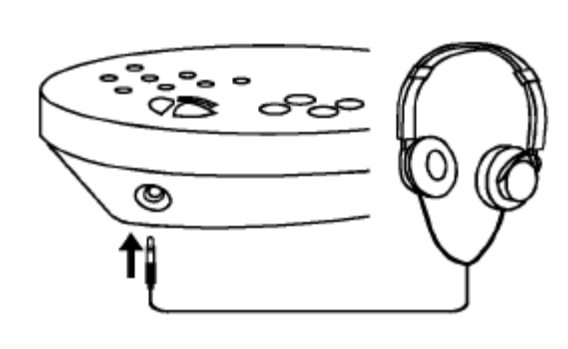

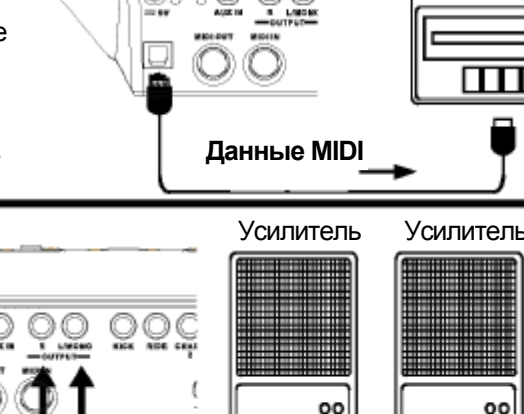

oo

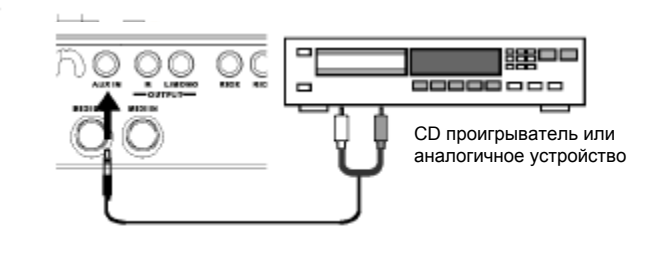

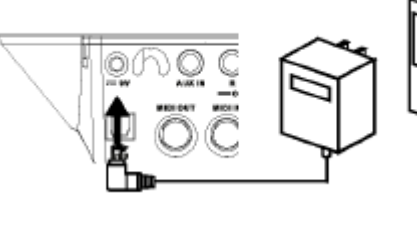

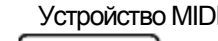

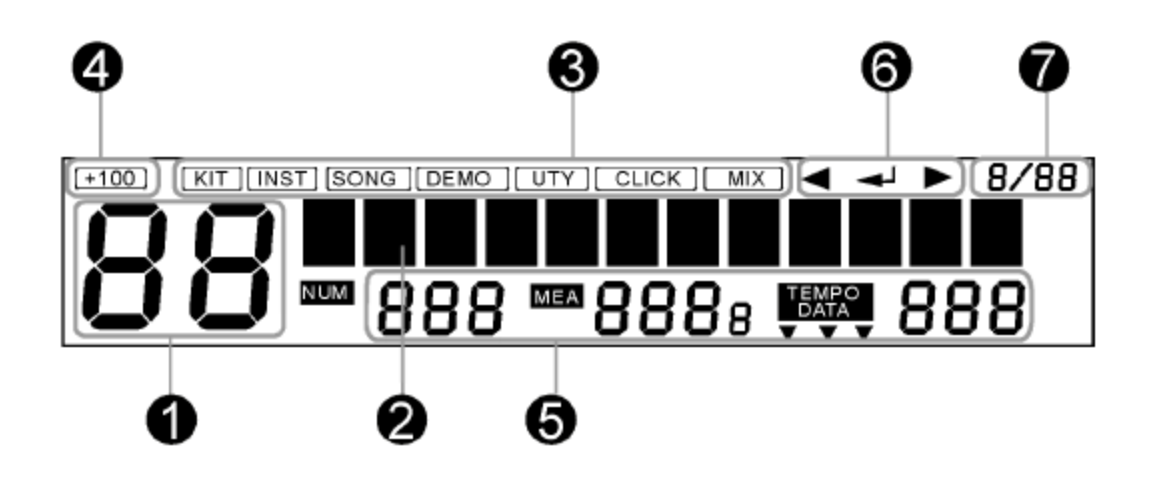

#### **Указатель текущего набора**

**• Основной дисплей**: точечная матрица, позволяющая отображать шрифты и иконки различного размера.

Основная часть матрицы используется для отображения текущего набора или названия песни и различных меню. Во всех меню текущее выбранное поле выделяется (инвертируется, отображается на чёрном фоне).

**Иконка режима:** Верхняя линия ЖК дисплея отображает текущий режим.(Иконка набора "KIT"

всегда выделена)

- **Указатель текущего набора**
- **Номер песни, размер, такт, темп**

На страницах меню menu pages при выборе голоса, песни или группы, выделяется иконка "DATA ", отображающая текущий указатель голоса или песни

**Например:**

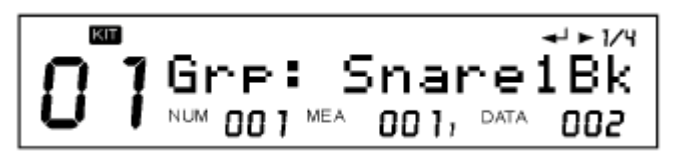

**Эти иконки указывают на то, что [PAGE-] / [SAVE/ENTER] / [PAGE+] существует**

**Текущий тактовый размер**

## **Быстрый старт**

#### **Включение**

Подключите 9В адаптер к модулю барабанов, переведите включатель в положение ВКЛ "ON".

#### **Демонстрация**

Нажмите кнопку **[KIT]** и кнопку **[UTILITY]** одновременно для входа в режим демонстрации:

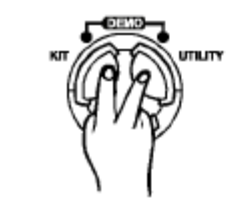

КIТ

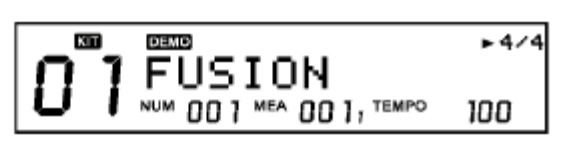

 $-4/4$ 

103

Нажмите кнопки **[+]/[-]** для выбора проигрываемой композиции; используйте кнопку **[PLAY/STOP]** для запуска/остановки проигрывания.

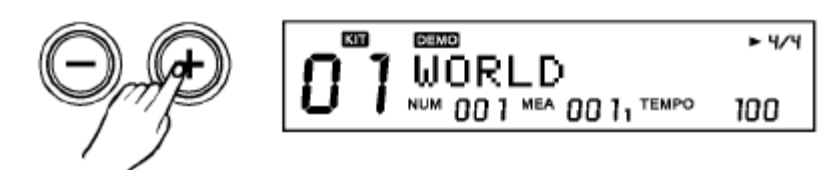

Acoust-1

00 1 MEA 00 1, TEMPO

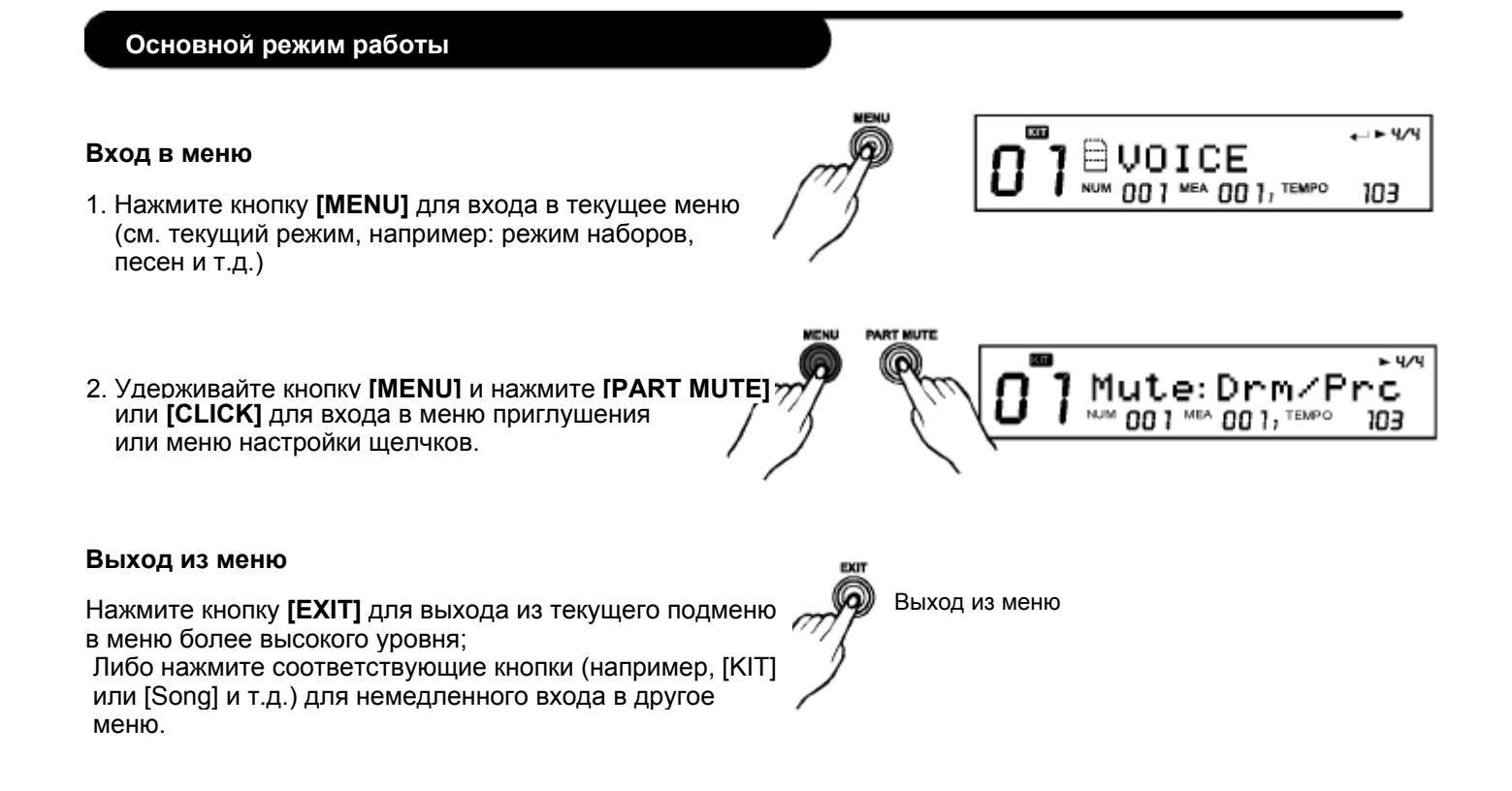

## **Регулировка значений**

1. Выберите регулируемый параметр, соответствующий иконке на ЖК "  $\textnormal{\textbf{+}} \mapsto \textnormal{\textbf{+}}$ 

(Можно использовать [Page -] / [SAVE/ENTER] / [PAGE +]):

2. Выберите значение, используя кнопки [+]/[-] или DIAL ;

#### **Переименование**

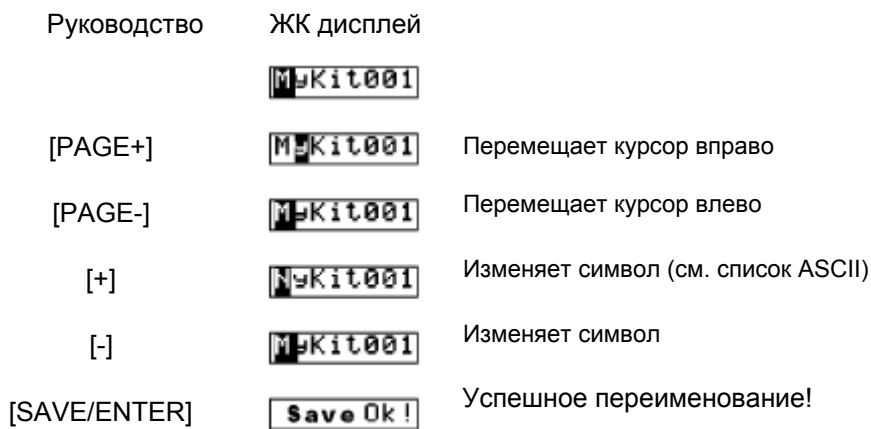

## **Набор**

В цифровых барабанах имеется 99 (включая 40 предустановленных + 59 пользовательских) наборов на ваш выбор.

### **Выбор набора**

**1. Войдите в режим наборов** Нажмите кнопку **[KIT]** для входа в режим наборов. Загорится индикатор "KIT", и на дисплее отобразятся текущий номер и название набора:

С помощью кнопок **[+]/[-]** или циферблата выберите набор (следующий или предыдущий);

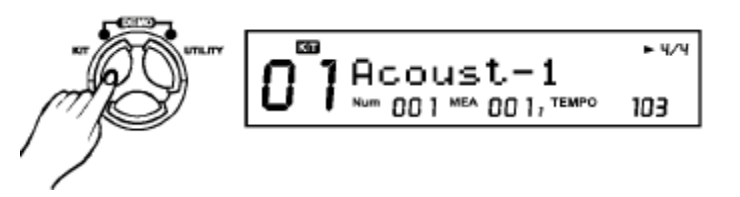

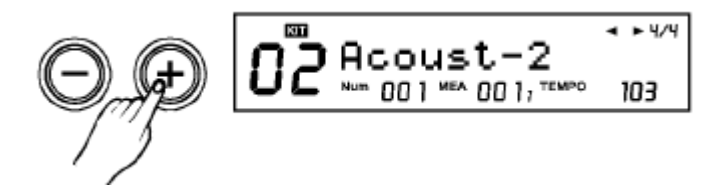

Нажимайте кнопки **[PAGE+]/[PAGE-]** для быстрого пропуска групп наборов (предустановленных, пользовательских). См. ниже (Таюлица 1.1):

#### **>>Таблица 1.1**

- Руководство ЖК дисплей
- [KIT] **F**icoust-1 вход в режим наборов
- [PAGE+] выбор набора пользователя
- [+] **Rcoust-2** выбор следующего набора
- [-] **Песочет-1** выбор предыдущего набора

#### **2. Выбор пэда**

В цифровых барабанах имеется 10 триггеров пэдов и 1 регулирующая педаль, см. таблицу 1.2 ниже:

#### **>> Таблица 1.2**

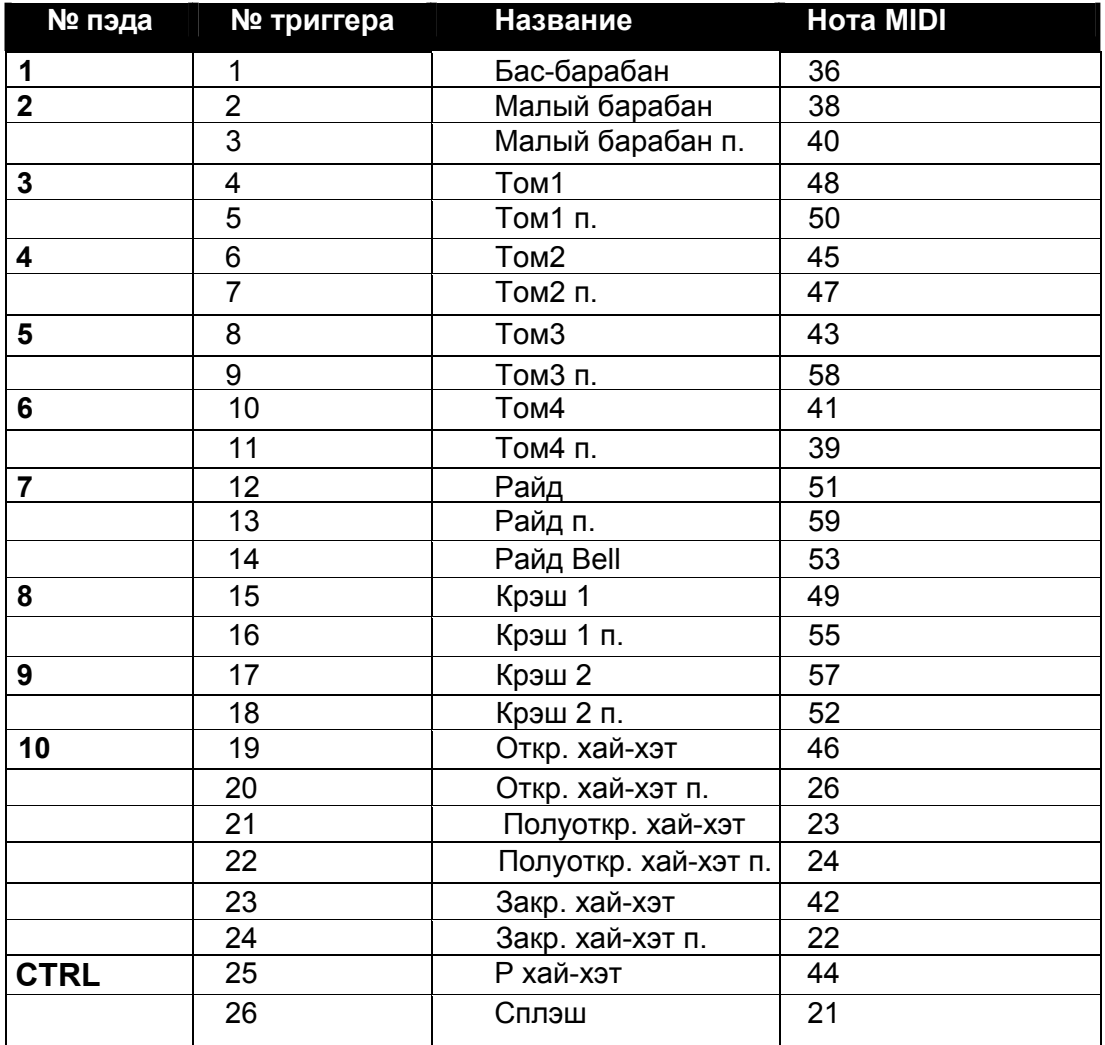

Редактирование текущего пэда можно выбрать либо нажав соответствующую кнопку выбора пэда или ударив непосредственно по нему.

*Примечание:*

- Как выбрать Закр. хай-хэт (Закр. хай-хэт п.): одновременно нажмите [HH CONTROL] + [HI-HAT];
- При использовании кнопки выбора пэдов, некоторые триггеры выбрать нельзя, например: Райд
- BELL, полуоткр. хай-хэт, полуоткр. хай-хэт п., сплэш.

#### **3. Индикатор кнопки выбора пэдов**

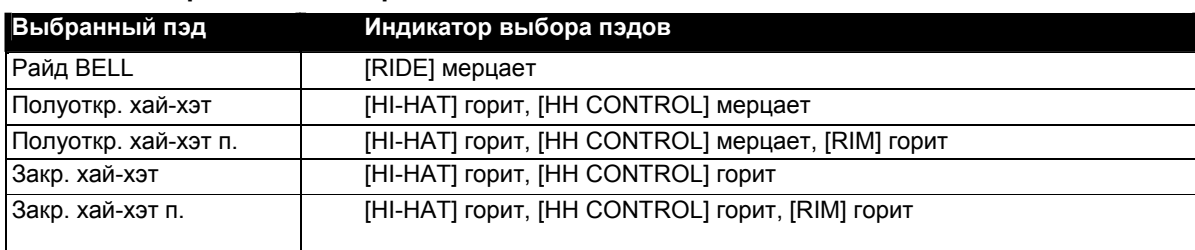

#### **Редактирование набора**

#### **1. Редактирование голосов набора**

В меню наборов нажмите кнопку [MENU] bдля редактирования голосов пэдов текущего набора. Регулируются все параметры пэда – голоса, громкость, панорамирование, затухание, высота тона и т.д..

# WENL

 $\leftrightarrow$   $\psi$  $E$ voice ! ! Num 00 1 MEA 00 11 TEMPO 103

#### **>>Таблица 1.3**

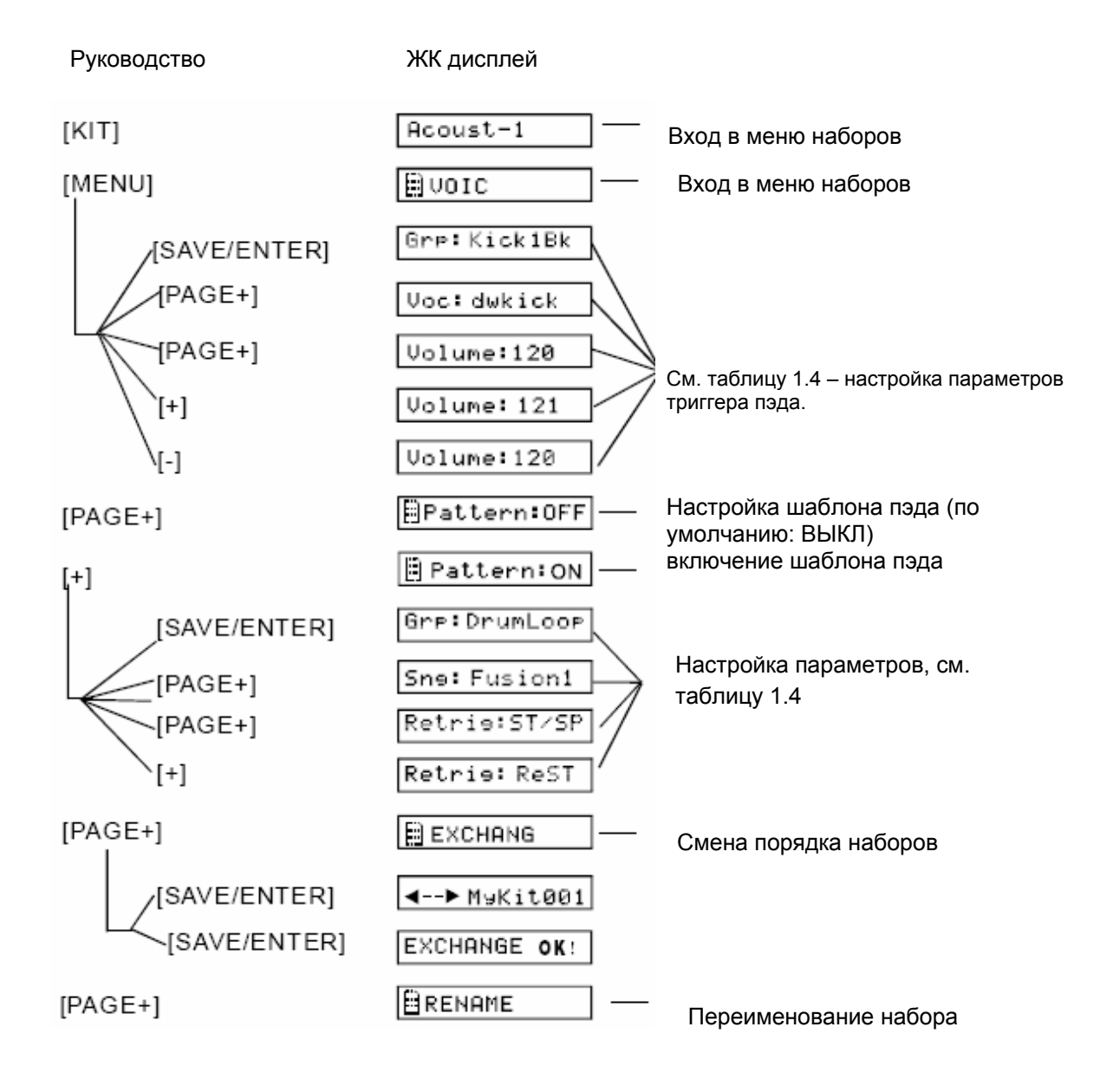

*Примечание:*

Меню СМЕНА (EXCHANGE) и ПЕРЕИМЕНОВАНИЕ (RENAME) не видны для наборов по умолчанию.

#### **Набор**

#### **>> Таблица 1.4**

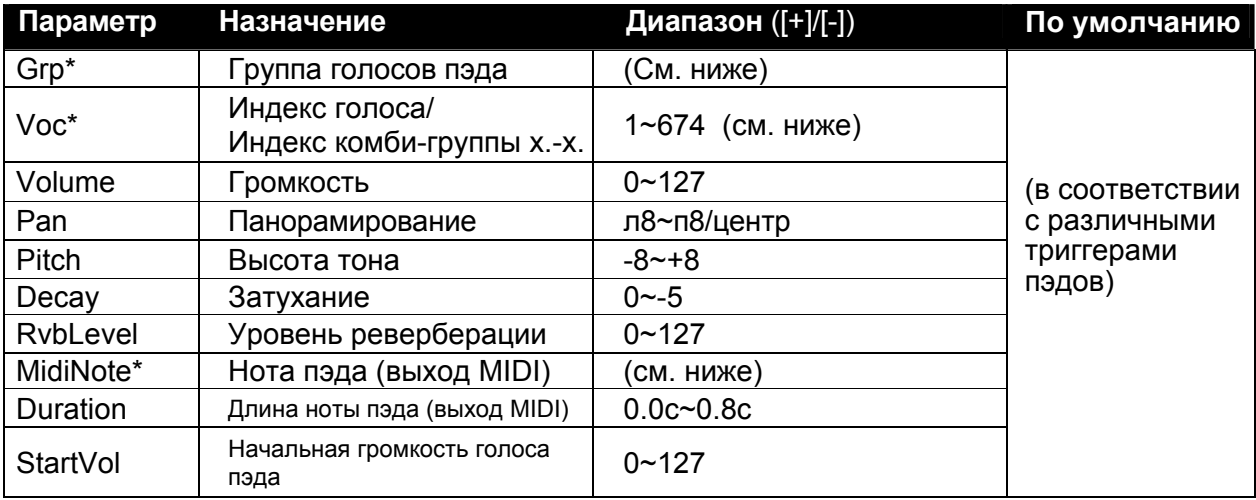

#### **Grp:**

a) Группа голосов пэда

--8 обычных групп голосов:

"Kick1Bk","Snare1Bk","Tom1Bk","Ride1Bk","Crash1Bk","Hihat","Percusn","SFX1"

--1 комби-группа хай-хэтов:

"HH\_Combi" (можно выбрать только при текущем триггере пэда № 19~26, см. таблицу1.2);

b) Регулировка параметров комби-группы хай-хэтов

В цифровых барабанах имеется комби-групп хай-хэтов, см. подробности в приложении. См. таблицу руководства ниже (Таблица 1.5):

#### **>>Таблицп 1.5**

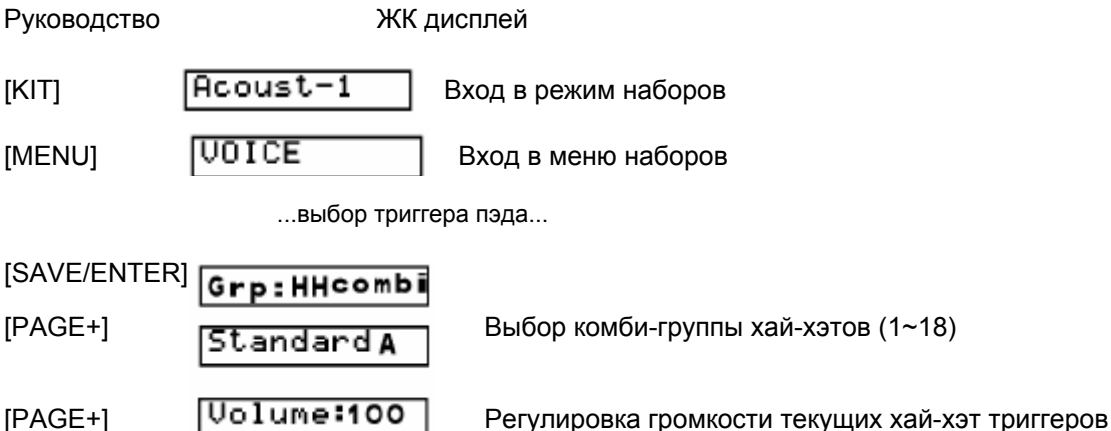

#### $\sqrt{2}$  *Примечание:*

- После выбора комби-группы, можно отрегулировать параметры всех пэдов хай-хэтов вместе, включая O HIHAT,O HIHAT R,HO HIHAT,HO HIHAT R,C HIHAT,C HIHAT R,P HIHAT, Splash;
- Громкость педали хай-хэта (включая P HIHAT и Splash) можно отрегулировать отдельно; Громкость закр. хай-хэта (включая обычный и правый) можно отрегулировать отдельно;
- В меню "Grp: snare 1Bk" ниже иконка "DATA: 002 " показывает текущий индекс группы голосов:

#### **Набор**

#### **Voc:**

В цифровых барабанах имеется до 674 голосов (звуков).

Нажмите кнопку **[+]/[-]** или используйте циферблат для выбора голоса барабана; при выборе другой группы голосов,

Одновременно обновится меню "Grp:".

#### *Примечание:*

В меню ниже иконка "DATA: 290 " показывает индекс текущего голоса:

$$
\boxed{\mathbf{0}^{\mathbf{m}}}
$$
 
$$
\boxed{\mathbf{0}^{\mathbf{m}}}
$$
 
$$
\boxed{\mathbf{0}^{\mathbf{m}}}
$$
 
$$
\begin{bmatrix}\n\mathbf{0}^{\mathbf{m}} & \mathbf{1} & \mathbf{1} & \mathbf{1} & \mathbf{1} & \mathbf{1} & \mathbf{1} \\
\mathbf{0} & \mathbf{0} & \mathbf{0} & \mathbf{1} & \mathbf{1} & \mathbf{1} & \mathbf{1} \\
\mathbf{0} & \mathbf{0} & \mathbf{0} & \mathbf{1} & \mathbf{1} & \mathbf{1} & \mathbf{1} \\
\mathbf{0} & \mathbf{0} & \mathbf{0} & \mathbf{1} & \mathbf{1} & \mathbf{1}\n\end{bmatrix}
$$

#### **Нота MIDI:**

Настроить ноты midi note для каждого триггера пэдов можно через порт MIDI OUT.

Для получения информации о нотах MIDI по умолчанию для каждого триггера пэдов см. "таблицу 1.2".

Если текущий параметр ноты midi был выбран другим триггером, на ЖК дисплее отобразится "!" для настройки.

#### **2. Настройка шаблона пэда**

**>>Таблица 1.6**

Когда функция шаблона пэда включена, вы можете проиграть этот шаблон, включив пэд.

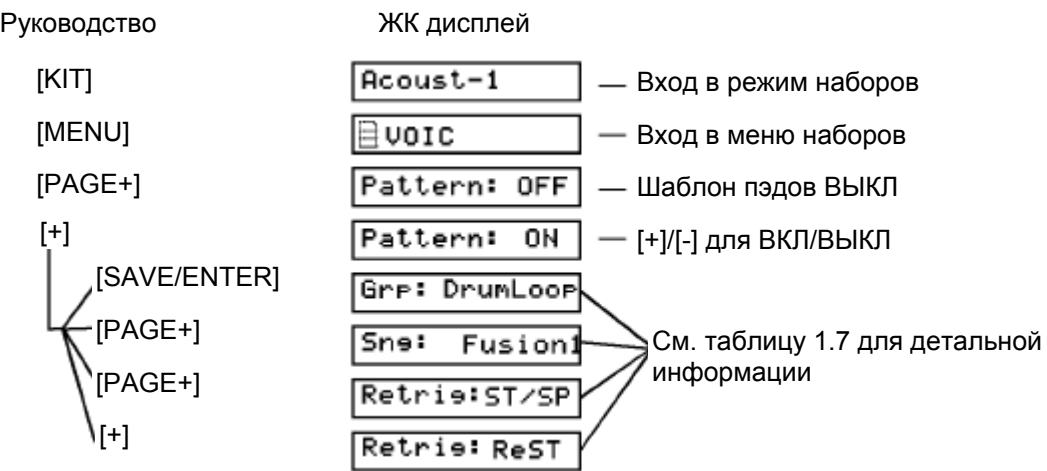

#### **>>Таблица 1.7**

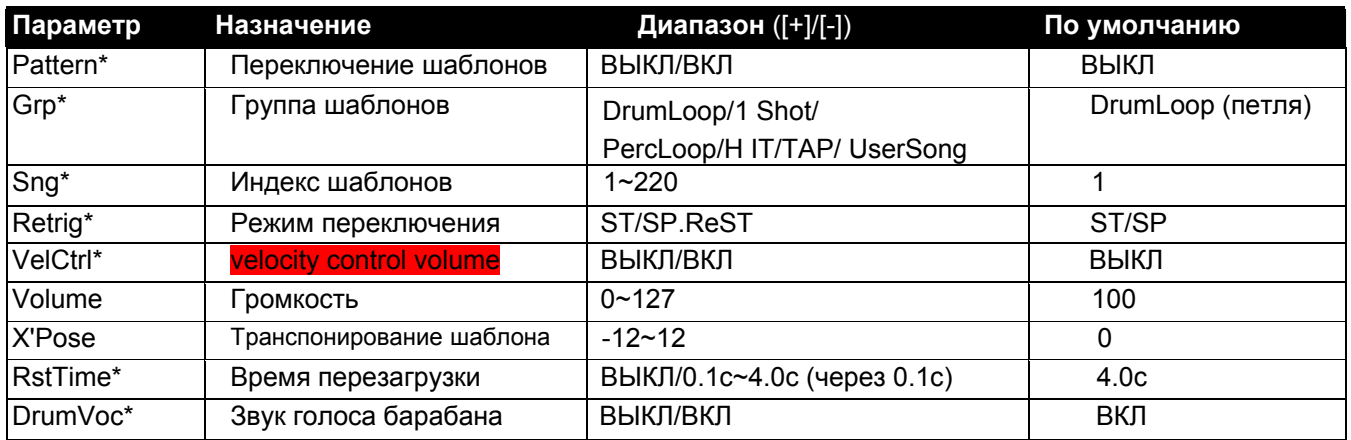

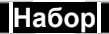

#### **Шаблон:**

Не менее чем 7 пэдов могут использовать шаблоны (удар или легкий удар) одновременно.

#### **Grp**.**Sng:**

Все песни (включая предустановленные и пользовательские) можно выбрать для шаблонов пэдов; Используйте циферблат или кнопки [+]/ [-] для выбора нужной песни; при выборе другой группы песен, меню "Grp:" будет одновременно обновлено.

#### **VelCtrl:**

Определение: возможность использования регулировки громкости проигрывания шаблона пэда. ON (ВКЛ): включение регулировки громкости проигрывания шаблона пэда OFF (ВЫКЛ): отключение регулировки громкости проигрывания шаблона пэда, будет использоваться громкость по умолчанию (настроенная в следующем меню "громкость:").

#### **Restrig и RstTime:**

При выборе песни типа...

Loop (петля) или 1shot (одно проигрывание): в меню "RstTime" отображается «неверно» ("---"); Tap: в меню "Retrig" отображается «неверно» ("---");

Hit: в меню RstTime и Retrig отображается «неверно» ("---");

## **Набор**

#### **DrumVoc:**

Определение: Выбор проигрывания голоса барабана при включении шаблона пэда. ON (ВКЛ): Значение по умолчанию. При включении пэда будет проигрываться звук барабана вместе с шаблоном пэда; OFF (ВЫКЛ): При включении пэда будет проигрываться только шаблон пэда.

#### **3. Изменение порядка наборов**

1) Выберите набор:

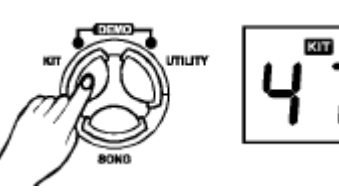

2) Нажмите кнопку **[MENU]**, кнопку **[PAGE+]/ [PAGE-]** для входа в меню "EXCHANGE"

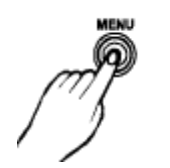

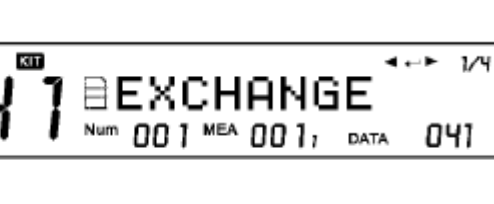

001 MEA 001, TEMPO 103

MyKit001

Num

1/4

=ll=

ৰ ← 1⁄4

103

**TEMPO** 

- 3) Нажмите кнопку **[SAVE/ENTER]** для выбора изменяемого положения, затем нажмите кнопку **[EXIT]** для возврата в меню "EXCHANGE"
- **BJENTER**

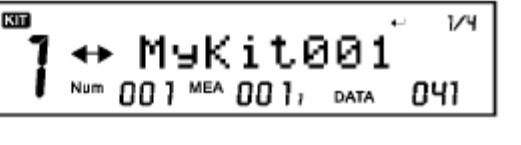

#### *Примечание:*

операции.

При завершении операции изменения, на ЖК дисплее отобразится надпись "EXCHANGE OK!", а через 2 секунды дисплей автоматически перейдет в режим набора, и будет выбран первоначальный набор ("MyKit001" на примере).

**4. Переименование (Rename)** 1)Выберите набор:

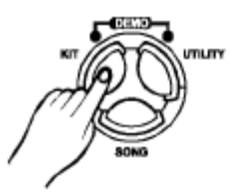

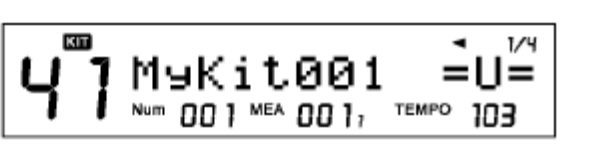

, ו חח

2)Нажмите кнопку **[MENU]**, кнопку **[PAGE+]/ [PAGE-]** для входа в меню "RENAME":

3) Нажмите кнопку **[SAVE/ENTER]** для

переименования, см. подробное описание

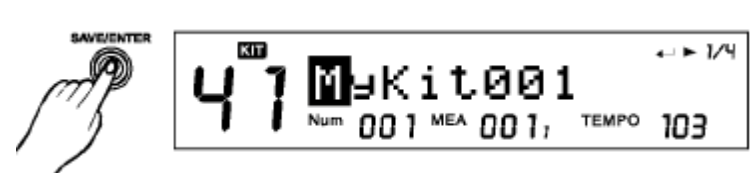

⊨ R

Num

KП

## **Сохранение набора**

Цифровые барабаны имеют возможность модифицирования и сохранения пользовательских наборов в модуле или на SDкарту, что удобно для их переноса и использования.

#### *Примечание:*

Во внутреннем меню нажмите **[SAVE/ENTER]**, также можно войти на страницу сохранения для сохранения текущего набора.

#### **Сохранение предустановленного набора** Выберите предустановленный набор, затем нажмите кнопку **[SAVE/ENTER]**, на ЖК дисплее будет отображено "Sav MyKit001" для выбора места сохранения текущего предустановленного набора. (По умолчанию MyKit001)

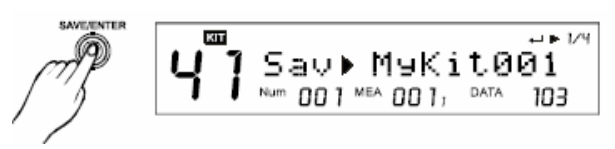

#### *Примечание:*

В меню ниже иконка "DATA: 041" обозначает место сохранения текущего набора (№ 001):

До сохранения:

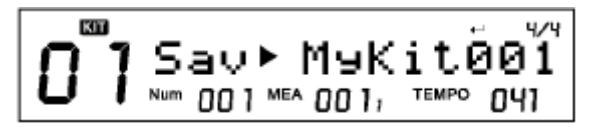

После сохранения:

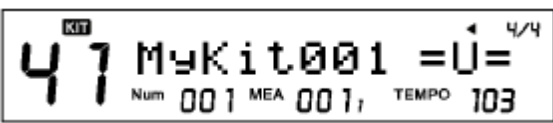

#### **>>Таблица 1.9**

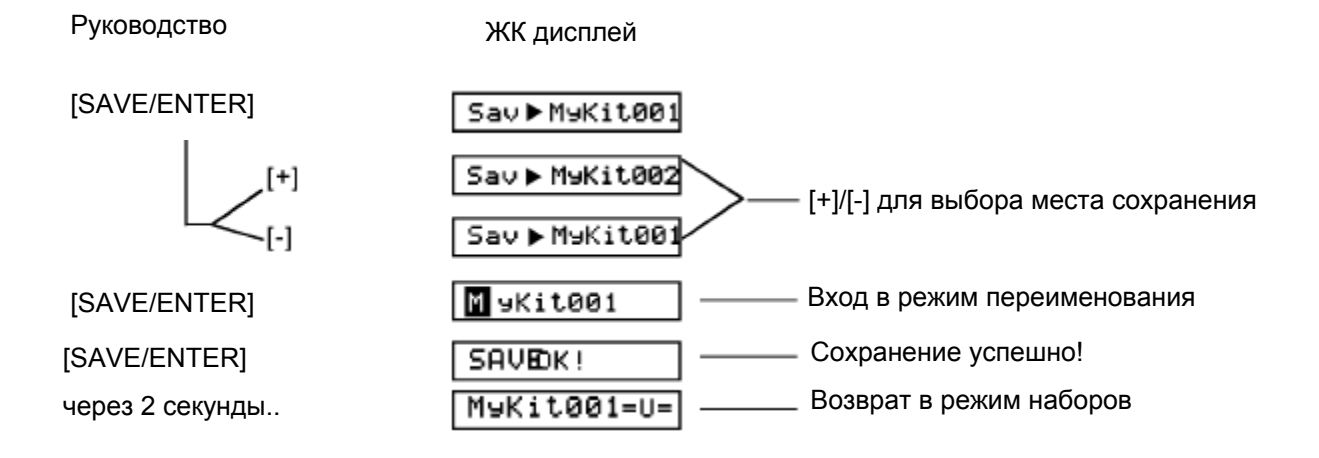

#### *Примечание:*

Если редактируемый набор не был сохранен до выбора другого набора или выключения барабанов, изменения будут потеряны.

#### **Сохранение набора пользователя**

Выберите набор пользователя, например, "MyKit001":

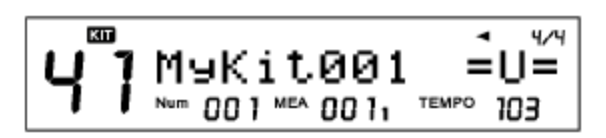

Нажмите кнопку **[SAVE/ENTER]** для входа на страницу сохранения как указано ниже (таблица 1.10):

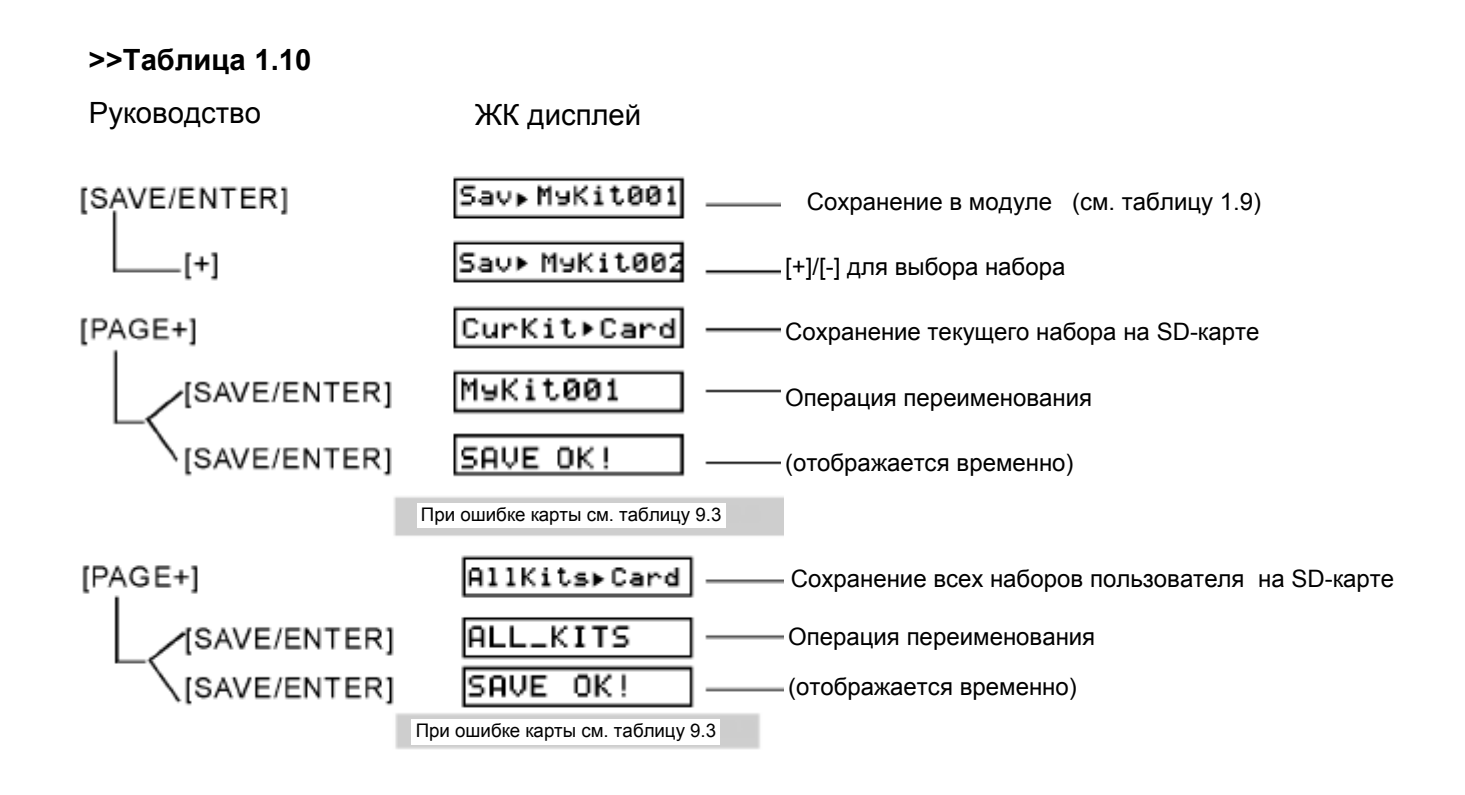

*Примечание:*

При сохранении наборов на SD-карту цифровые барабаны одновременно автоматически сохранят их в модуль при ошибке SD-карты (например, при отсутствии карты "No Card!" или ошибке "Card error!" и т.д.)

## **Микшер**

Общую громкость набора, громкость аккомпанемента (=общую громкость проигрывания), громкость щелчков и громкость MIDI можно сбалансировать в модуле барабанов в меню микшера.

#### **Общая громкость**

**>>Таблица 2.1**

Нажмите кнопку **[MIXER]** для входа в меню микшера:

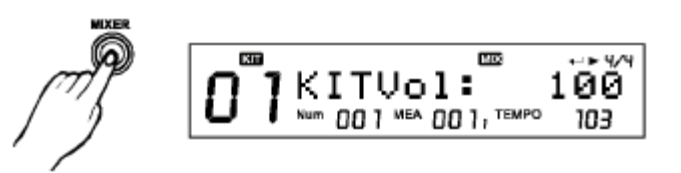

Нажимайте кнопку **[PAGE+]** для выбора режима "SongpVol", "ClickVol" или "CardVol"; Затем нажмите кнопку **[+]/[-]** для регулировки соответствующей громкости, см. таблицу 2.1:

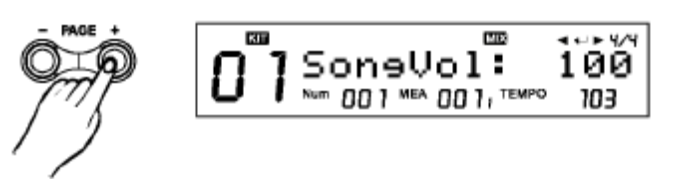

#### Руководство ЖК дисплей [MIXER] KITUol: 100 Общая громкость набора KITUo1: 111 Регулировка громкости  $[+]$ Общая громкость аккомпанемента  $[PAGE+]$  $SonsVol:110$ Регулировка громкости  $^{[+]}$ SoneVol:111 Громкость Midi карты [PAGE+] CardVol 110 Громкость щелчков ClickVol:110  $[PAGE+]$

#### **Внутренняя громкость**

--На странице меню "KITVol: 110" нажмите кнопку [SAVE/ENTER] для входа на страницу внутренней громкости набора, на которой отобразится текущая громкость триггера пэда. Громкость можно отрегулировать с помощью кнопок [+]/[-] или циферблата.

Регулировки внутренней громкости аналогичны операциям в меню наборов. Не забывайте сохранять текущий набор перед выбором другого набора или выключения цифровых барабанов.

--На странице меню "SongVol: 110", нажмите кнопку [SAVE/ENTER] для входа на страницу внутренней громкости песни, на которой отобразится громкость текущей части песни. Громкость можно отрегулировать с помощью кнопок [+]/[-] или циферблата.

Регулировки внутренней громкости аналогичны операциям в меню песни. Не забывайте сохранять текущую песню перед выбором другой песни или выключения цифровых барабанов.

#### **>>Таблица 2.2**

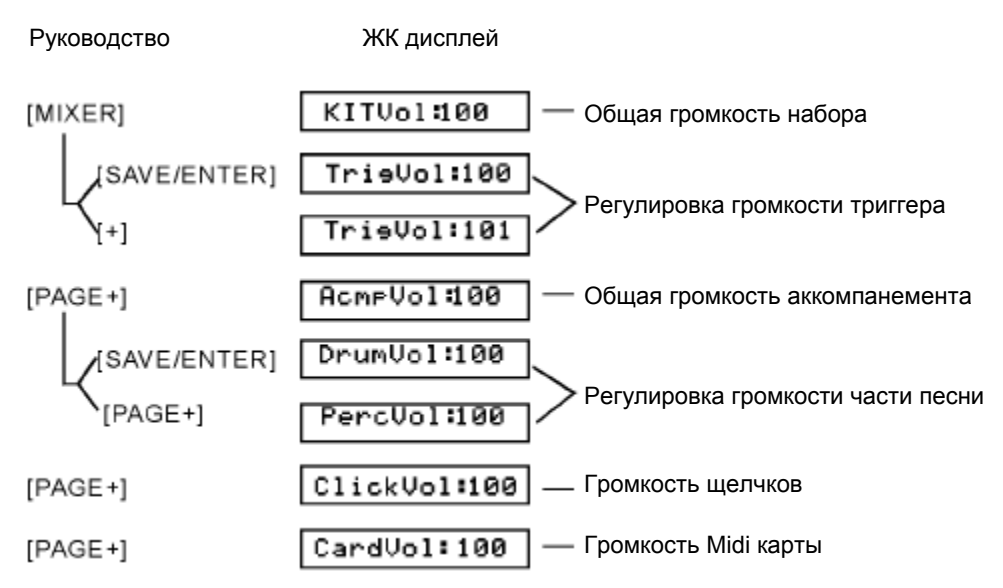

#### **>>Таблица 2.3**

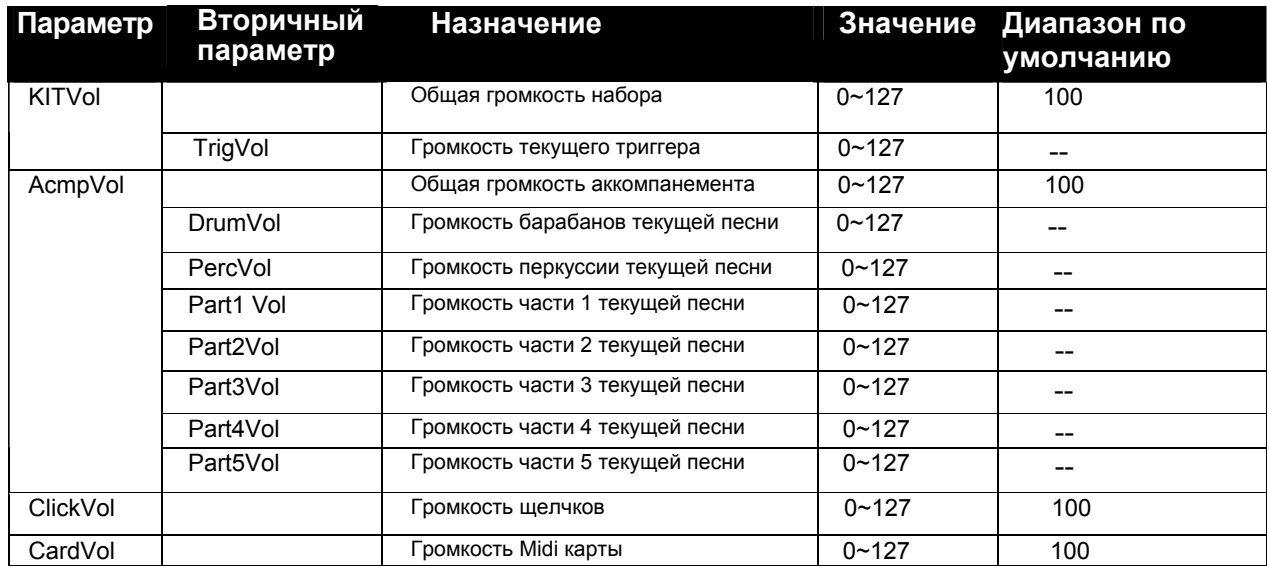

*Примечание:* ClickVol в меню микшера аналогичен "ClickVol " в меню Click.

#### **Песня**

- В комплект цифровых барабанов входит 220 песен. Предустановленные (внутренние) песни (песни 1 -120), пользовательские песни (песни 121-220).
- В секвенсоре цифровых барабанов композиция делится на семь партий. Партия набора барабанов используется для записи/проигрывания партии, сыгранной на пэдах. Дополнительно имеются партии перкуссии, партия 1, партия 2, партия 3, партия 4 и партия 5 для 6 сопровождающих инструментов (сопровождающие партии). Совместное проигрывание этих 7 партий составляет песню.

## **Выбор песни**

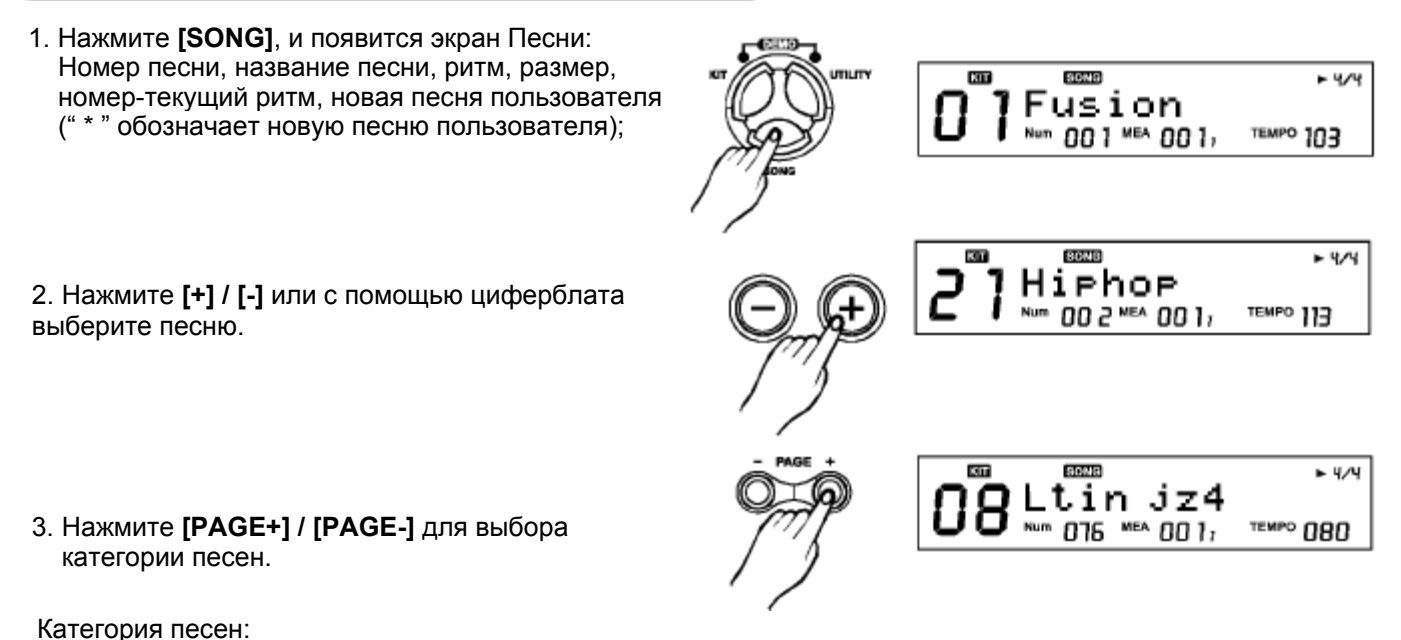

Петля шаблона, 1 проигрывание, петля перкуссии, удар, легкий удар, песня пользователя

#### **>>Таблица 3.1**

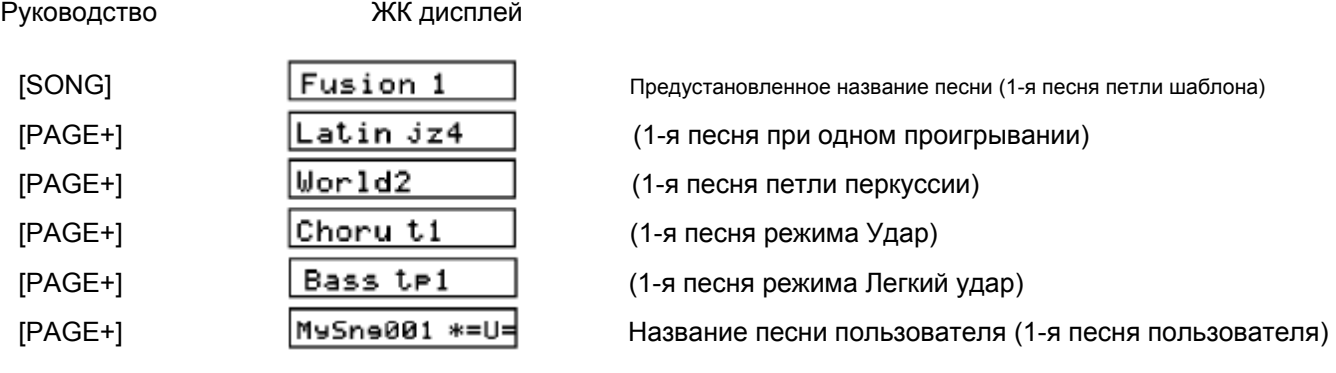

## **Проигрывание песни**

- 1. Нажмите **[PLAY/STOP]** для проигрывания песни, загорится индикатор [PLAY/STOP]. (При проигрывании песни соответствующие кнопки пэдов подсвечиваются во время партии перкуссии.)
- 2. При проигрывании песни нажмите **[PLAY/STOP]**  для остановки проигрывания и возврата к началу песни. Индикатор [PLAY/STOP] погаснет.

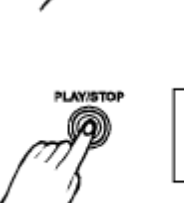

**DI AVISTOR** 

KIT

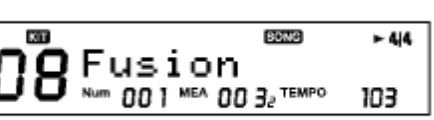

00 7 MEA 00 32 TEMPO

Fusion

**SOMS** 

 $+4/4$ 

103

#### **Регулировка громкости аккомпанемента песни**

Отрегулировать громкость аккомпанемента песни можно под громкость набора. (см. раздел «Микшер»)

#### **Регулировка темпа**

Можно временно изменить темп песни во время ее воспроизведения. Темп восстановится при выборе другой песни. (См. раздел «Редактирование песен»).

#### Редактирование песни

- 1. На экране песни нажмите **[MENU]** для входа на экран редактирования песни:
- **STORE**  $+4/4$ E PART: DRUM Num 00 1 MEA 00 11 TEMPO 103

8SET UP

00 1 MEA 00 11 TEMPO

**KIT** 

 $Num$ 

**BONG** 

 $+4/4$ 

103

2. Нажмите **[PAGE+]/[PAGE-]** для переключения между меню настроек.

#### **>>Таблица 3.2**

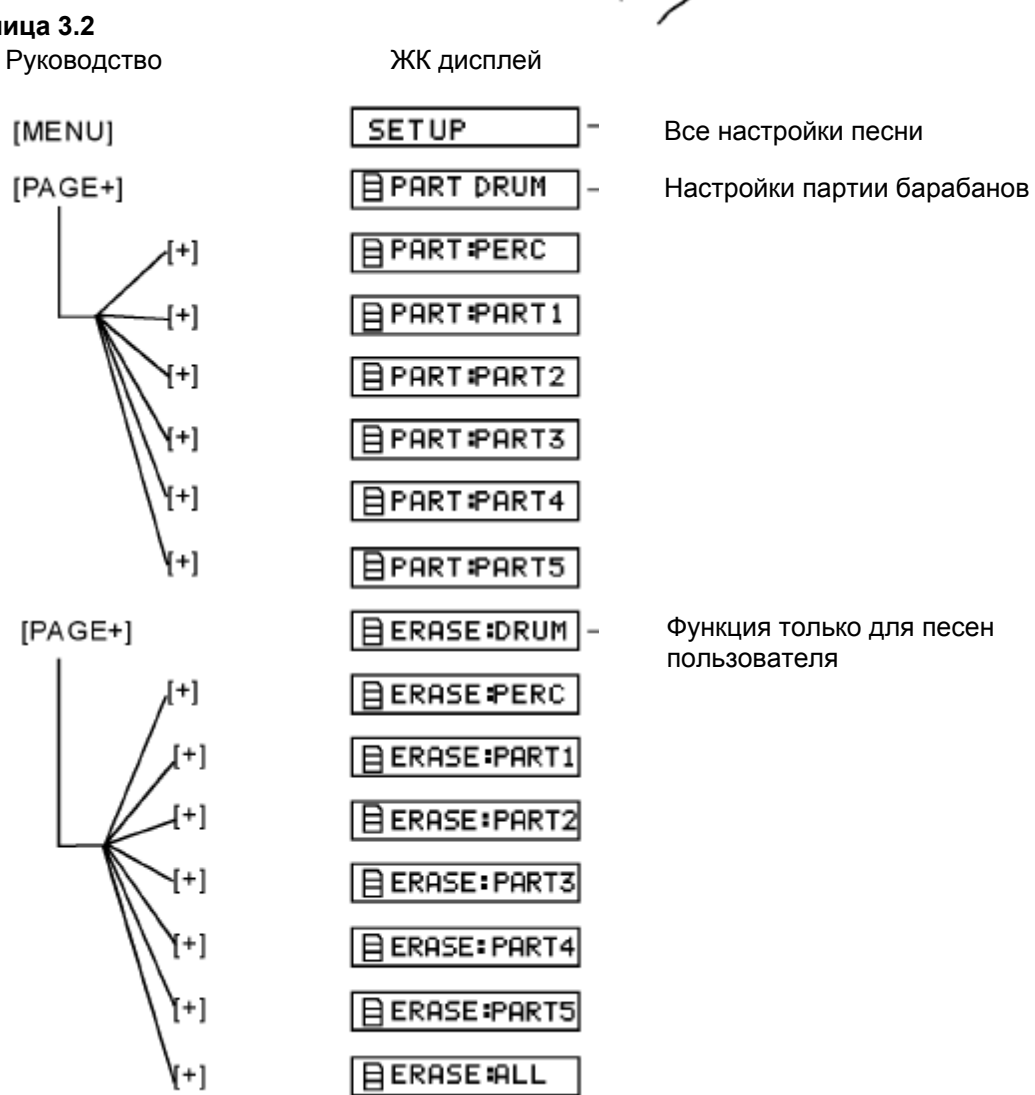

#### **Песня**

#### **Все настройки (SET UP)**

1. На экране настройки "SET UP" нажмите **[SAVE/ENTER]** для входа на экран всех настроек:

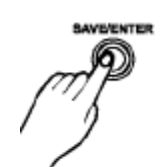

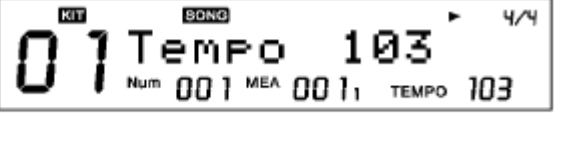

4/4

103

2.Нажмите **[PAGE+]/[PAGE-]** для переключения между меню настроек

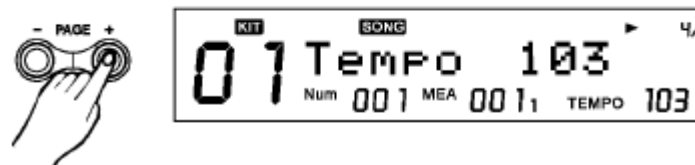

#### **>>Таблицп 3.3**

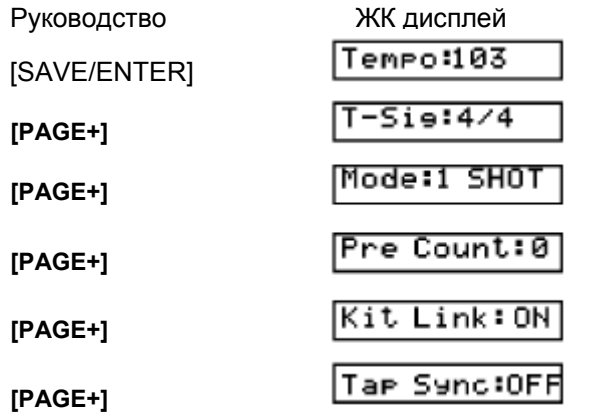

3.Нажмите **[+]/[-]** или с помощью циферблата отредактируйте параметры Tempo/Time Sig/ Mode/Pre Count/Kit Link/Tap Sync

#### Скорость воспроизведения песни

Размер песни

Режим воспроизведения песни

Тактов до начала проигрывания песни

Синхронизация наборов

Продолжительное проигрывание легких ударов

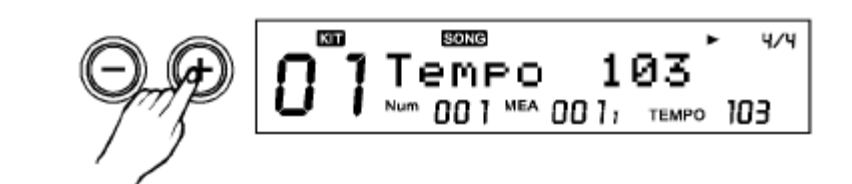

#### **>>Таблица 3.4**

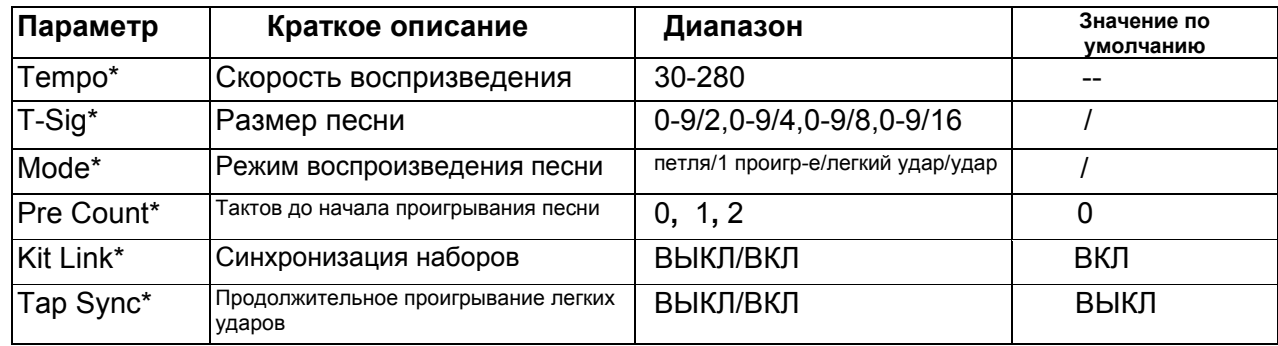

Параметры Pre Count, Kit Link, Tap Sync являются глобальными настройками, их нельзя сохранить в песне пользователя. *Примечание:*

При воспроизведении песни отредактированные параметры сразу вступают в действие.

#### **TEMPO**

Вы можете временно изменить темп песни при воспроизведении. Темп восстановится при выборе другой песни.

#### **T-Sig**

Для предустановленных песен данный параметр отображает текущее значение по умолчанию; для песен пользователя значение по умолчанию равно 4/4; изменить его нельзя.

- 1. Каждая песня имеет свой собственный режим по умолчанию.
- 2. Если тип текущей песни Петля/1проигрывание, параметр можно изменить, и изменения будут происходить в реальном времени; Если тип текущей песни ЛЕГКИЙ УДАР/УДАР, изменить параметр нельзя.

#### **Mode**

- 1. Each Song has its own mode as default.
- 2. If current song is the type of Loop/1Shot, the parameter can be changed and the modification takes effect at real time; If current song is the type of ЛЕГКИЙ УДАР/УДАР, the parameter can't be changed.

#### **Pre Count**

Это вспомогательная функция, доступная при выборе режима воспроизведения "Петля" и "1 проигрывание" текущей песни. Перед началом воспроизведения песни можно вставить звук обратного отсчета (щелчки). **0:**

Воспроизведение начинается без обратного отсчета.

**1:**

Воспроизведение начинается после 1 такта обратного отсчета.

**2:**

Воспроизведение начинается после 2 тактов обратного отсчета.

#### **Kit Link**

Это вспомогательная функция, доступная при выборе режима воспроизведения "Петля" и "1 проигрывание" песни.

ВКЛ (ON): При выборе песни, набор будет изменен в соответствии с партией барабанов текущей песни. -При воспроизведении песни, функция будет задействована сразу после переключения "ВЫКЛ" на "ВКЛ". -Если вы хотите поменять какой-либо другой набор для проигрывания, можно просто войти в режим наборов и выбрать новый набор.

ВЫКЛ (OFF): При выборе песен, набор не будет меняться с песнями.

#### **Tap Sync**

Это вспомогательная функция, доступная при выборе режима воспроизведения "TAP" и "HIT" песни. При проигрывании Легких ударов и простых ударов, если новый звук должен звучать до окончания проигрывания предыдущего звука, с помощью этой функции можно настроить либо прекращение проигрывания предыдущего звука, а затем начало проигрывания следующего (ВКЛ) или наложение обоих звуков (ВЫКЛ). ВКЛ: Звук доигрывает до конца, а последующий звук накладывается на него.

ВЫКЛ: Звук прекращает проигрывание, а последующий звук начинает проигрывание.

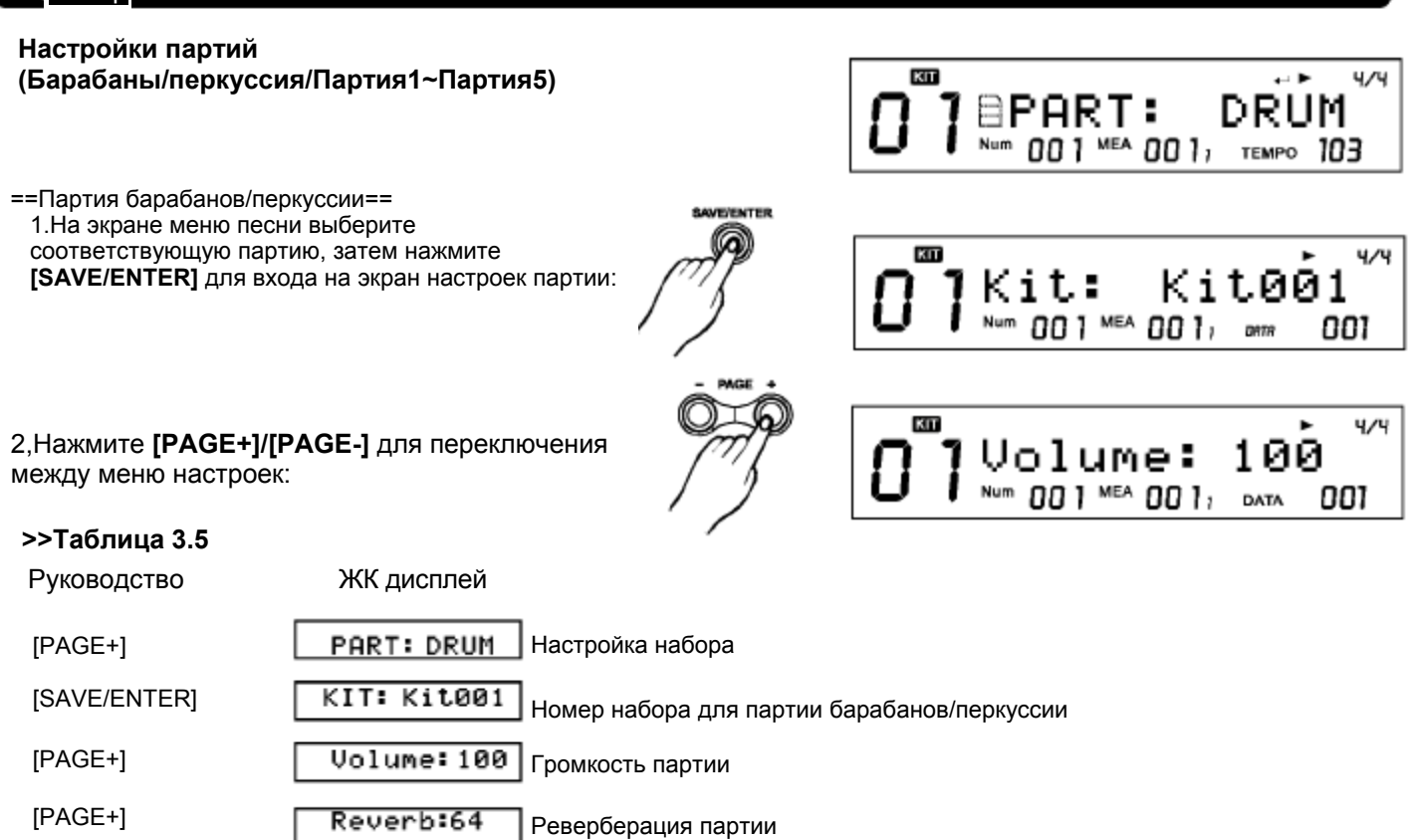

3. Нажмите **[+]/[-]** или с помощью циферблата отрегулируйте настройки соответствующих параметров.

#### **>>Т 3.6**

Набор

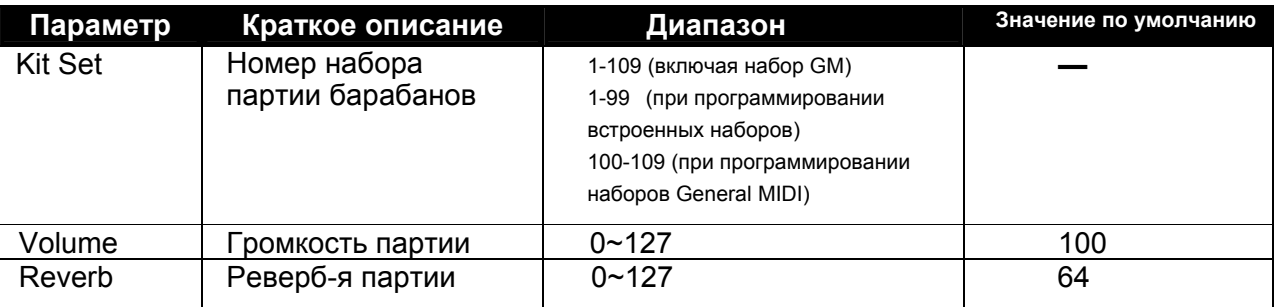

#### **==Партия1~Партия5 ==**

1. На экране меню песни выберите KIT **SONG** ► 4/4 **SAVE/ENTER** GrandPno Voc:L соответствующую партию, затем нажмите **[SAVE/ENTER]** для входа на экран настроек Num 00 1 MEA 00 1, 001 DATA партии: **SONG ← 4/4 KIN** 2. Нажмите **[PAGE+]/[PAGE-]** для переключения Volume: 100 между меню настроек: 001 MEA 001, TEMPO 103 3. Нажмите **[+]/[-]** или с помощью циферблата отрегулируйте соответствующие параметры.

#### Набор

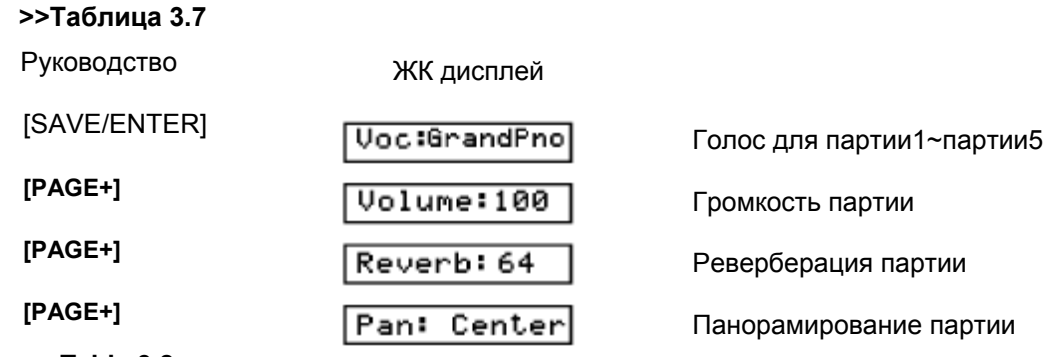

#### **>>Table 3.8**

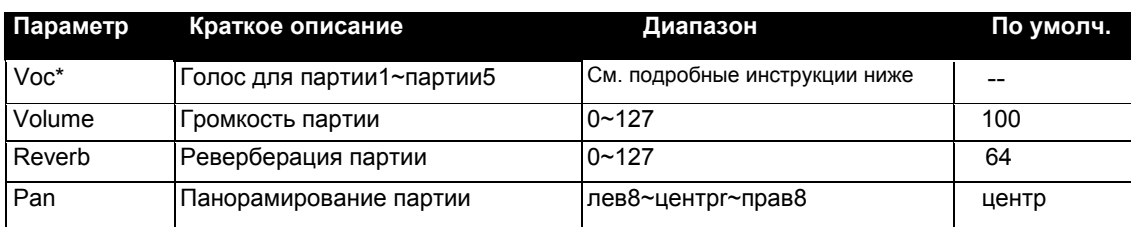

#### **Voc:**

У каждой предустановленной песни есть свой голос по умолчанию.

#### **Примечание:**

При настройке данного параметра параметр "DATA:" справа снизу ЖК дисплея показывает номер текущего голоса.

## **Стирание**

**Внимание:** Это вспомогательная функция, доступная при выборе категории Песня пользователя.

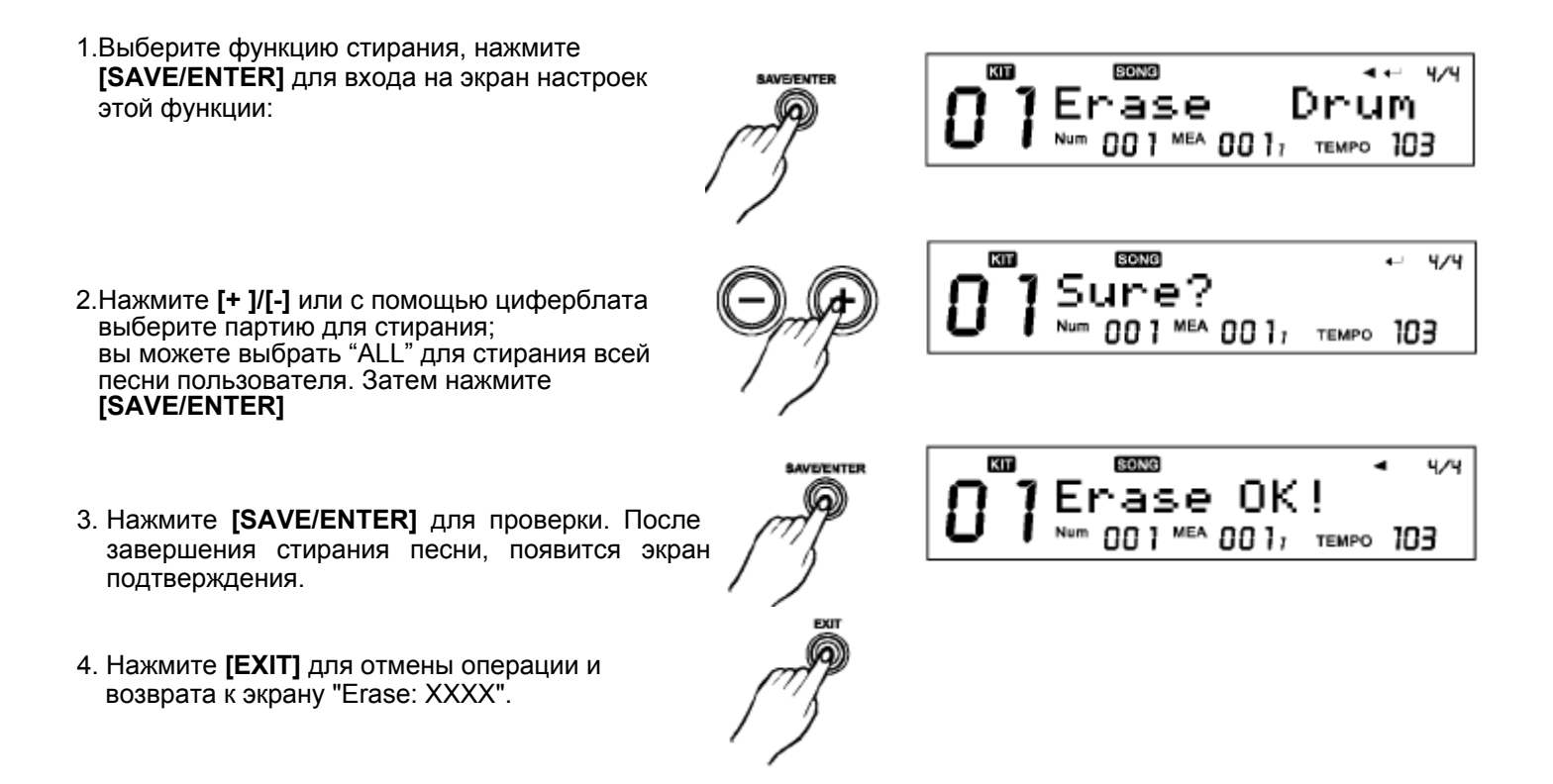

#### **Сохранение песни**

#### *Примечание:*

Не на экране Песни, а в меню редактирования песни, нажмите [SAVE/ENTER] для входа на экран сохранения песни.

Цифровые барабаны имеют возможность редактирования предустановленной песни и сохранения ее в качестве песни пользователя для последующего использования. Также возможно сохранение текущей и всех песен пользователя на SD-карту.

#### **Сохранение предустановленной песни**

При редактировании предустановленной песни параметры вступят в силу сразу же; но после переключения песни отредактированные параметры будут потеряны. Для сохранения этих параметров можно сохранить предустановленную песню в качестве песни пользователя.

ĭ

Выберите предустановленную песню, нажмите [SAVE/ENTER], после этого вы сможете сохранить предустановленную песню в качестве песни пользователя.

(Устройство выберет первую пустую песню пользователя для использования по умолчанию, перед названием песни пользователя появится значок "\*"):

#### *Примечание:*

На картинке ниже,"DATA: 121" справа внизу на экране ЖК дисплея показывает текущий номер песни. Перед сохранением: (Например, текущая выбранная песня является первой песней пользователя в категории песен пользователя).

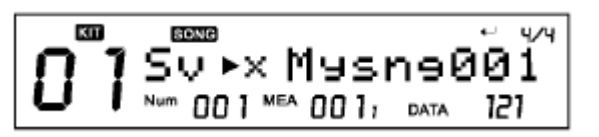

После завершения сохранения песни:

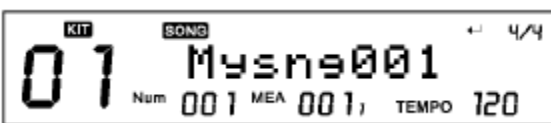

#### **>> Таблица 3.9**

ЖК дисплей Руководство S∪►×MySne005 [SAVE/ENTER] Su>× MySne006 [+] Выбор песни для записи Surx MySne005  $[ - ]$ Переименование ∭ySne005 [SAVE/ENTER] Успешно сохранено (временное сообщение) Save Ok ! [SAVE/ENTER] Возврат к экрану песни MySne005

#### *Примечание:*

Есди после редактирования параметров вы не сохранили песню и выключили барабаны, несохраненные изменения будут потеряны.

#### **Сохранение песни пользователя**

Вы можете редактировать и сохранять песни пользователя, также и на SD-карту. Выберите песню пользователя, нажмите **[SAVE/ENTER]**: Например, выберите первую песню пользователя "MySng001":

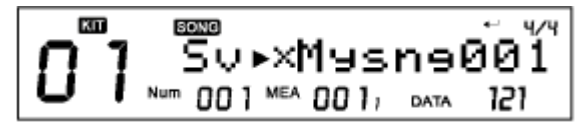

#### **== Сохранение каждой песни ==**

При редактировании песни пользователя, нажмите **[SAVE/ENTER]**: Если SD-карта не идентифицирована, вы можете сохранить песню в модуле, см. ниже:

#### **>>Таблица 3.10**

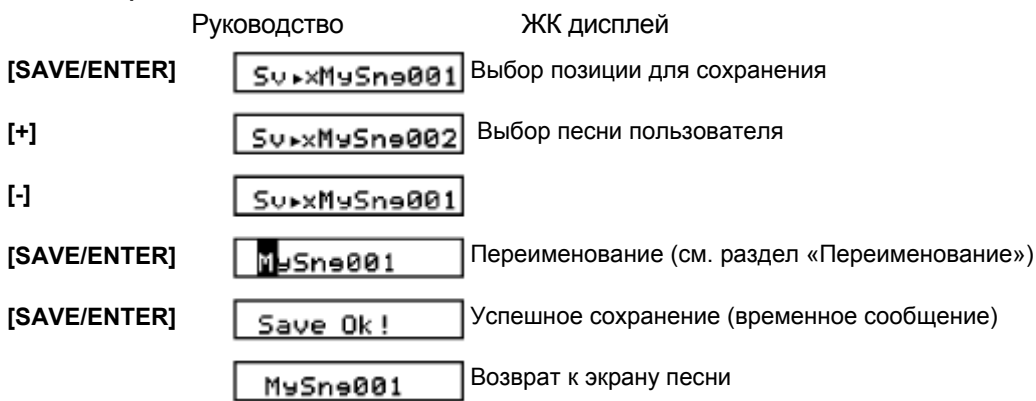

При идентификации SD-карты необходимо войти в меню для выбора типа файла для сохранения (CurSng/AllSngs) и позицию для сохранения (Local/Card):

#### **>>Таблица3.11**

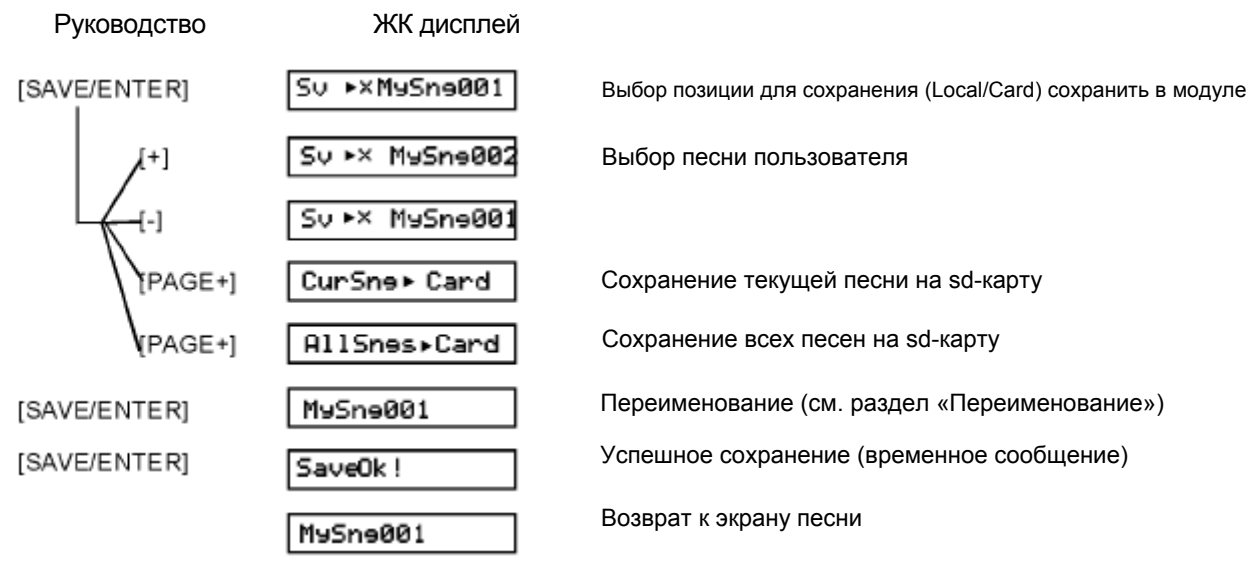

#### *Примечание:*

После сохранения текущей песни на SD-карту, она автоматически будет сохранена в модуле; если на SD-карте не хватает места, новые песни также будут сохраняться в модуле барабанов; если места нет и на SD-карте и в модуле, тогда будут отображены соответствующие сообщения, и сохранение будет отменено.

#### **==Сохранение всех песен пользователя==**

Вначале убедитесь в том, что SD-карта вставлена в слот для карт; см. таблицу 3.11, выберите пункт "AllSngs ►Card " и проверьте сохранение.

## **Приглушение**

#### **Включение приглушения:**

индикатор **[PART MUTE]**.

перкуссии, партии1~партии5);

Нажмите и удерживайте кнопку **[MENU]**, затем нажмите кнопку **[PART MUTE]** для входа в режим приглушения

Когда приглушение включено, загорается

В режиме песни нажмите кнопку **[PART MUTE]** для приглушения партий песни (барабанов,

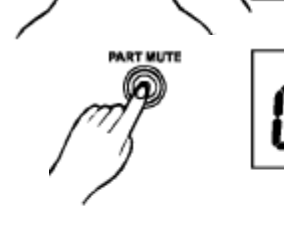

**PART MUTE** 

MENU

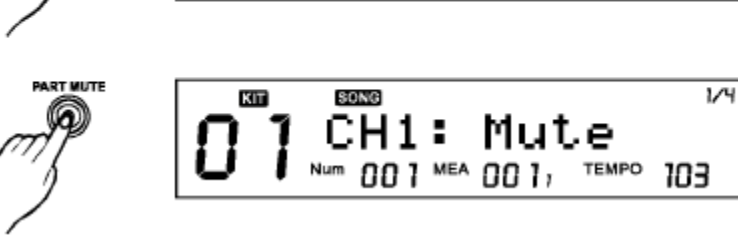

**BOMB** 

**SONG** 

ΩO

ו חח

Mute:SneDrum

Mute:SneDrum

OO 1,

 $MEA$  00 1,

**MEA** 

TEMPO

**TEMPO** 

e:SneDrum  $001$ , TEMPO  $103$ 

MEA

m

KIT

**KIT** 

 $\overline{1/4}$ 

 $\overline{V}$ 

4/4

103

103

В режиме карты нажмите кнопку **[PART MUTE]**  для приглушения каждого канала MIDI SD-карты (канал 1~ канал 16);

#### **Выключение приглушения:**

При включенном приглушении нажмите кнопку **[PART MUTE]** для выключения этой функции; индикатор [PART MUTE] погаснет.

**WENU** 

**PART MUTE** 

#### **Настройка приглушения**

Приглушение части песни

1. Если песня проигрывается после нажатия кнопки **[PLAY/STOP]**, (в любом режиме),

Нажмите и удерживайте кнопку **[MENU]**, затем нажмите кнопку **[PART MUTE]** для выбора партий текущей песни для приглушения.

2. Затем нажмите кнопку **[+]/[-]** для переключения приглушаемой партии, см. таблицу 4.1 для получения подробностей:

#### **>>Таблица 4.1**

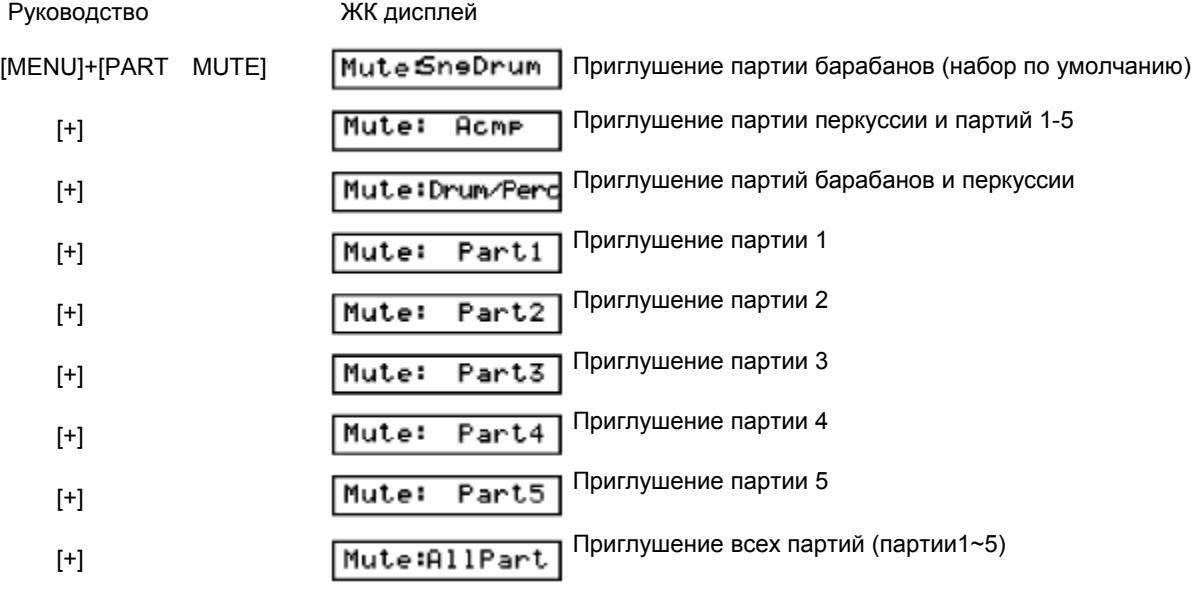

#### **Приглушение канала MIDI файла**

1. При работе с SD-картой нажмите и удерживайте кнопку [MENU], затем нажмите [PART MUTE] для выбора настроек опции приглушения. Вы можете выбрать любой из 16 каналов для приглушения при включенной функции приглушения партий.

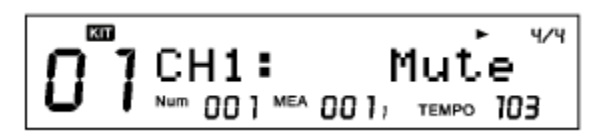

2. Нажмите кнопку [PAGE+]/[PAGE-] для выбора любого из 16 каналов, затем кнопки [+]/[-] для их приглушения (настройка по умолчанию: Ch10: приглушен; остальные в режиме проигрывания)

#### **>>Таблица 4.2**

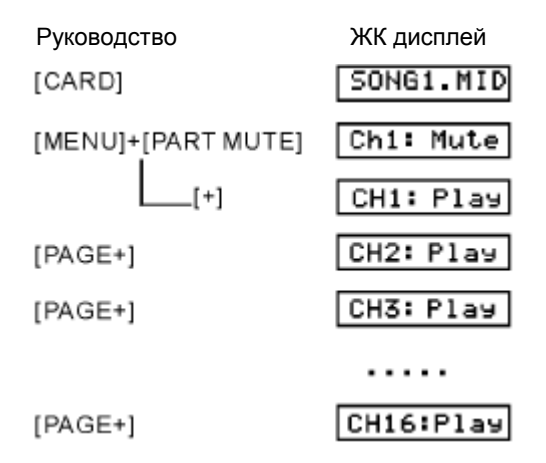

С помощью [+] или [-] переключайте приглушение/проигрывание

## **Запись**

Можно записать до 100 песен пользователя, каждая песня имеет 7 дорожек для записи (барабаны + перкуссия + партия1~5), партии1~5 могут быть записаны только через вход MIDI IN.

#### **Запись новой песни**

1. Выберите новую песню (перед названием песни имеется иконка "\*"), затем нажмите кнопку **[REC]** для входа в меню записи.

Автоматически начнется отсчет. Загорится кнопка **[REC]**;

В это время при включенной функции синхронного старта будет мигать кнопка **[PLAY/STOP]**; в противном случае кнопка **[PLAY/STOP]** не будет гореть.

- **SONG** 4/4 9Sn9004 ╹╹═ MEA  $001$ 124 120 TEMPO
- 2. Выберите функцию быстрой записи "QUICK RECORD" (без каких-либо настроек вы можете немедленно начать запись) или обычную функцию "RECORD".

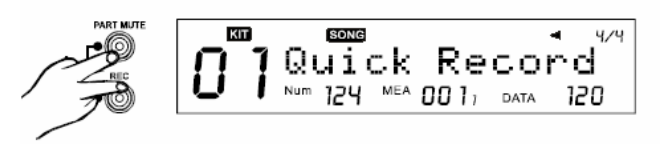

#### **Быстрая запись**

Без каких-либо настроек вы можете немедленно начать записывать барабаны. В функции Quick Record записывается то, что вы слышите (без обратного отсчета), такую запись нельзя разбить на партии и произвести какие-либо настройки.

1.Одновременно нажмите кнопки **[REC]** и **[PART MUTE]** для ввода типа записи. a) Если текущая песня является новой песней, начните записывать партию барабанов;

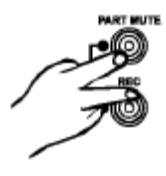

b) Если текущий режим – не режим песни (например, режим наборов или меню UTILITY и т.д.), новая песня будет автоматически назначена для записи барабанов;

c) Если в текущей песне пользователя уже есть партия барабанов, она будет удалена ее и записана новая.

2. В режиме быстрой записи Quick Record синхронный старт всегда включен, ударьте по пэдам для начала записи; также для начала записи вы можете нажать кнопку [PLAY/STOP]. При записи кнопки [REC] и [PLAY/STOP] горят; на ЖК дисплее отображается надпись "Recording…

- 3. При записи нажмите кнопку [REC] для входа в положение репетиции, в котором ничего не может быть записано, но отсчитывается время. При этом кнопка [REC] мигает, кнопка [PLAY/STOP] горит; на ЖК дисплее отображается надпись "- Rehearsing-". Снова нажмите кнопку [REC] для продолжения записи.
- 4. Снова нажмите кнопку [PLAY /STOP] для остановки записи.

#### **Запись**

#### **1. Начало записи**

#### **==Запись партии барабанов/перкуссии==**

В состоянии ожидания записи нажмите кнопку **[PLAY/STOP]** или ударьте по пэдам (при включенной функции синхронного старта) для начала записи. На ЖК дисплее отобразится сообщение " Recording…", иконки такта и размера будут обновляться. При этом кнопки [REC] и [PLAY/STOP] будут гореть.

#### *Примечание:*

- Звуки щелчков отсчета не могут быть записаны.
- В состоянии записи нельзя регулировать и записать значения темпа.

#### **==Запись партии1~5==**

- 1) Подключите MIDI клавиатуру (или другое оборудование, например, компьютер) к гнезду MIDI IN цифровых барабанов;
- 2) Нажмите кнопку [PLAY/STOP] для начала записи. Каналы midi 12~16 будут записаны в соответствующую партию.

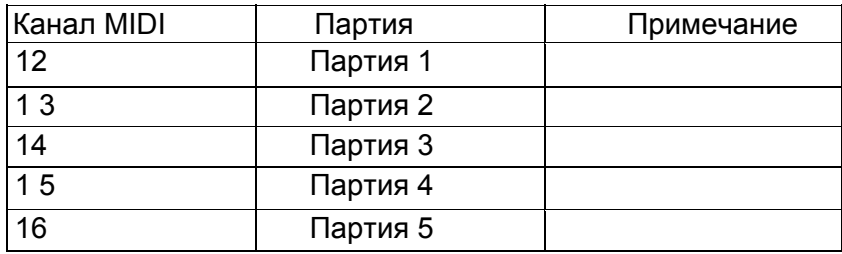

#### 3) Остановка записи

При записи нажмите кнопку [PLAY/STOP] или [EXIT] для остановки записи. Кнопки [REC] и [PLAY/STOP] погаснут.

#### 4) Воспроизведение

После окончания записи, барабаны автоматически перейдут в режим песни; нажмите кнопку [PLAY/STOP] для воспроизведения записанной песни.

#### *Примечание:*

- При записи нажмите [REC] для входа в положение репетиции, в котором ничего не может быть записано, но отсчитывается время. При
- этом кнопка [REC] мигает, кнопка [PLAY/STOP] горит; на ЖК дисплее отображается надпись "-Rehearsing-"
- Только 1 партию барабанов или перкуссии можно записать за один раз, другие партии (Партия1~5) можно записывать одновременно.

#### Запись на основе предустановленной песни

1. Выберите предустановленную песню (например, 021), нажмите **[REC]**, цифровые барабаны выберут для записи первую песню пользователя (если песен пользователя нет, будет выбрана первая песня):

Иконка на дисплее "NUM: 021" указывает, что оригинальный индекс песни 021;

2.Нажмите **[+]/[-]** для выбора нужной песни пользователя;

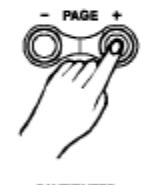

SONG

**SONG** 

SONG

art:

KП

KIT

KIT

Sv.×Mysne001 00 1 MEA 00 1; DATA

Sv⊳×Mysne003 001 MEA 001, DATA

ysn9003

 $MFA$  00  $1<sub>1</sub>$ 

MEA 00 1, TEMPO 120

4/4

121

ш. 4/4

123

4/4

4/4

Drum

TEMPO 120

3.Нажмите **[SAVE/ENTER]** для подтверждения входа в меню переименования, см. раздел «Переименование»;

4. Затем на дисплее отобразится временное сообщение "Save Ok!"; через 2 секунды на ЖК дисплее будет показано меню записи:

5. Отсчет начнется автоматически.

Кнопка [REC] будет гореть; при этом, если включена функция синхронного старта, кнопка [PLAY/STOP] будет мигать; если нет, кнопка [PLAY/STOP] не будет гореть.

6. Выберите функцию "QUICK RECORD" (без каких-либо настроек вы можете немедленно начать записывать барабаны) или обычную функцию "RECORD".

#### Настройка записи

Нажмите кнопку **[REC]** для входа на страницу настроек записи.

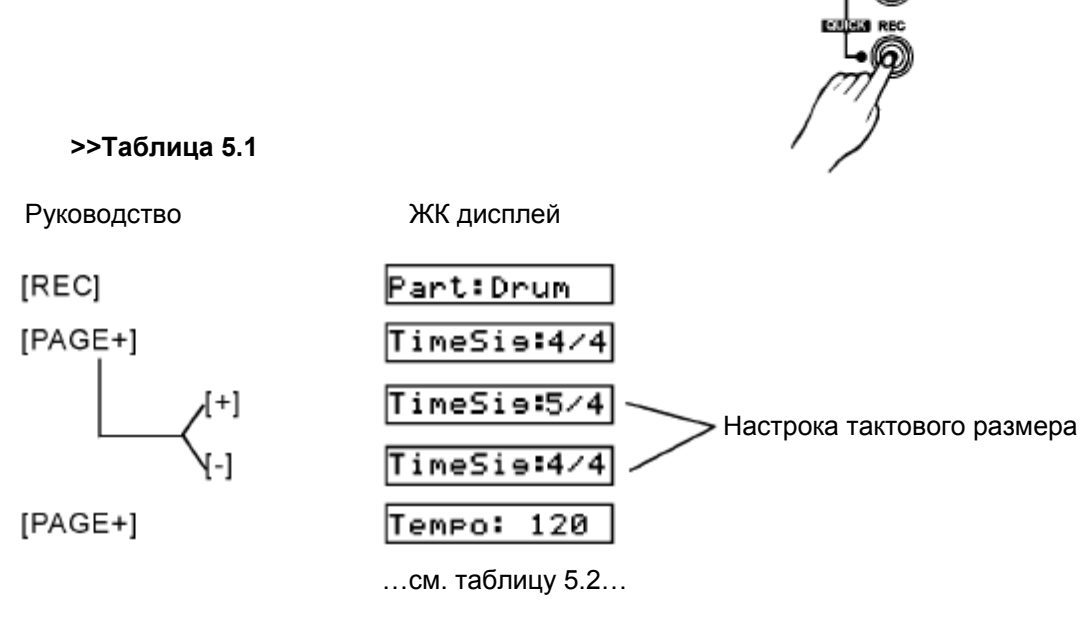

#### **>>Таблица 5.2**

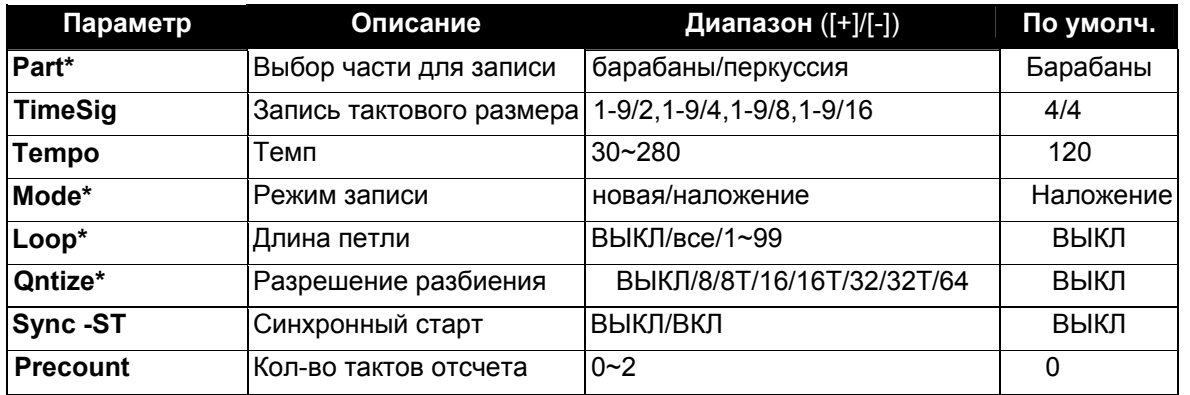

#### **Part**

Запись партии ударных или перкуссии (партия1~5 также должны записываться, если ch12~ch15 входа MIDI IN имеет ноты)

#### *Примечание:*

•При выборе партии Perc с оригинальными голосами GM KIT, можно производить запись только в режиме Новой записи. Меню режима выберет параметр "New" автоматически, и вы не сможете его изменить.

#### **Mode**

- см. партии ударных/перкуссии: Наложение: запись на основе оригинальной партии ( art:?; Новая: удаление оригинальной партии и запись новой.

- см. партия1~5:

Всегда записывается на основе оригинальных партий.

**Loop** ВЫКЛ (OFF): 1 проигрывание; 1~99: петля 1 ~ 99 тактов; Все (All): Петля всего такта (используется только когда текущая песня является новой песней);

#### **Qntize**

1. Разбиение всех записываемых частей, включая барабаны, перкуссию, части1 ~5;

2. Разбиение на начальные положения нот (но не длительности нот);

3. См. на контроллеры: не разбивать

4. Ошибочная информация при записи

#### **Включение/выключение щелчков**

Включить или отключить звук щелчков можно нажатием кнопки [CLICK]. Загорается индикатор [CLICK] при проигрывании щелчков.

*Примечание:*

В режиме DEMO,[CLICK] недоступен.

#### Настройки щелчков

При удержании кнопки **[MENU]** и нажатии **[CLICK]** появится экран настроек щелчков:

#### *Примечание:*

Во время проигрывания щелчков, они не прекратятся при входе в меню настроек щелчков.

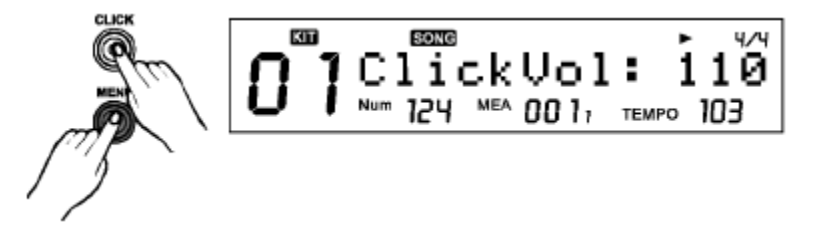

2. Нажмите **[Page+]/[Page-]** для перехода по меню настроек щелчков.

#### **>>Таблица 6.1**

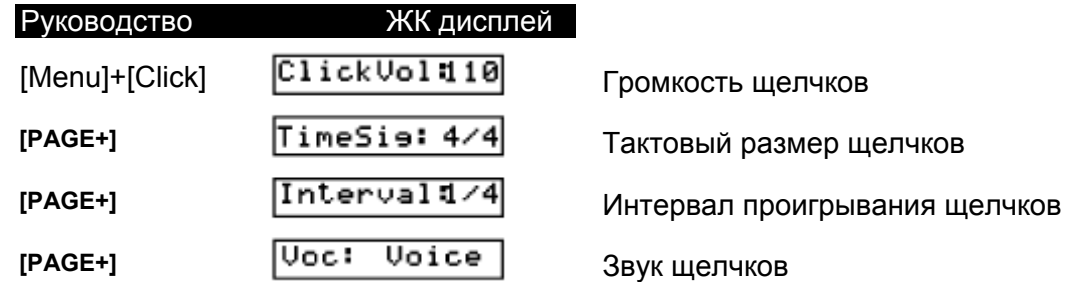

3.Нажмите **[+] / [-]** или с помощью циферблата отрегулируйте параметры.

#### **>>Таблица 6.2**

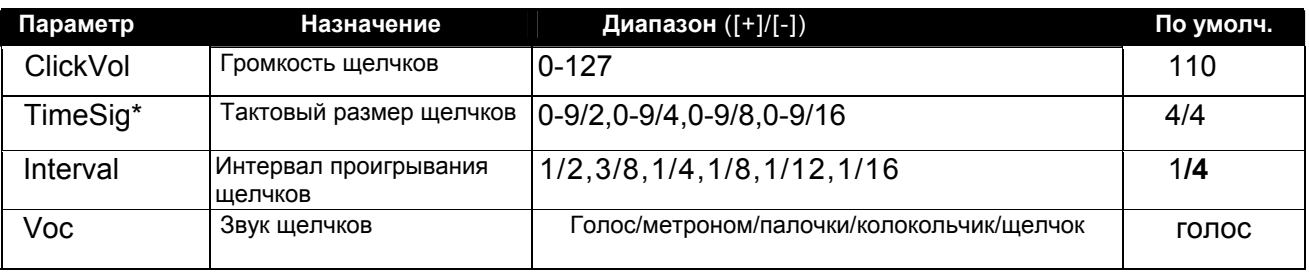

#### **Объяснение параметров:**

#### **TimeSig:**

Укажите тактовый размер звука щелчков. Когда кол-во ударов на такт установлено на "0," к первому удару не добавляется щелчков. Затем звук метронома проигрывает при постоянной громкости.

#### *Примечание:*

Во время воспроизведения песни тактовый размер редактировать нельзя.

#### Сохранение

Все наборы пользователя, песни пользователя и глобальные настройки (включая настройки щелчков, пэдов, микшера и т.д.) можно сохранить на SD-карте. Ниже приведены пути для сохранения по умолчанию:

#### **>>Таблица 7.1**

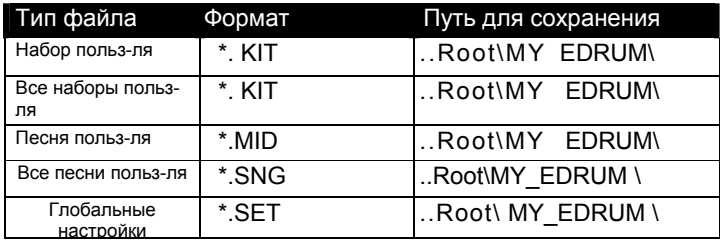

- **Сохранение набора пользователя** См. раздел "Сохранение набора пользователя"
- **Сохранение песни пользователя** См. раздел "Сохранение песни пользователя"
- **Сохранение глобальных настроек** Убедитесь что рабочая SD-карта вставлена в устройство. Нажмите кнопку **[UTILITY]** для входа на страницу сохранения глобальных настроек

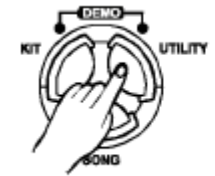

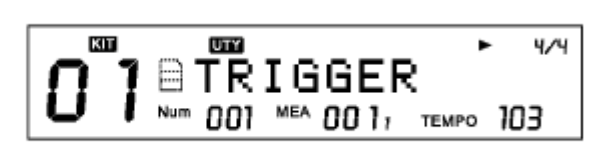

### **>>Таблица 7.2**

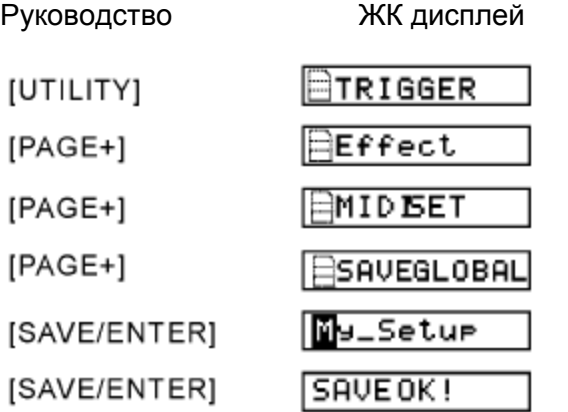

Вход в меню UTILITY

Переименование **(page 12)**

См. Переименование **(page 12)**

Сохранение успешно! (временное сообщение)

## **Утилиты**

Параметры детектирования ударов, эффекты реверберации, эквалайзер, настройку MIDI можно вернуть к фабрично установленным значениям в меню утилит UTILITY. Нажмите кнопку **[UTILITY]** для входа в меню:

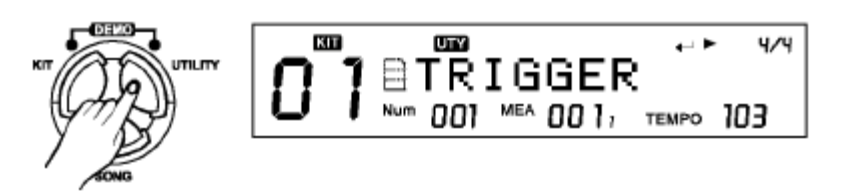

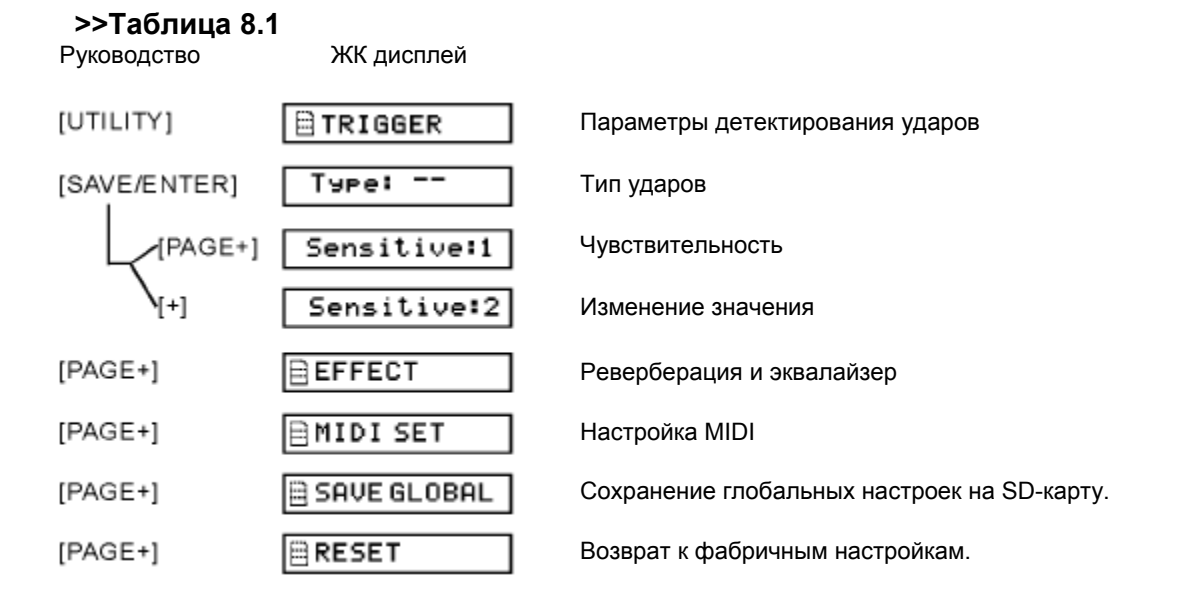

#### **Удары**

Вы можете настроить параметры каждого пэда барабанов и тарелок в меню Ударов. При настройках вы можете выбрать каждый триггер, ударив по соответствующему пэду или кнопке барабанов на панели.

Ниже приведены параметры триггеров (ударов):

#### **>>Таблица 8.2**

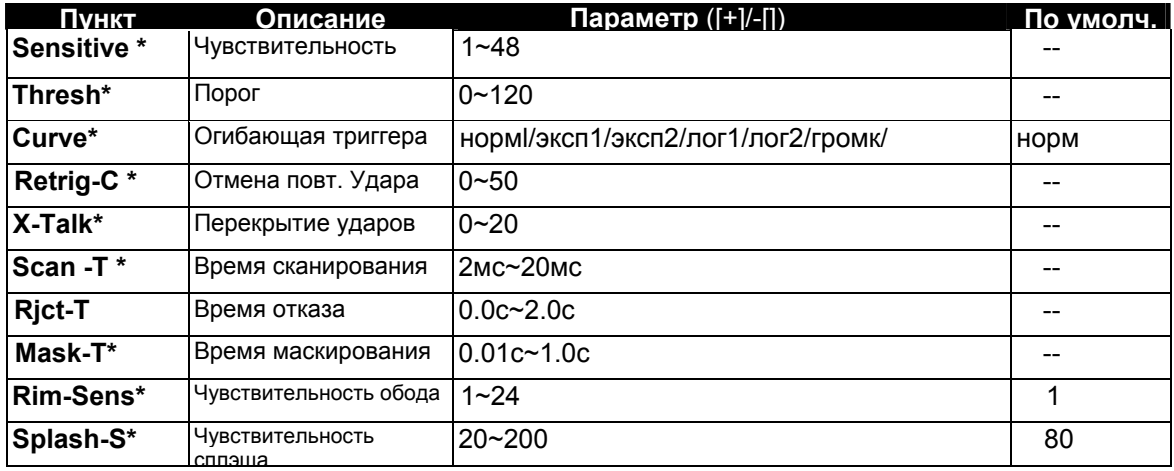

#### **Описание параметров:**

#### **Чувствительность (Sensitivity)**

Настройте чувствительность пэда для регулировки отклика. Чем больше параметр, тем выше чувствительность, пэд будет издавать громкий звук даже при мягком ударе. Также можно настроить чувствительность сплэша с помощью опции SPLASH SENSITIVITY.

#### **Порог (Threshold)**

Настройка позволяет пэду издавать звук только при ударе сильнее указанного порога. Эту функцию можно использовать для предотвращения звучания пэда при случайных вибрациях от другого пэда.

#### **Огибающая (Curve (Trigger curve))**

Эта функция позволяет контролировать соотношение между силой удара и изменением громкости (динамичная огибающая). Отрегулируйте этот параметр так, чтобы отклик был наиболее естественным.

#### **Retrig-C (Отмена повторного удара)**

При игре на пэдах малого барабана и других устройствах с использованием акустического барабана может изменяться форма звуковой волны, а также могут появляться ненужные звуки. В основном это проявляется на спадающей части огибающей. Функция отмены повторного удара определяет такие искажения и предотвращает появление ненужных звуков. Но, несмотря на то, что при более высоких значениях этой функции повторные удары исключаются, при быстрой игре на барабанах (например, барабанная дробь) некоторые звуки могут теряться. Установите наименьшее возможное значение, исключающее повторные удары.

#### **X- Talk (Перекрытие ударов)**

Когда два пэда закреплены на одной стойке, вибрация от ударов по одному пэду может вызывать звук другого пэда (это называется перекрытие.) Этой проблемы можно избежать, отрегулировав параметр перекрытия на пэде, который звучит непреднамеренно. Если установлено слишком большое значение, то при одновременном ударе двух пэдов, тот, по которому был произведен более слабый удар, не будет звучать. Поэтому устанавливайте минимальное значение этого параметра, необходимое для предотвращения перекрытия. При значении "0", предотвращение перекрытия не действует.

#### **Scan-T (Время сканирования)**

Так как время возрастания сигнала от удара по пэду может немного отличаться в зависимости от характеристик каждого пэда или акустического барабана (снятие сигнала барабана), вы можете заметить, что громкости идентичных ударов могут отличаться. Если это происходит, вы можете отрегулировать параметр Время сканирования, таким образом, чтобы громкость игры определялась более точно. При более высоких значениях, время, необходимое для проигрывания звука, увеличивается.

#### **Mask-T (Время маскирования)**

На бас-барабане, например, если колотушка отскакивает назад и второй раз ударяет по барабану сразу после первого удара - или, как при игре на акустических барабанах, если вы оставляете колотушку бас-барабана напротив ударной области – это может вызвать двойной удар (два звука вместо желаемого одного). Параметр время маскирования помогает предотвратить такие проблемы. После удара по пэду любой дополнительный сигнал от удара в течение заданного времени маскирования будет проигнорирован. При установке высокого значения можно предотвратить повторные звуки бас-барабана при быстрой игре. Устанавливайте по возможности минимальное значение.

#### **Rim-Sens**

При выборе Малый барабан/Том1~Том4 параметр отображает чувствительность ударов по ободу; в противном случае отображается "---".

#### **Splash-S**

При выборе P хай-хэт или сплэш, параметр отображает чувствительность сплэша; в противном случае отображается "---".

## **Эффекты**

Вы можете настроить эффекты реверберации и параметры 4-полосного эквалайзера в меню "Эффекты".

#### **>>Таблица 8.3 Пункт Описание Параметры По умолч. Reverb** Выключатель реверберации ВЫКЛ/ВКЛ RvbTyp | <sup>Тип реверберации | SRoom/MRoom/LRoom/Hall1/</sup> Hall2/Plate/Delay/P.Dely **EQSwitch** | Bыключатель 4полосного эквалайзера ВЫКЛ/ВКЛ **EQLow** Низкие частоты -12дБ~12дБ  $EQL$ . Mid  $|$ Низкие-средние частоты  $|-12$ дБ $\sim$ 12дБ **EQH.Mid** Средние-высокие частоты -12дБ~12дБ  $EQHigh$  **Высокие частоты**  $-12\mu$ Б $\sim$ 12дБ В соответствии с текущим набором

## **Настройки MIDI**

Вы можете подключить цифровые барабаны к другому MIDI устройству с помощью стандартного MIDI кабеля или к компьютеру с помощью USB кабеля.

#### *Примечание:*

Если вы хотите сохраните все эффекты для данного набора, см. раздел "Сохранение набора".

#### **>>Таблица 8.4**

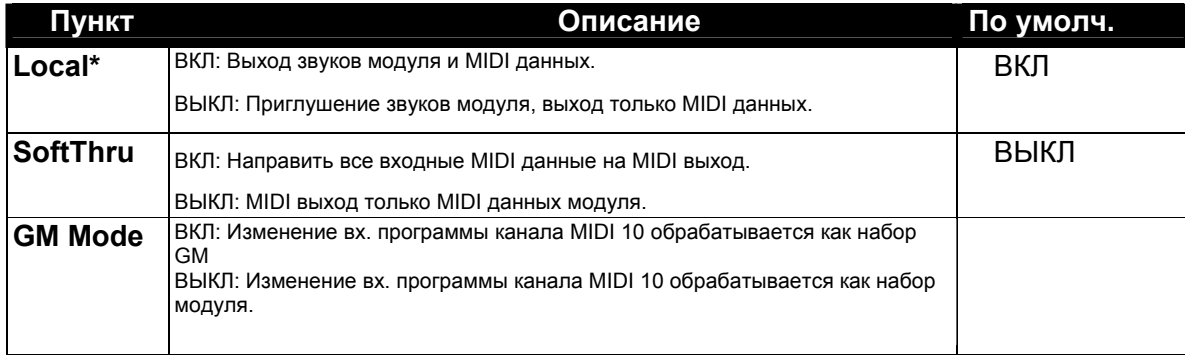

## **Переустановка**

Можно вернуть к фабричным только настройки параметров глобального меню цифровых барабанов, также можно переустановить все песни и наборы пользователя.

#### **>>Таблица 8.5**

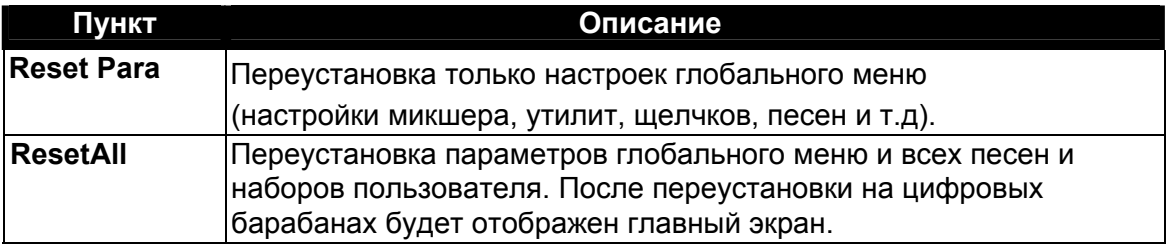

## **SD-карта**

#### **Пролистывание файлов на SD-карте**

- 1. Нажмите кнопку **[CARD]**, кнопка загорится и откроется корневая папка карты. Будут отображены папки и поддерживаемые файлы в них. \*цифровые барабаны поддерживают файлы \*.MID, \*.KIT, \*.SNG, \*.SET.
- 2. При нажатии **[+]/[-]** или с помощью циферблата можно пролистать файлы в папке. Файлы отсортированы в соответствии с типом и названием.
- 4/4 M9\_EDRUM2 001 MEA 001, TEMPO 103

]M⊌\_EDRUM

MEA 00 1, TEMPO 103

4/4

Вход в папку

**SAVE/ENTER** 

- 3. При нажатии **[PAGE+]** или **[PAGE-]**, можно перейти к первому файлу следующего типа
- 4. При выборе папки  $(\square)$  вы можете нажать кнопку **[SAVE/ENTER]** для входа в папку.

#### **Примечание:**

- Если папки или поддерживаемые файлы отсутствуют в текущей директории, будет отображена надпись "No File!!", вы можете нажать кнопку [EXIT] для выхода в последнюю директорию, которую вы просматривали.
- Цифровые барабаны поддерживают SD-карты от 16Мб до 2Гб, поддерживаются форматы FAT16 и FAT32. Не поддерживаются SD-карты с двумя разделами, в этом случае просматривать и использовать можно только первое разделами.

#### **Проигрывание MIDI файлов на SD-карте**

#### **Проигрывание**

1. После выбора MIDI файла, его начальный темп и тактовый размер будет установлен менее чем за 1 сек., если проигрывание не началось. Нажмите кнопку **[PLAY/STOP]**, проигрывание начнется.

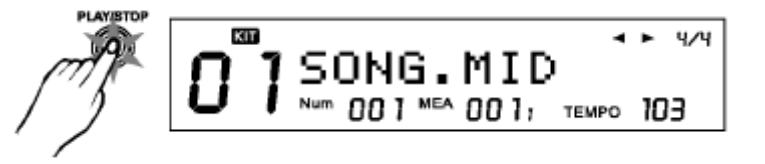

2. При проигрывании снова нажмите кнопку [PLAY/STOP] для остановки проигрывания.

#### *Примечание:*

Можно установить повторное проигрывание файла в меню карты. Цифровые файлы поддерживают SMF 0 & 1(количество дорожек должно быть менее 32). PPQN <= 1024. Максимальный размер файла 542 кбайт.

#### **SD-карта**

#### **Приглушение канала MIDI файла**

При пролистывание SD-карты нажмите и удерживайте кнопку **[MENU]**, затем нажмите **[PART MUTE]** для выбора настроек приглушения. Вы можете выбрать любой из 16 каналов для приглушения при включенной функции приглушения партии.

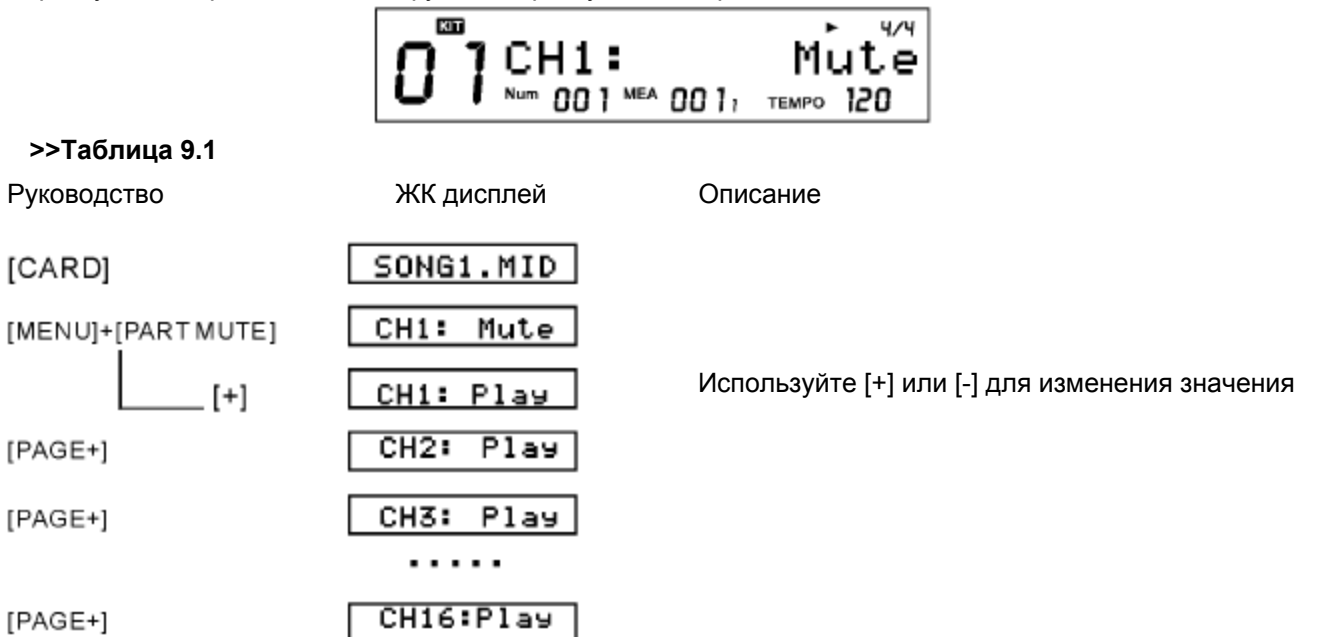

#### **Операции с файлами**

Вы можете удалить файл, загрузить ваши предыдущие настройки, отформатировать карту или даже загрузить свою любимую песню в цифровые барабаны в качестве песни пользователя, используя меню SD-карты.

MENI

1. Нажмите кнопку **[MENU]** при просмотре карты для открытия меню карты.

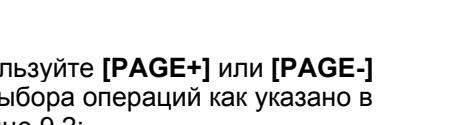

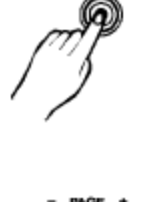

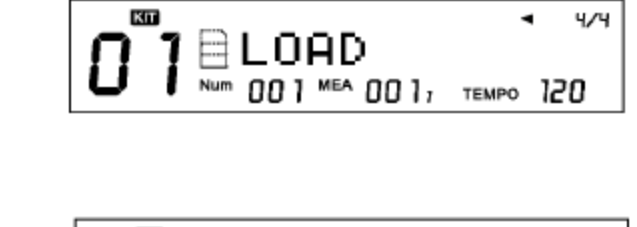

2. Используйте **[PAGE+]** или **[PAGE-]**  для выбора операций как указано в таблице 9.2:

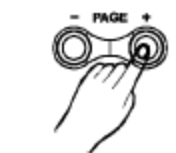

**KIT** 4/4 ◂ 00 1 MEA 00 11 TEMPO 120

#### **>>Таблица 9.2**

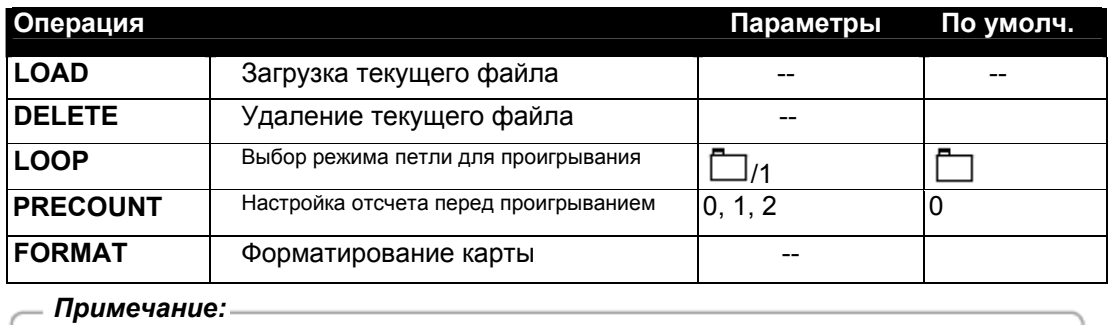

"Load" и "Delete" отображаются только, когда выбранный объект является файлом (не папкой).

## **Загрузка**

Вы можете загрузить MIDI файл в качестве песни пользователя или загрузить настройки наборов (\*.KIT), все песни пользователя (\*.SNG) или ваши глобальные настройки (\*.SET).

Например, если вы хотите загрузить MIDI файл в качестве песни пользователя после выбора пункта "Load" в меню карты:

- 1. Нажмите **[SAVE/ENTER]**, выберите тип песни пользователя после загрузки MIDI ЧИ файла. **AVENUATES** ishot .dType: Используйте **[+], [-]** или циферблат для 001 MEA 001, TEMPO 120 выбора между 1 проигрыванием, петлей, ударом и легким ударом: **BTP** 474
- 2. Нажмите **[SAVE/ENTER]** для подтверждения выбора, выберите слот, куда будет помещена песня пользователя. Если перед названием находится "\*", это означает, что слот пуст и в него можно сохранить новую песню, не беспокоясь о том, что вы потеряете предыдущие данные.
- 3. Нажмите **[SAVE/ENTER]** для подтверждения выбора. Если вы выбрали не пустой слот памяти, вы должны будете подтвердить опреацию перезаписи. Вы можете нажать **[SAVE/ENTER]** для подтверждения или **[EXIT]**  для возврата к предыдущему шагу и изменения выбора.

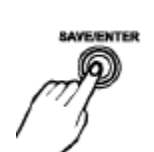

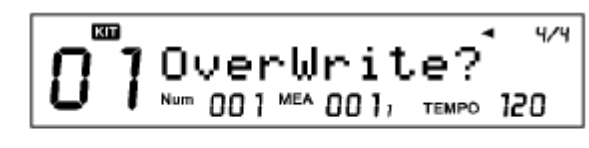

00 1 MEA 00 1,

d Num

MySne001

TEMPO 120

#### **SD-карта**

4. При подтверждении выбора, MIDI файл будет записан в выбранный слот песни пользователя, отобразится сообщение "Song Loaded!"

#### **Примечание:**

Можно загружать только MIDI файлы размером менее 32 кбайт.

Функция загрузки песни пользователя поддерживает только SMF 1, и до 7 каналов MIDI файла можно использовать в типе проигрывания «петля» или «1 проигрывание». Для типа Легкий удар или простой Ударможет использоваться только 1 канал.

Ниже приведена таблица используемых каналов:

1 проигрывание/петля:

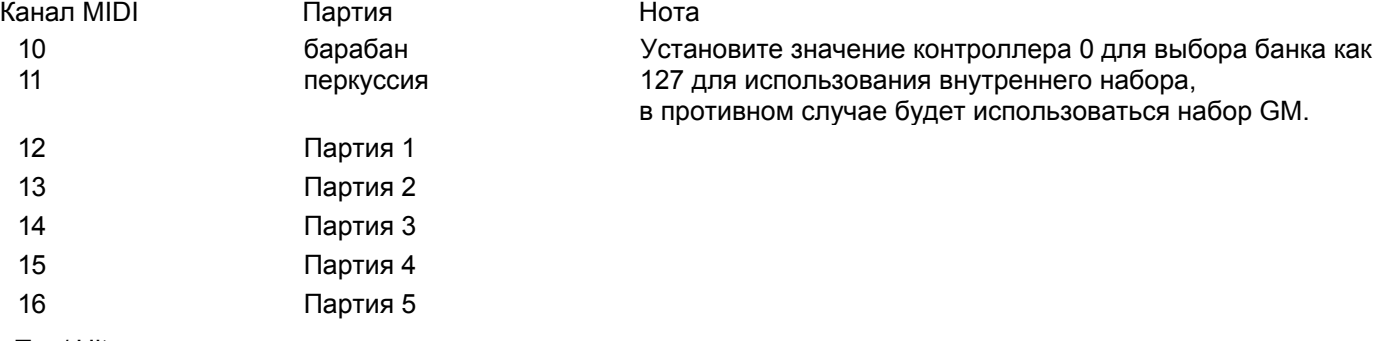

Tap/ Hit:

Будет использоваться только первый из каналов 12~ 16 в MIDI файле.

Информация об ошибке при загрузке файла:

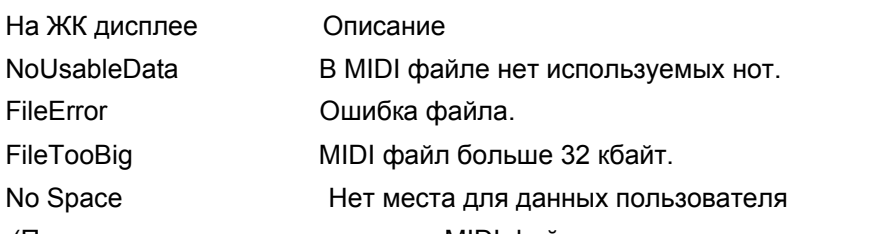

(Примечание: если вы загружаете MIDI файл в качестве песни пользователя, которая не пуста, оригинальная песня пользователя будет удалена даже при отображении сообщения "No Space".)

#### **Удаление**

1. Выберите "Delete" в меню карты, нажмите **[SAVE/ENTER]** и подтвердите операцию.

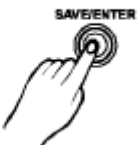

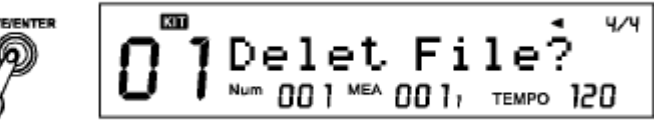

1. Нажмите **[SAVE/ENTER]** для подтверждения или **[EXIT]** для отмены. После удаления дисплей вернется к папке, которую вы просматривали. Если в папке нет поддерживаемых файлов, отобразится сообщение "No File!!".

Петля

- Будут воспроизводиться все MIDI файлы в текущей папке.
- 1: Будет проигрываться только текущий MIDI файл.

#### **Форматирование**

1. Выберите пункт "Format" в меню карты, нажмите **[SAVE/ENTER]** и подтвердите операцию.

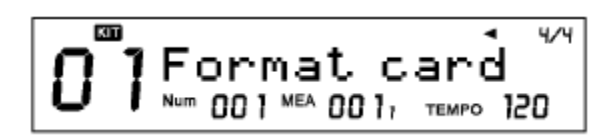

#### 2. Нажмите **[SAVE/ENTER]** для подтверждения или **[EXIT]** для отмены.

#### **Примечание:**

После форматирования все предыдущие данные на карте будут стерты. Убедитесь, что вы сохранили всю важную информацию с карты.

DD508 поддерживает только систему FAT16 и FAT32, некоторые SD-карты малого объема (до 32Мб) могут использовать систему FAT12, в этом случае карта будет отформатирована в FAT16.

## **Информация об ошибках при работе с картой**

При работе с картой вы можете увидеть некоторые сообщения об ошибках. Они происходят вследствие неполадок оборудования или файловой системы на SD-карте.

#### **>>Таблица 9.3**

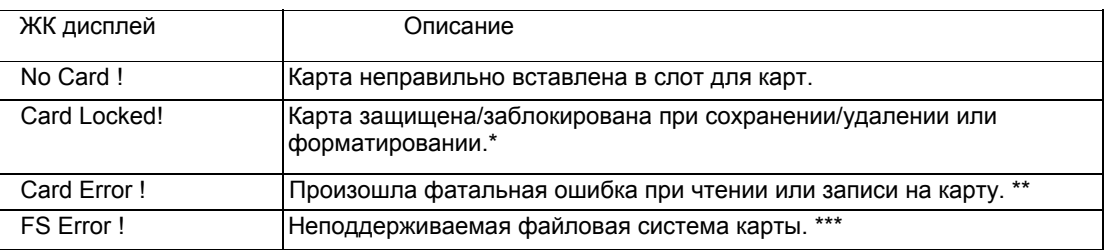

\* Выньте карту, разблокируйте и попробуйте снова.

Фатальная ошибка могла произойти из-за повреждения карты, плохого контакта и т.д. Очистите металлические контакты карты и попробуйте снова.

\*\*\* Цифровые барабаны поддерживают только системы FAT16 и FAT32.

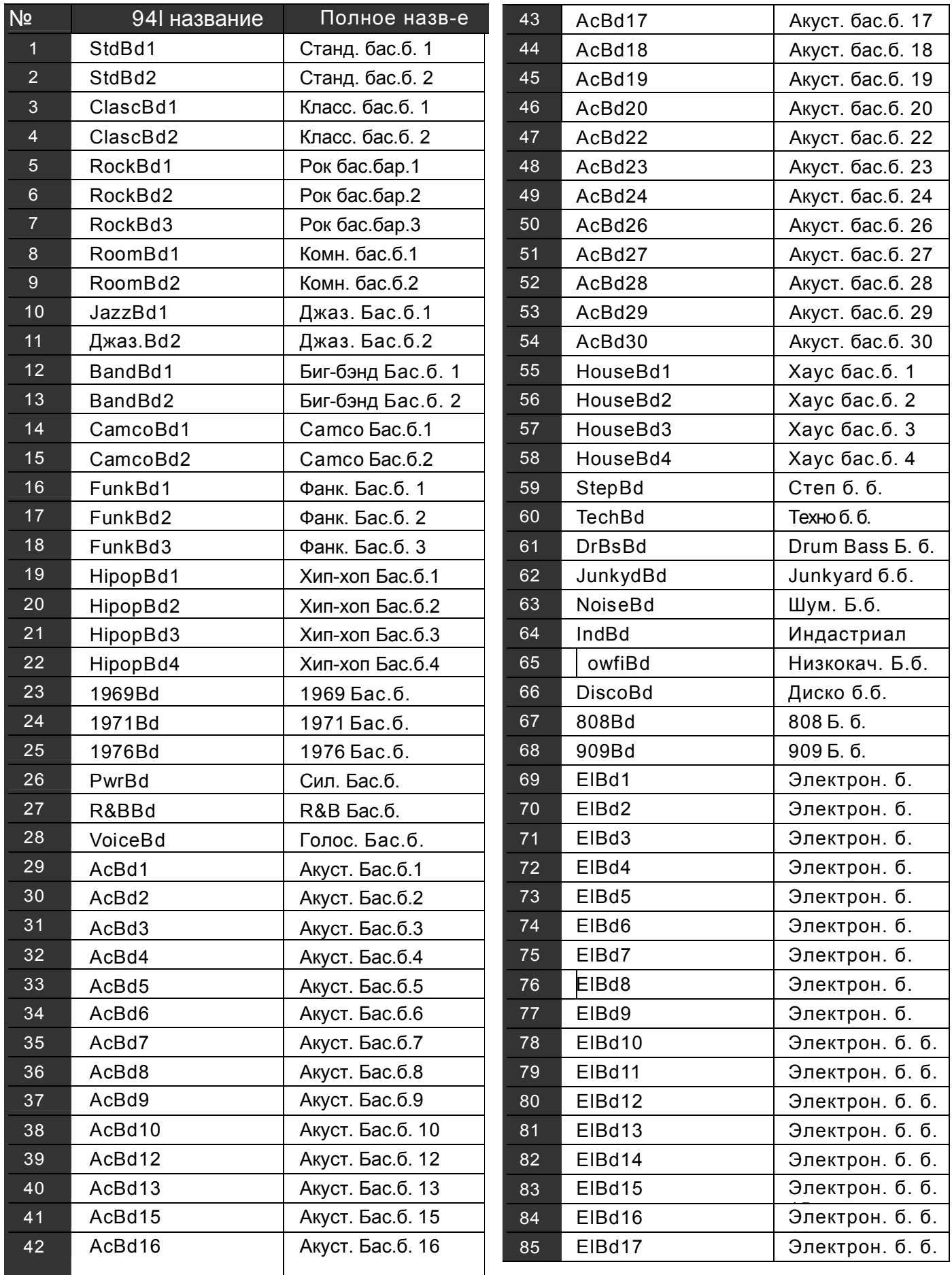

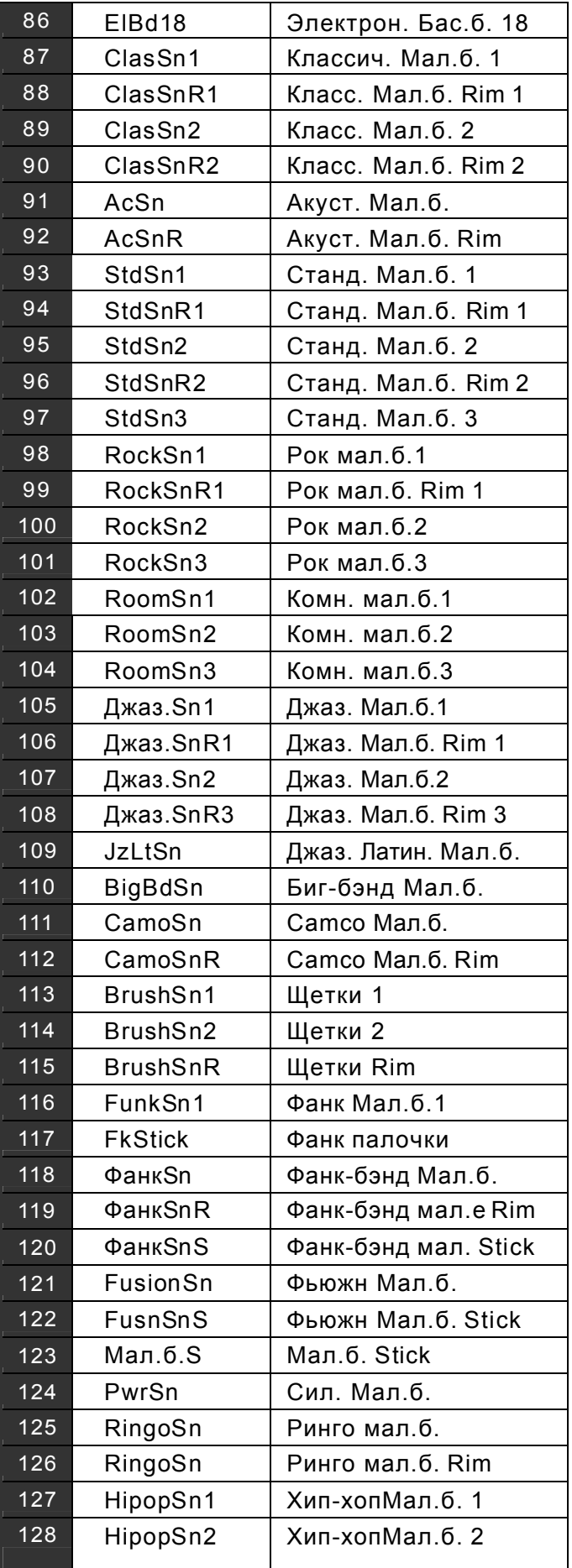

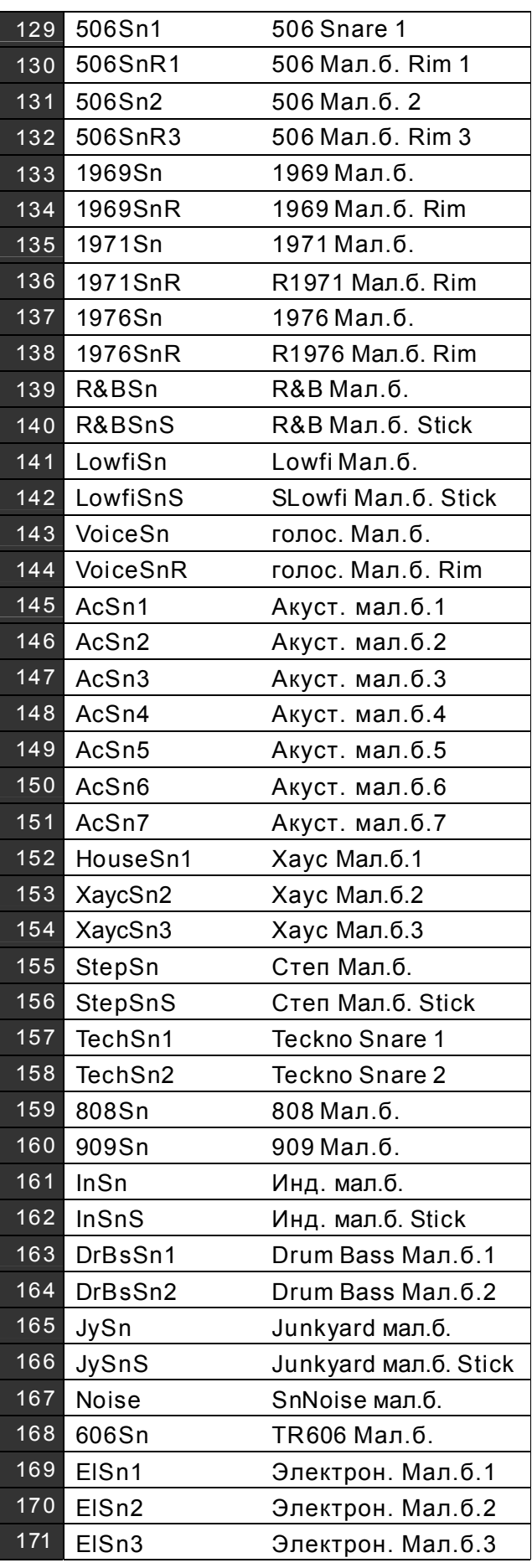

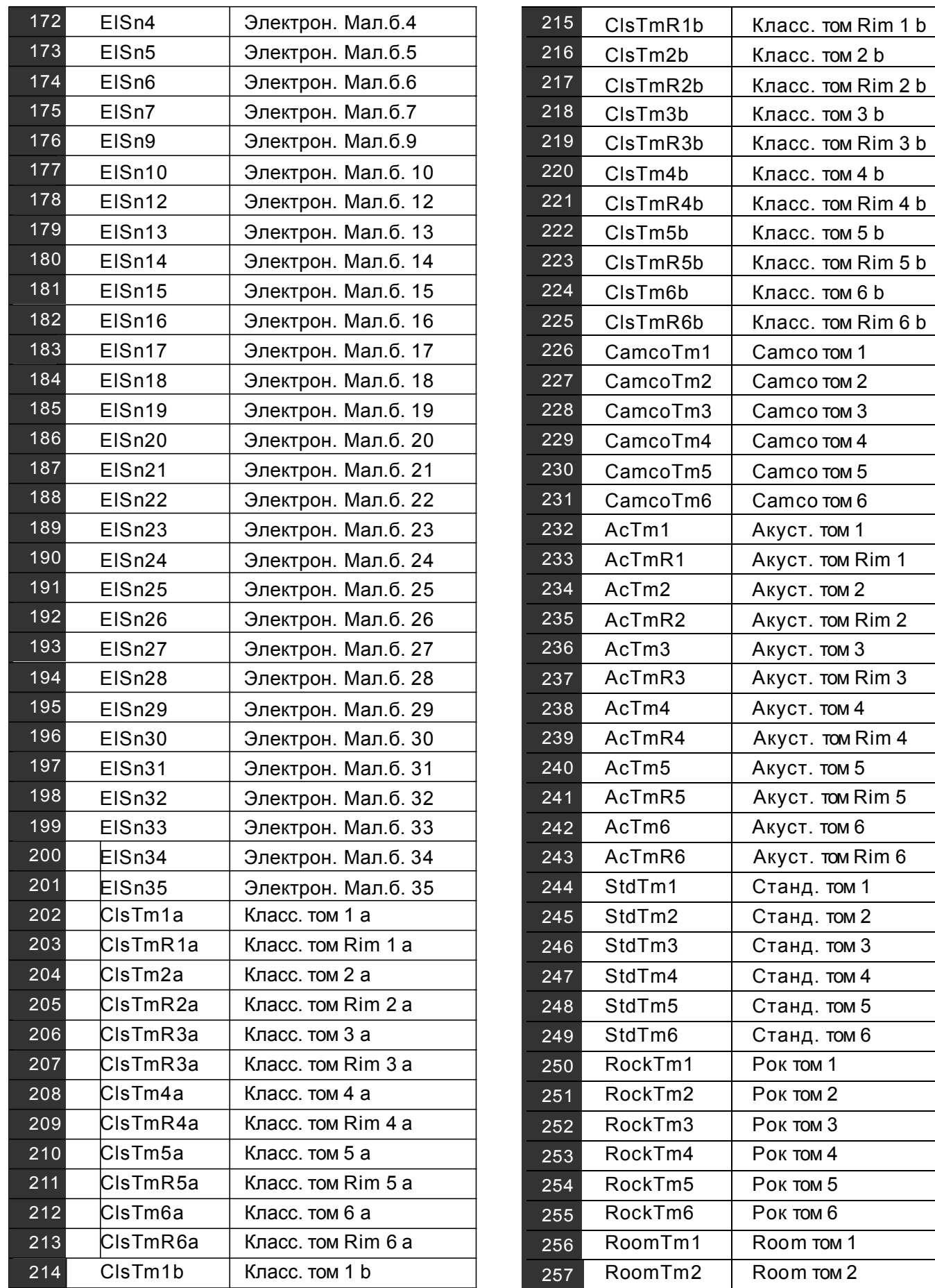

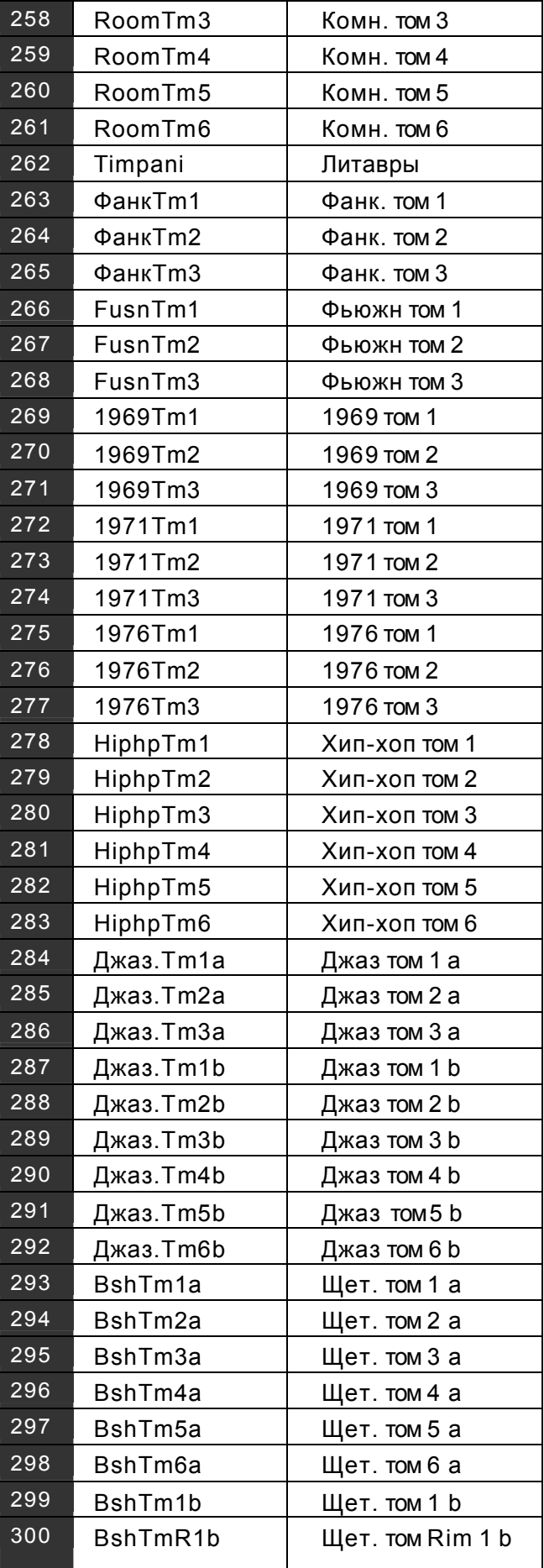

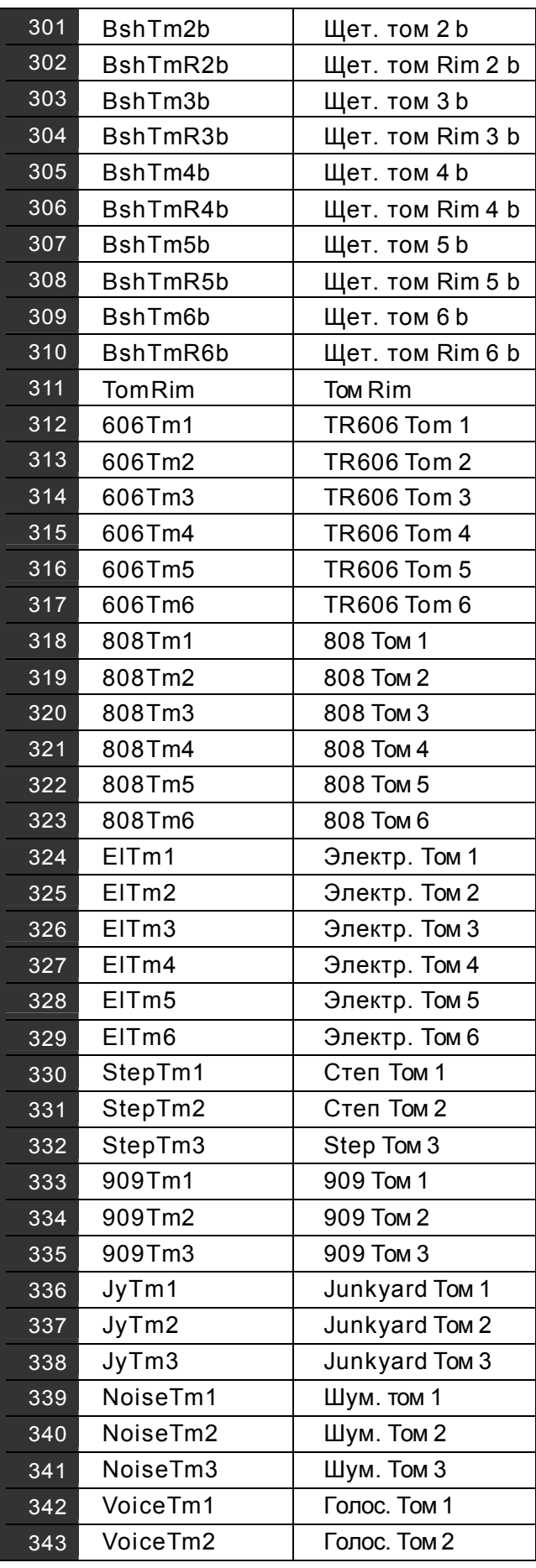

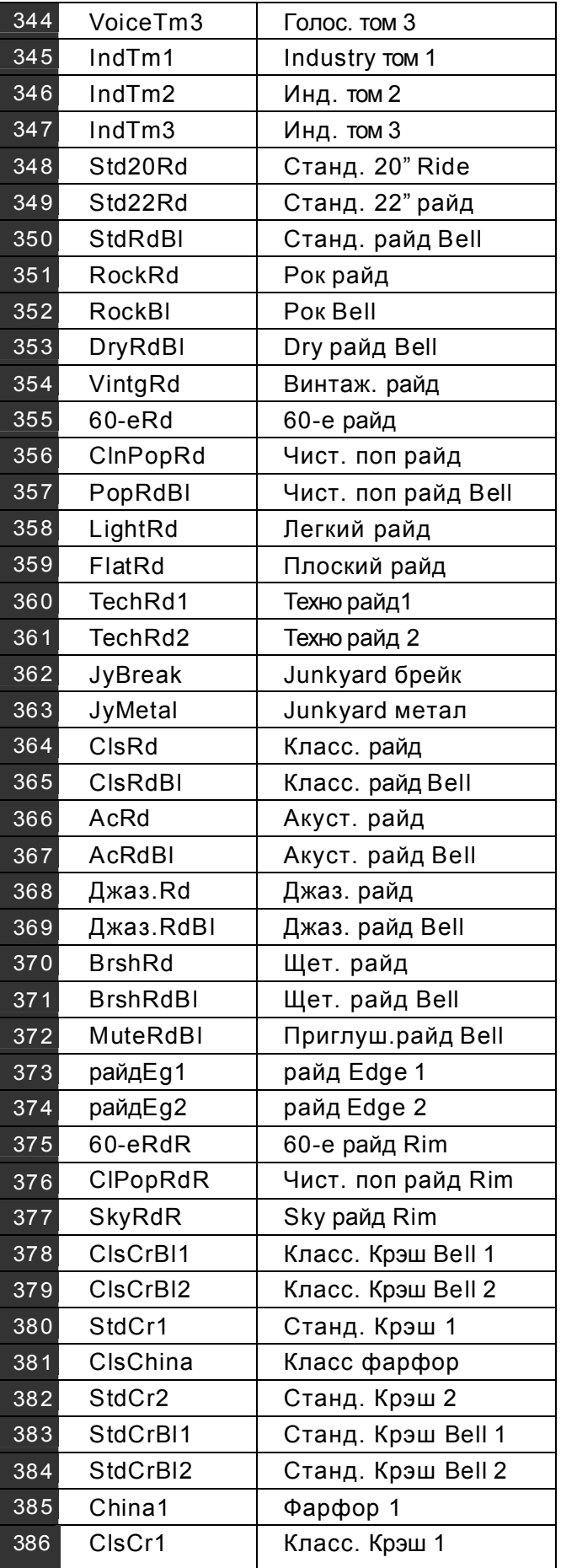

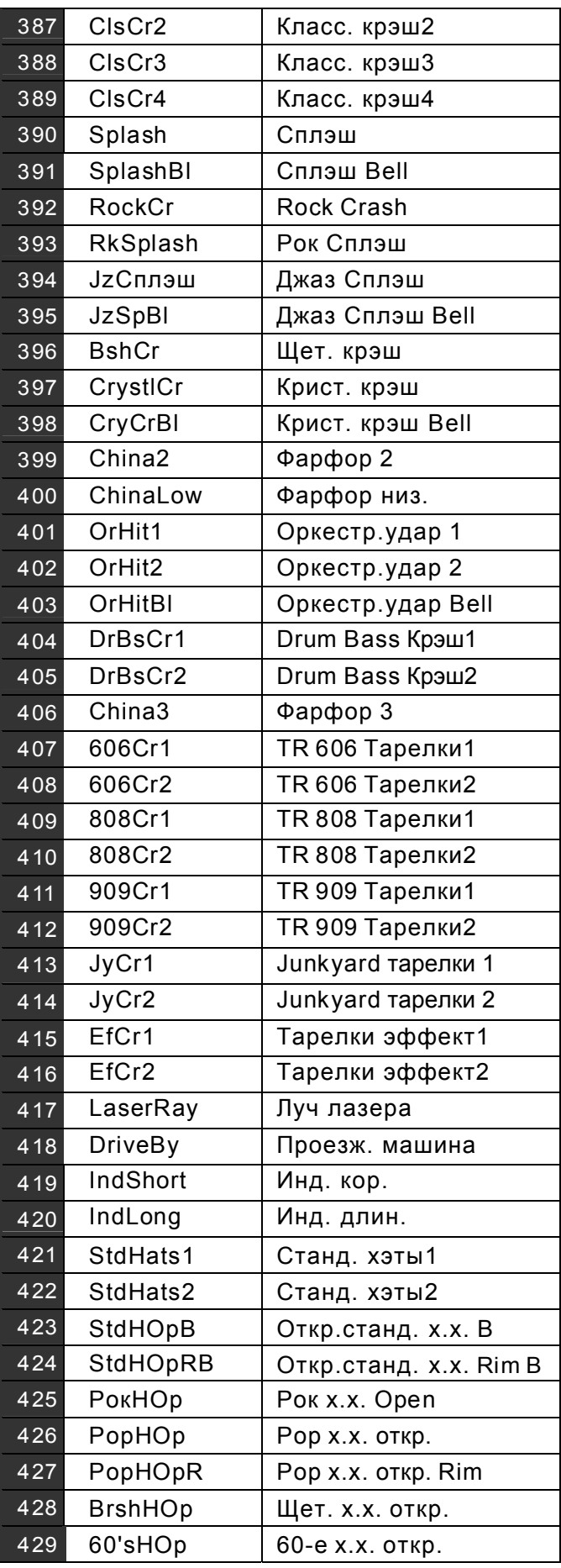

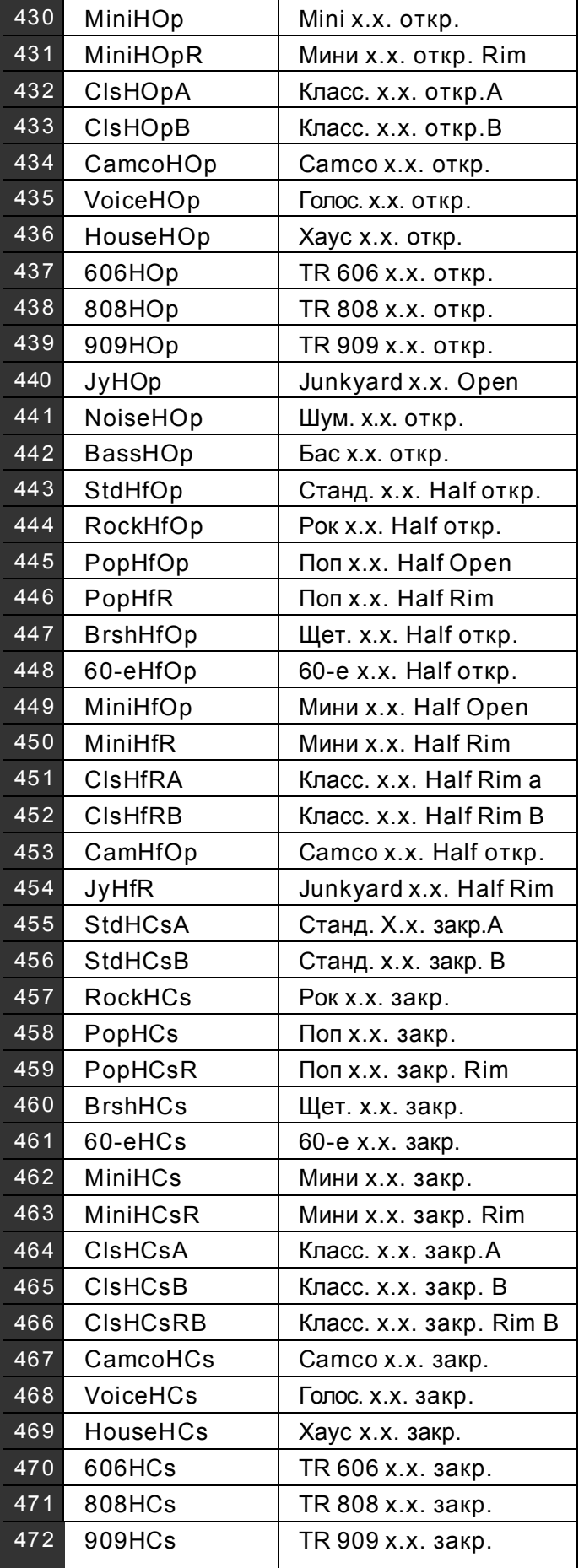

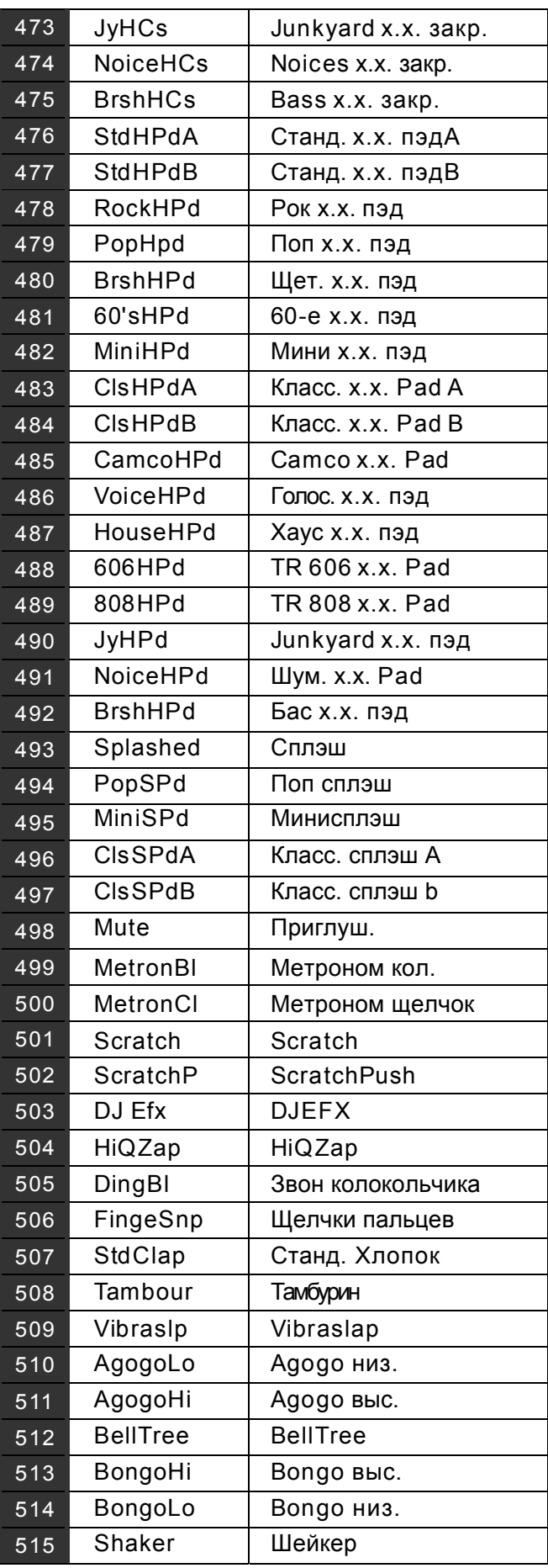

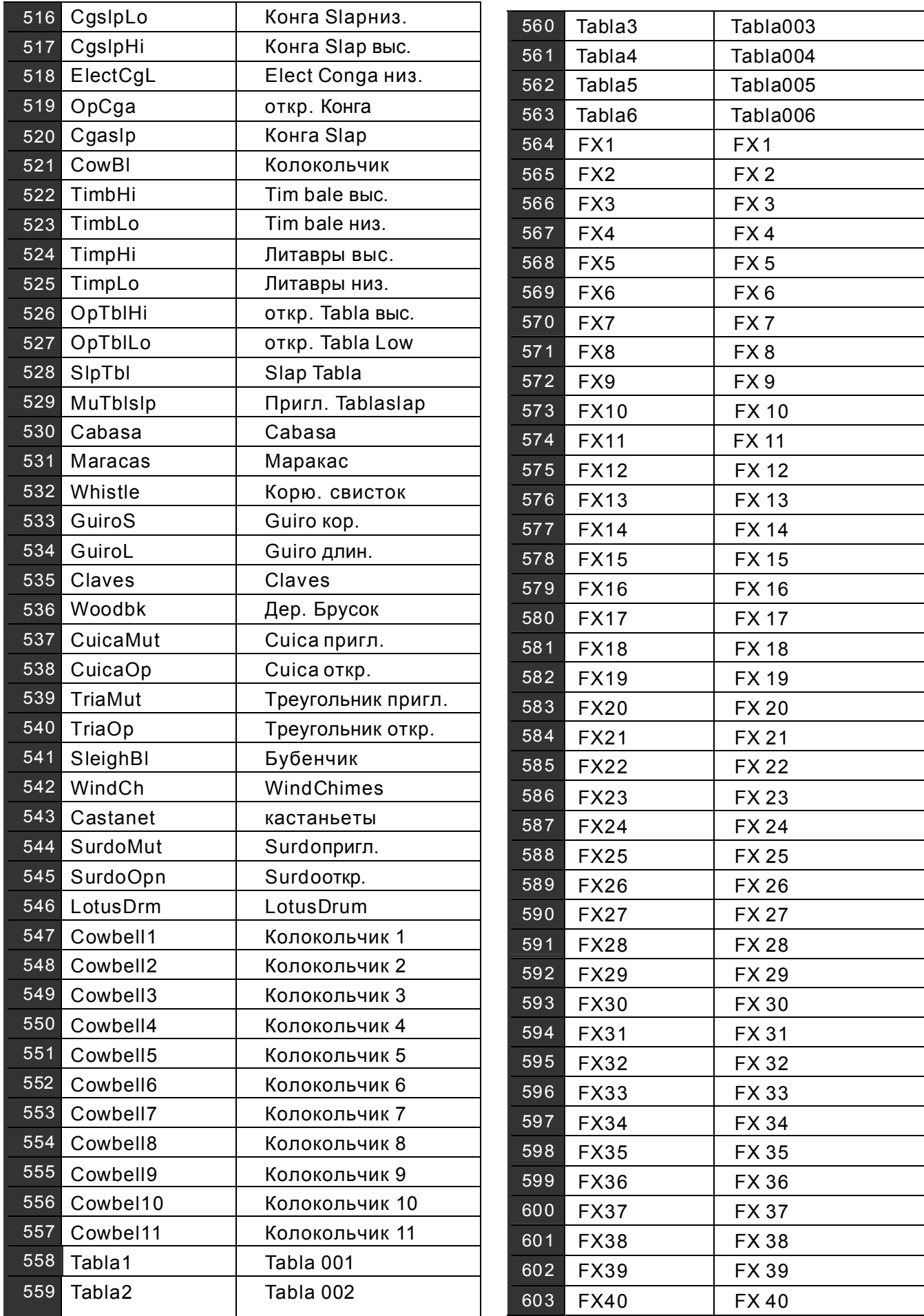

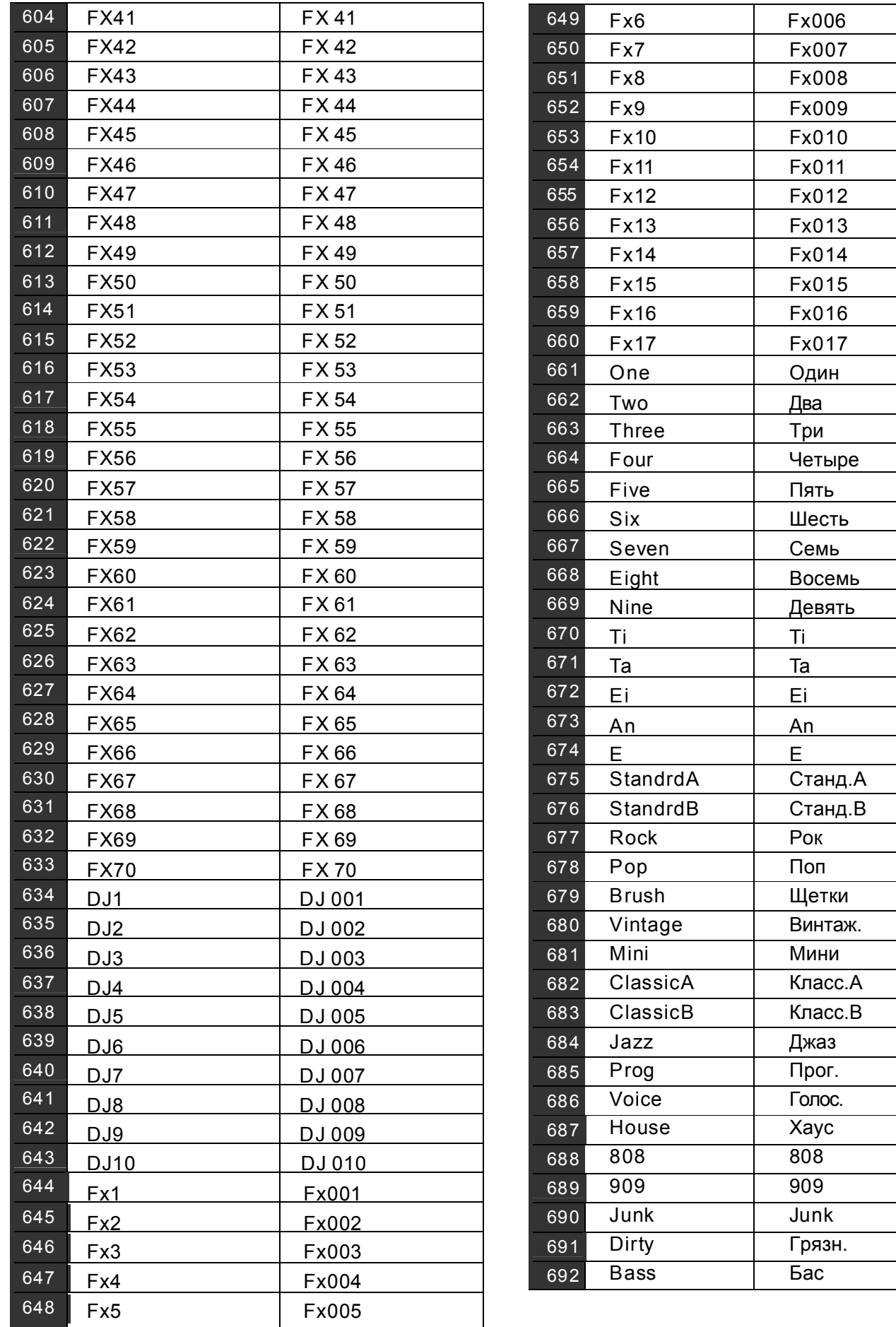

## **Список наборов**

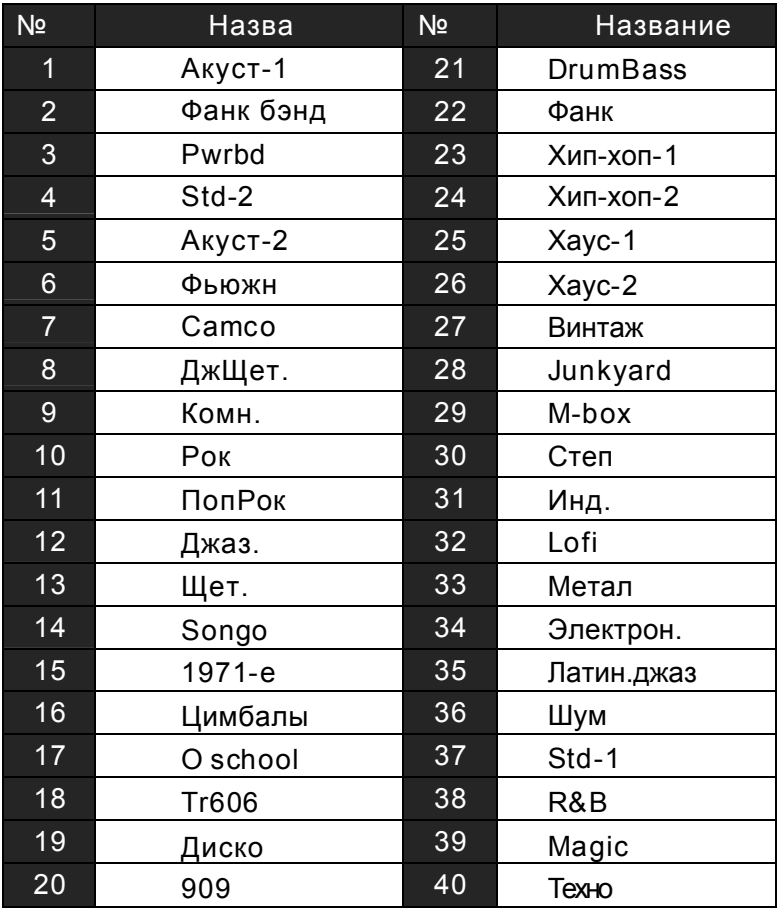

## **S ONG LIST**

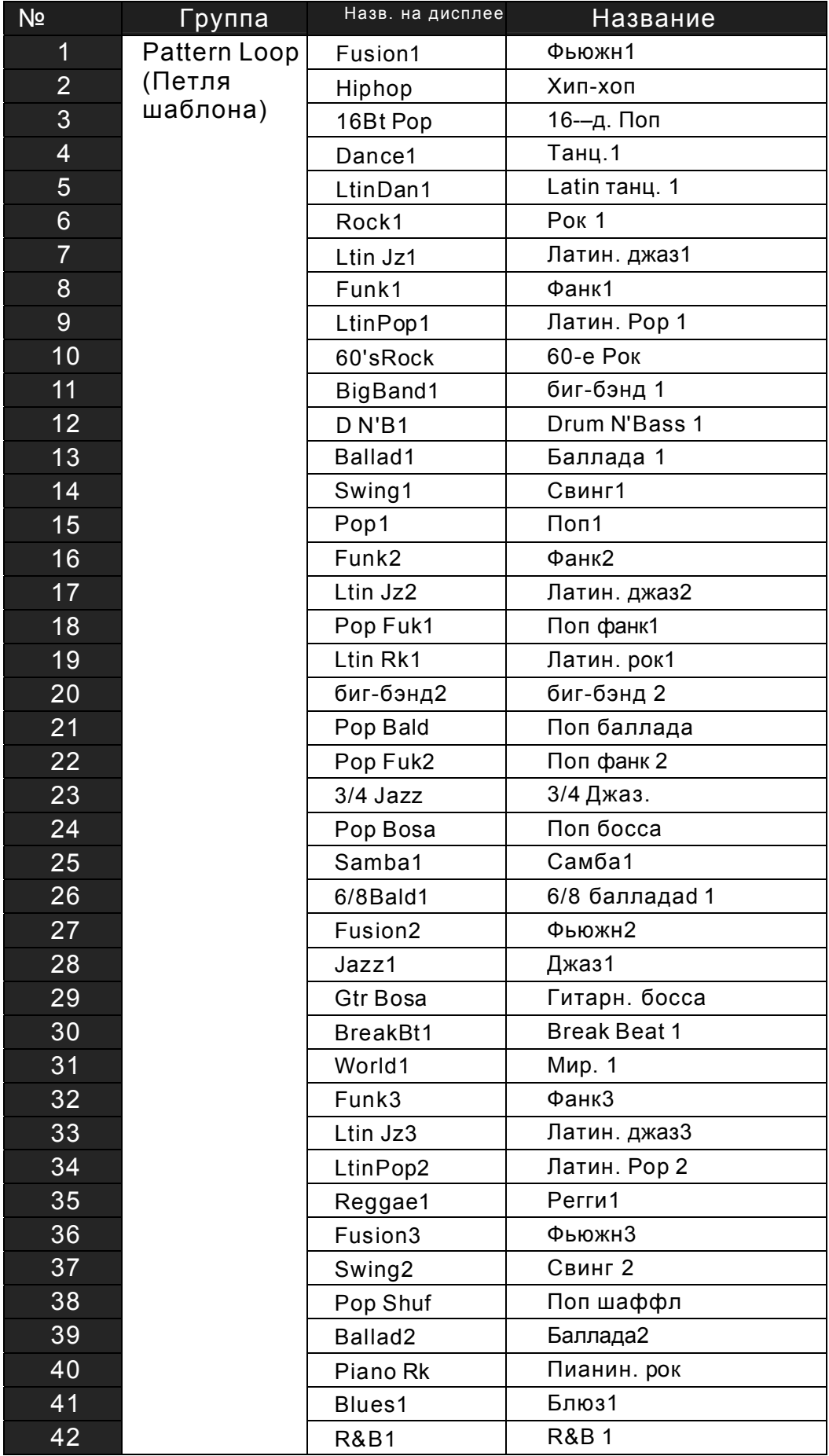

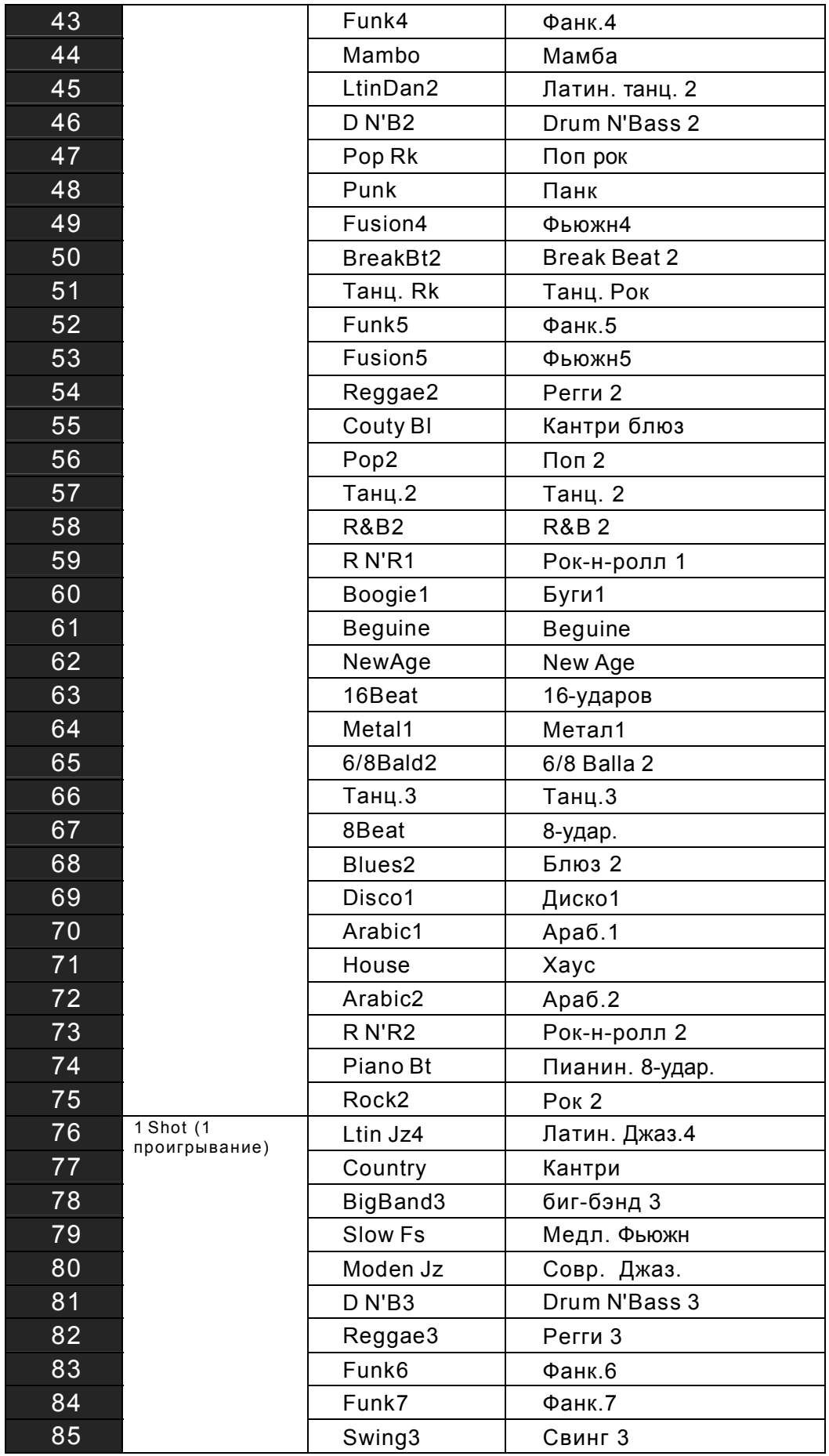

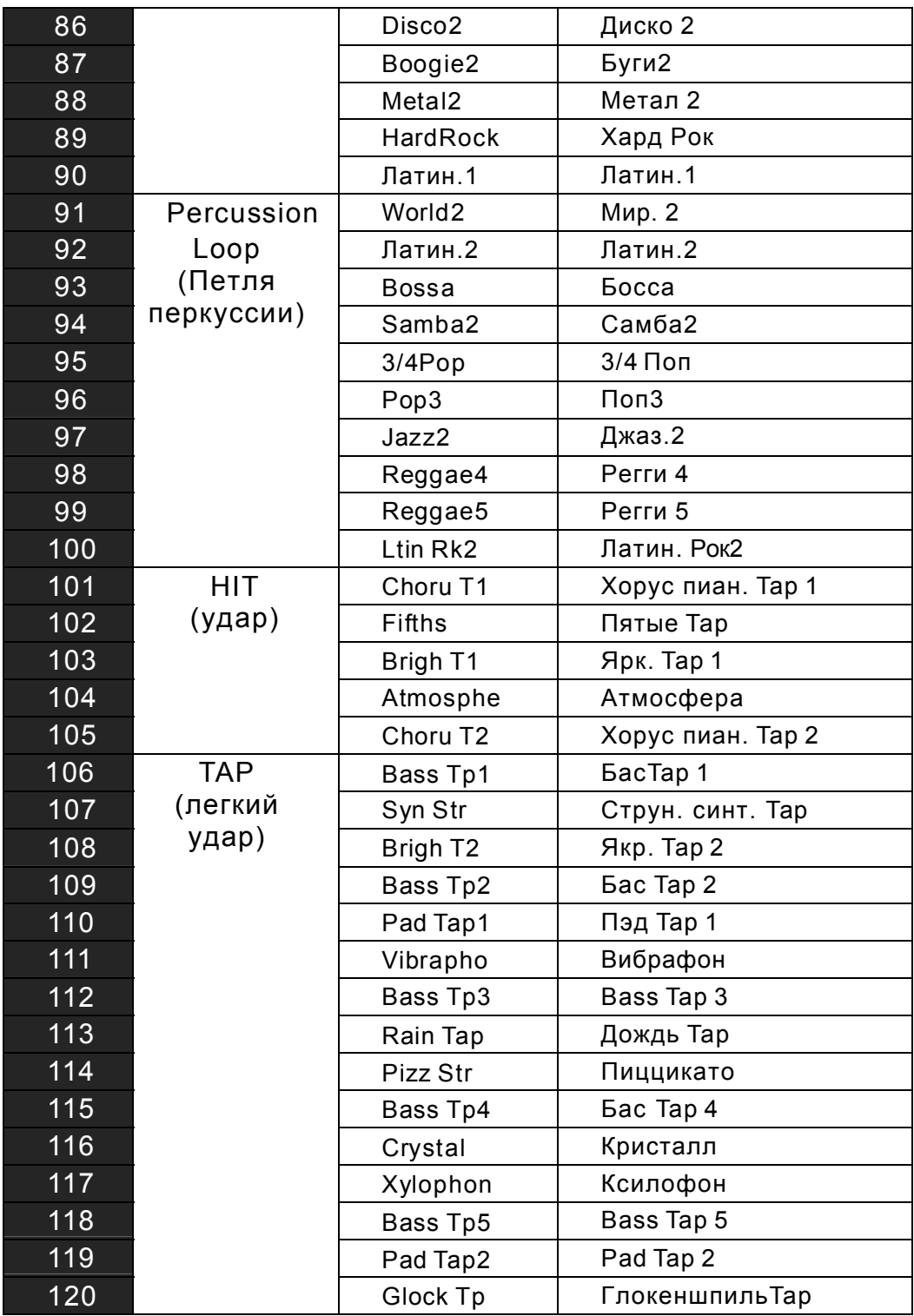

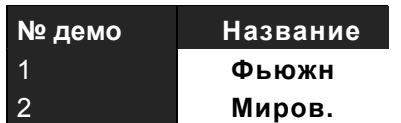

## **Список символов ASCII**

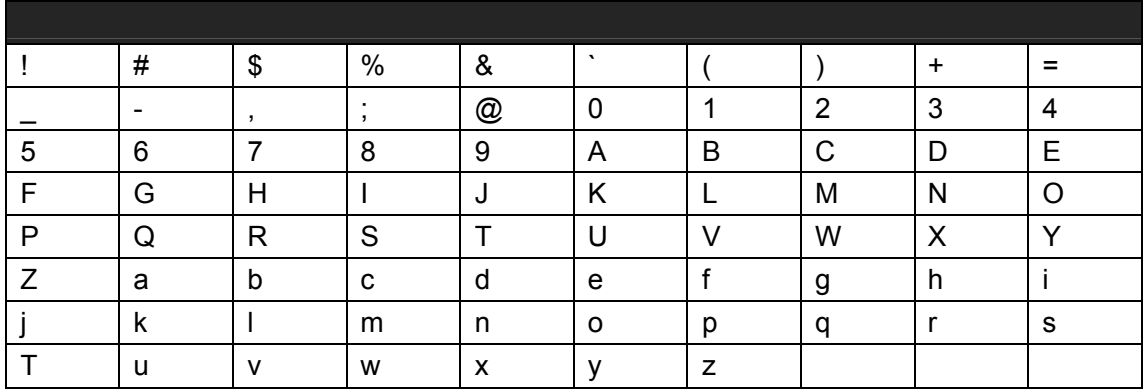